# **ESCUELA POLITÉCNICA NACIONAL**

# **ESCUELA DE FORMACIÓN DE TECNÓLOGOS**

# **DESARROLLO DE SISTEMA DE GESTIÓN DE CITAS MÉDICAS PARA CONSULTORIO ODONTOARIAS**

### **DESARROLLO DE FRONTEND**

## **TRABAJO DE INTEGRACIÓN CURRICULAR PRESENTADO COMO REQUISITO PARA LA OBTENCIÓN DEL TÍTULO DE TECNÓLOGO SUPERIOR EN DESARROLLO DE SOFTWARE**

**LESLY LISETH HERRERA CEVALLOS**

**DIRECTOR: IVONNE FERNANDA MALDONADO SOLIZ**

**DMQ, agosto 2023**

### **CERTIFICACIONES**

<span id="page-1-0"></span>Yo, Lesly Liseth Herrera Cevallos declaro que el trabajo de integración curricular aquí descrito es de mi autoría; que no ha sido previamente presentado para ningún grado o calificación profesional; y, que he consultado las referencias bibliográficas que se incluyen en este documento.

**Lesly Liseth Herrera Cevallos**

**lesly.herrera01@epn.edu.ec**

#### **leslyherrera851@gmail.com**

Certifico que el presente trabajo de integración curricular fue desarrollado por Lesly Liseth Herrera Cevallos, bajo mi supervisión.

> **Ivonne Fernanda Maldonado Soliz DIRECTOR**

**ivonne.maldonadof@epn.edu.ec**

# **DECLARACIÓN DE AUTORÍA**

<span id="page-2-0"></span>A través de la presente declaración, afirmamos que el trabajo de integración curricular aquí descrito, así como el (los) producto(s) resultante(s) del mismo, son públicos y estarán a disposición de la comunidad a través del repositorio institucional de la Escuela Politécnica Nacional; sin embargo, la titularidad de los derechos patrimoniales nos corresponde a los autores que hemos contribuido en el desarrollo del presente trabajo; observando para el efecto las disposiciones establecidas por el órgano competente en propiedad intelectual, la normativa interna y demás normas.

Lesly Liseth Herrera Cevallos

### **DEDICATORIA**

<span id="page-3-0"></span>Este trabajo curricular se encuentra dedicado con profundo agradecimiento y cariño a mis padres, Marco Herrera y Esperanza Cevallos. Su continua orientación, amor inquebrantables y sacrificio han allanado el camino hacia la realización de este logro académico. Su apoyo incondicional y sus enseñanzas han sido fundamental en la forja de mi camino hacia el éxito.

A mis hermanos, quienes han sido mi sostén emocional en cada etapa. Compartiendo no solo momentos de alegría sino también desafíos junto a mí, brindando la estabilidad emocional necesario para lograr este objetivo.

A mis leales compañeros peludos, Sammy y Lían, quienes me acompañaron fielmente a lo largo de todas las jornadas de estudio nocturnas. Sus presencias constantes me hicieron sentir acompañada en todo momento.

Por último, reservo un espacio especial en esta dedicatoria para el señor Kevin Enríquez, cuyo apoyo ha sido inquebrantable a lo largo de todo el proceso, permaneciendo a mi lado hasta la culminación de este proyecto.

Lesly Herrera

### **AGRADECIMIENTO**

<span id="page-4-0"></span>A gradezco a Dios, quien ha sido mi guía constante a lo largo de este camino, brindándome la fortaleza en los momentos difíciles y recordándome que la fe es una luz que nunca se apaga, incluso en las adversidades.

A mi familia, un pilar fundamental en mi vida, les debo un agradecimiento infinito. Su apoyo ético y moral ha sido mi brújula, su amor incondicional me ha sostenido en los momentos más oscuros.

Un especial agradecimiento a la Ing. Ivonne Maldonado, al Ing. Byron Loarte y al Ing. Juan Pablo Zaldumbide, quienes con cuya orientación han sido invaluables en el desarrollo de este trabajo de titulación. Su calidad humana y profesionalismos han sido inspiración constante desde el primer día que cruzamos caminos como estudiantes y profesores.

A mis compañeros, Mayra Ñaupari y Jhon Torres, quienes han desempeñado un papel de suma trascendencia en mi trayectoria estudiantil, proporcionando un respaldo invaluable y participando activamente en el arduo proceso de conclusión de mi formación universitaria.

Finalmente agradezco a la Escuela Politécnica Nacional por abrirme sus puertas durante mi travesía universitaria, brindándome el conocimiento y las oportunidades que me han permitido llegar hasta aquí.

Lesly Herrera

# ÍNDICE DE CONTENIDO

<span id="page-5-0"></span>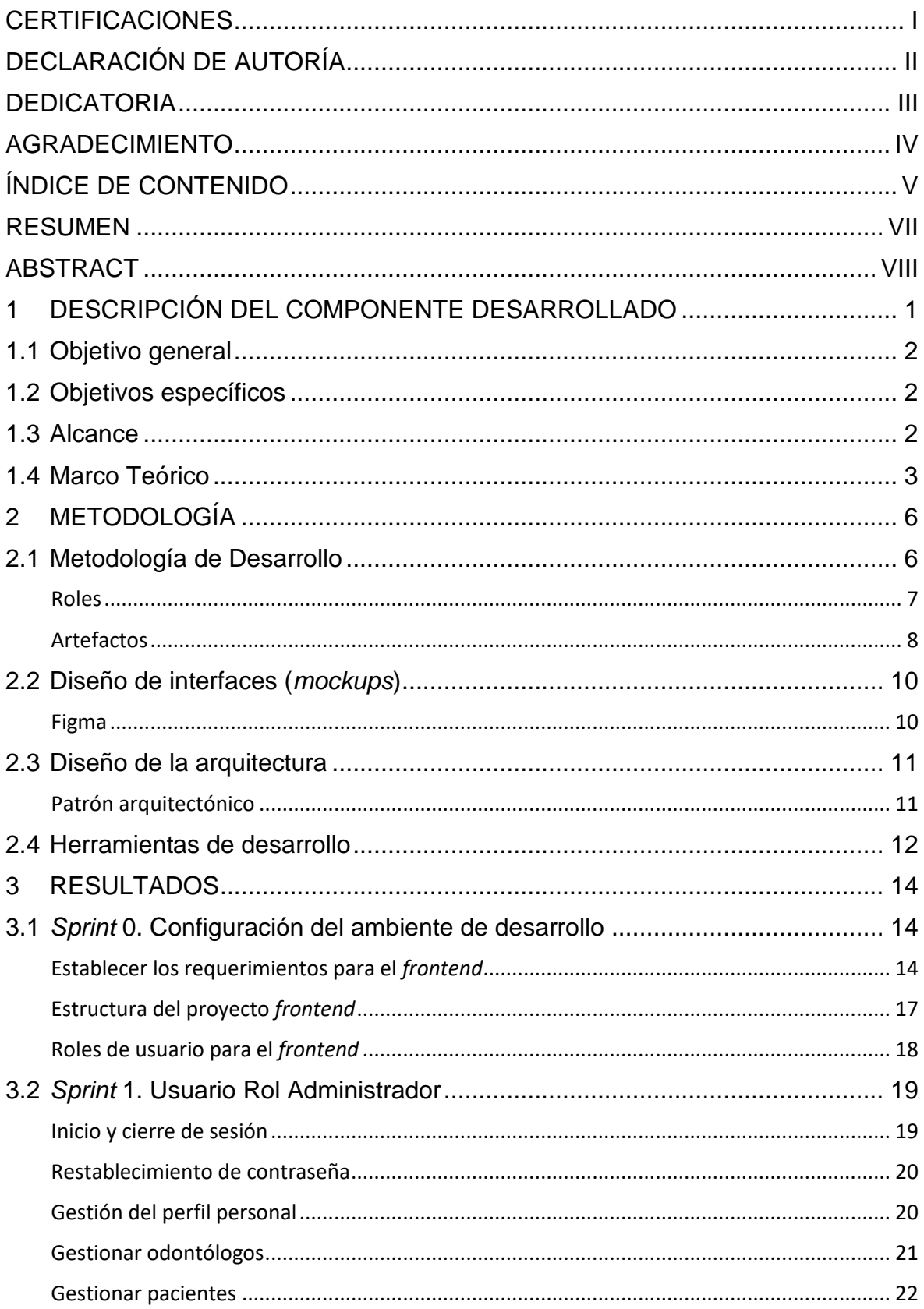

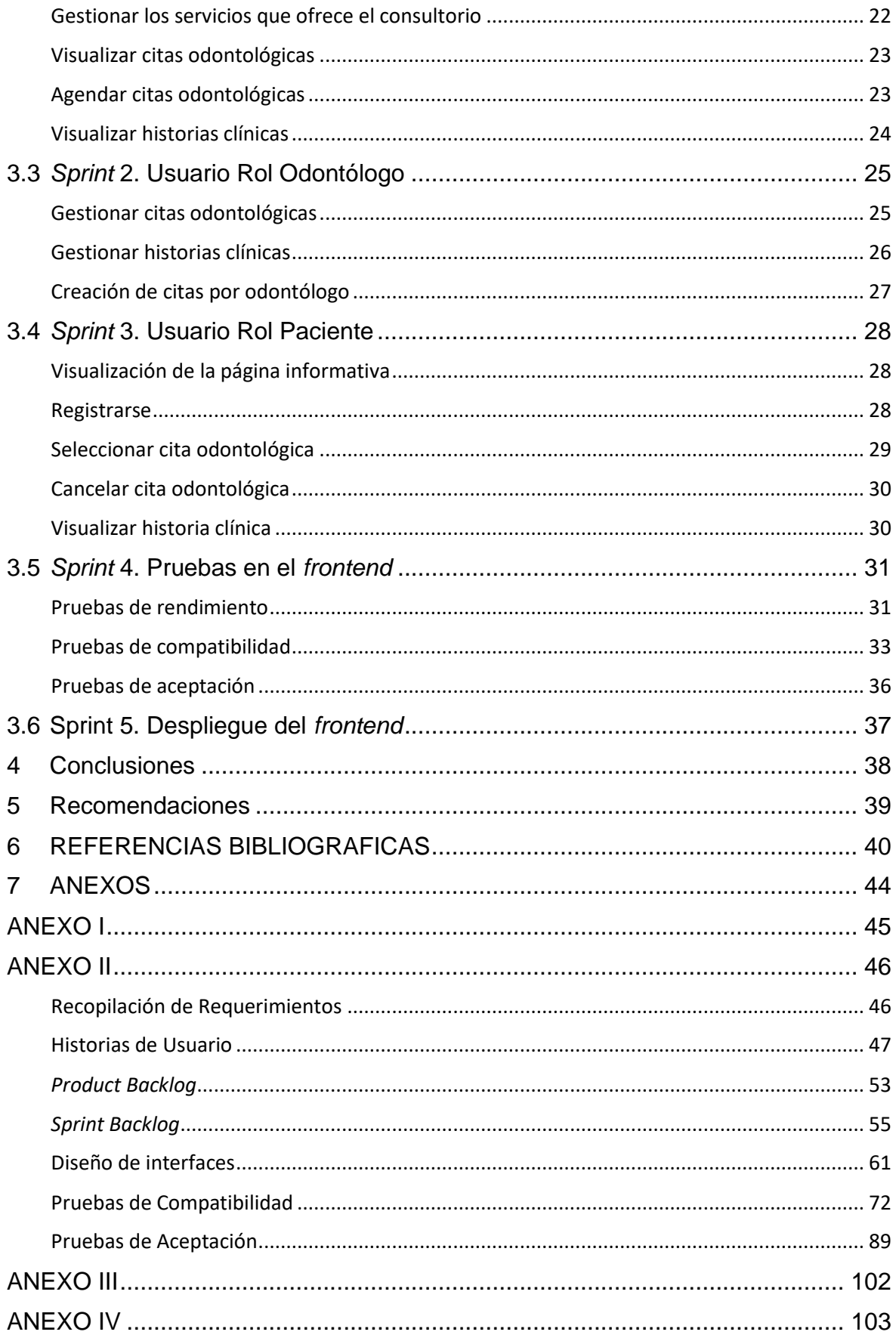

#### **RESUMEN**

<span id="page-7-0"></span>En el ámbito del desarrollo de *software* se han producido avances tecnológicos significativos en los últimos años que han revolucionado la forma en que se construye todo tipo de aplicaciones. Estas mejoras han dado lugar a la creación de herramientas y *frameworks* más potentes y eficientes, permitiendo desarrollar, por el lado del *frontend*, interfaces de usuario más interactivas y dinámicas, brindando a los usuarios una experiencia mucho más fluida.

Aprovechando las ventajas que brindan estas herramientas tecnológicas, se ha desarrollado el componente *frontend* de un sistema para la gestión de citas odontológicas e historias clínicas, tomando como caso de estudio el consultorio privado OdontoArias. El componente *frontend* ha sido diseñado para ofrecer una plataforma digital que permite administrar de forma digital información relevante sobre las historias clínicas, citas odontológicas, pacientes, odontólogos y tratamientos del consultorio. Gracias a estas acciones, se ha conseguido solucionar la problemática relacionada con el uso innecesario de papel junto con la simplificación y aprovechamiento del tiempo en la gestión de información; logrando proporcionar una experiencia de usuario satisfactoria mediante la utilización de la tecnología.

El presente documento detalla todo el proceso que se ha llevado a cabo para el desarrollo del *frontend*, estructurado en cuatro secciones. En la sección 1, se describe el planteamiento del problema, los objetivos, el alcance del proyecto y el marco teórico. La sección 2 aborda la metodología y su implementación en el proyecto. La sección 3 detalla la preparación y ejecución de cada *sprint*, presentando los resultados que se han obtenido al final de cada etapa del desarrollo. Finalmente, en la sección 4 y 5 se presentan las conclusiones y recomendaciones derivadas del desarrollo del proyecto.

**PALABRAS CLAVE:** *frontend,* sistema, desarrollo del sistema, historias clínicas, citas odontológicas.

### **ABSTRACT**

<span id="page-8-0"></span>In the field of software development, there have been significant technological advances in recent years that have revolutionized the way all types of applications are built. These improvements have led to the creation of more powerful and efficient tools and frameworks, allowing the development of more interactive and dynamic user interfaces on the frontend side, providing users with a much more fluid experience.

Taking advantage of the advantages provided by these technological tools, the frontend component of a system for managing dental appointments and medical records has been developed, taking the OdontoArias private practice as a case study. The frontend component has been designed to offer a digital platform that allows you to digitally manage relevant information about medical records, dental appointments, patients, dentists and office treatments. Thanks to these actions, it has been possible to solve the problem related to the unnecessary use of paper along with the simplification and use of time in information management; managing to provide a satisfactory user experience through the use of technology.

This document details the entire process that has been carried out for the development of the frontend, structured in four sections. Section 1 describes the problem statement, objectives, scope of the project and the theoretical framework. Section 2 addresses the methodology and its implementation in the project. Section 3 details the preparation and execution of each sprint, presenting the results that have been obtained at the end of each development stage. Finally, sections 4 and 5 present the conclusions and recommendations derived from the development of the project.

**KEYWORDS:** *frontend*, system, system development, medical records, dental appointments.

### <span id="page-9-0"></span>**1 DESCRIPCIÓN DEL COMPONENTE DESARROLLADO**

En la actualidad, el entorno laboral está experimentando cambios significativos que se perciben diariamente, lo que plantea nuevas demandas especialmente a los pequeños negocios. La globalización junto con los avances tecnológicos impone nuevos requisitos para lograr la satisfacción del cliente, dando como resultado que las empresas independientemente de su tamaño se encuentren bajo la necesidad de ajustarse a los cambios [1].

La creciente importancia de la tecnología ha llegado al punto de transformar su función de un lujo o privilegio, a ser una herramienta fundamental tanto a nivel personal como empresarial. La implementación de tecnología en los negocios ha surgido como una solución para superar problemas y eliminar barreras organizativas, mediante la adopción de sistemas innovadores que se adecuan a las particularidades de cada empresa [2].

Gracias a la tecnología las empresas pueden incrementar su eficiencia y optimizar varios procesos que antes tomaban demasiado tiempo [3], resultando esencial que las empresas comprendan la relevancia y el gran impacto que la tecnología tiene en las operaciones comerciales, debido a que mejora la comunicación, optimiza el tiempo, mejora la organización y es más confiable [4].

El consultorio odontológico OdontoArias actualmente realiza el proceso de registro de citas médicas e historias clínicas de forma tradicional, es decir de manera manual por medio del uso de hojas de papel. Esta metodología si bien le ha permitido incorporarse en el mercado, con el pasar del tiempo y con el crecimiento de pacientes se ha vuelto obsoleta y con mayor probabilidad de cometer errores difíciles de corregir, generando ineficiencia, desorden y falta de uniformidad en la documentación, teniendo como consecuencia la existencia del riesgo de pérdida de información y pacientes insatisfechos debido a la ambigüedad en la forma de almacenar la información personal. En este contexto, la implementación de tecnologías y el uso de internet mejoran la gestión de pacientes, ofreciendo un enfoque eficiente, organizado, ágil y seguro.

Con lo expuesto y tras analizar el flujo de operaciones junto con las necesidades del consultorio se concluye que el componente *frontend* sirve de gran ayuda a los diferentes problemas que el actual proceso manual genera. Por ello, el objetivo de este proyecto de integración curricular es el desarrollo del *frontend* de un sistema para la gestión de citas odontológicas en el consultorio OdontoArias, fácil de usar e intuitivo, que aumenta la efectividad y el desempeño de los profesionales dentales. Estas interfaces permiten tanto

1

a dentistas como a pacientes a acceder de manera rápida y sencilla a la información; mejorando la calidad de atención para los pacientes.

### **1.1 Objetivo general**

<span id="page-10-1"></span><span id="page-10-0"></span>Desarrollar el *frontend* para la gestión de citas odontológicas en el consultorio OdontoArias.

### **1.2 Objetivos específicos**

- 1. Determinar los requerimientos para el *frontend*.
- 2. Diseñar los prototipos en base a los requerimientos.
- 3. Codificar las vistas en base a los requerimientos.
- 4. Consumir los *endpoints* del *backend.*
- 5. Verificar el funcionamiento del *frontend.*
- 6. Desplegar el *frontend.*

### **1.3 Alcance**

<span id="page-10-2"></span>Según el INEC el uso de internet ha incrementado un 69.7%, debido a que durante la pandemia muchas familias se vieron en la obligación de adquirir dispositivos tecnológicos y hacer uso del internet por motivos de teletrabajo o de estudios [5]. Por esta razón, es que los dispositivos tecnológicos y el internet se han vuelto una herramienta indispensable en la rutina diaria de las personas.

En el presente proyecto, se ha llevado a cabo la implementación del componente *frontend* del sistema de gestión de citas médicas para consultorio OdontoArias. Este componente abarca tanto el diseño como el desarrollo de una interfaz de usuario que posibilita a pacientes, médicos y administradores llevar a cabo diversas actividades de manera sencilla.

Para alcanzar este objetivo, se han seguido la guía de *Scrum* como metodología de trabajo; y herramientas y técnicas de programación elegidas por el equipo de desarrollo basándose en la experiencia [6]. Asimismo, se ha garantizado la adaptabilidad y el correcto funcionamiento en diferentes dispositivos, para brindar una experiencia de usuario optima, todo por medio del consumo exitoso de varios *endpoints*.

El *frontend* cuenta con tres roles, y dependiendo de este puede (luego de la autenticación) realizar ciertas funciones:

- **Médico**: puede ingresar el horario para las citas médicas, visualizar, crear y agregar detalles en las historias clínicas de sus pacientes.
- **Paciente**: pueden registrarse (por medio del ingreso de sus datos personales), agendar y cancelar sus citas médicas y ver su historia clínica.
- **Administrador**: puede registrar pacientes, registrar médicos, agendar y reagendar citas médicas y visualizar las historias clínicas de los pacientes.

### **1.4 Marco Teórico**

<span id="page-11-0"></span>Las tecnologías ofrecen diversas posibilidades y oportunidades, entre ellas las relacionadas con la provisión de atención médica por medio de computadores o dispositivos móviles. Una vez que se ha vuelto a la normalidad, después de la pandemia por el coronavirus, hubo una transformación del modo de vida y los hábitos de consumo generaron una nueva generación de pacientes que buscan alternativas donde cuidar su salud sea una experiencia fácil, rápida y accesible [7]. Las nuevas tecnologías en el campo de salud pueden cubrir esta importante necesidad, ofreciendo soluciones innovadoras para pacientes y aportando a la prestación de servicios la comodidad de poder acceder a ella desde cualquier lugar y momento.

Las aplicaciones *web* son una nueva tendencia en el desarrollo de programas que se ejecutan en línea. En esencia, estas aplicaciones procesan y almacenan información en la nube, lo que conlleva que no se necesita una instalación previa en el equipo del usuario. El almacenamiento de la nube permite que los registros se almacenen de forma constante en plataformas de alojamiento, esto brinda a los usuarios la capacidad de acceder mediante una conexión a internet a sus datos [8].

Hablando de la programación, las aplicaciones *web* hoy en día son uno de los sectores que más ha avanzado y desarrollado; para crearlas se tiene a los desarrolladores quienes son los encargados de dar soluciones efectivas y mejorar la experiencia del usuario, por medio del *frontend* y el *backend*. El *frontend* es el encargado de la experiencia del usuario, ya que es la parte que interactúa directamente con el usuario. En este se trabaja en la estructura, la elección de los colores, fuentes, tamaños de letra, animaciones, etc. Para lograr el objetivo del *frontend*, se utilizan técnicas del lado del cliente (uso de HTML, CSS y JavaScript) que permiten crear una interfaz interactiva y atractiva para los usuarios [9]. Por lo tanto, el desarrollo eficaz del *frontend* es esencial para crear sistemas efectivos que brinden a los usuarios una experiencia satisfactoria.

HTML permite caracterizar hipertexto, que consiste en texto presentando de manera organizada y atractiva, con la capacidad de incluir enlaces que vinculan a otras fuentes de información adicionales relacionadas, así como la inserción de elemento multimedia. A través de HTML, se puede publicar documentos en línea, obtener información a través de vínculos de hipertexto, diseñar formularios para realizar transacciones con servicios remotos [10].

CSS permite definir las reglas que rigen la apariencia del cuerpo del documento HTML. Con CSS es posible especificar la apariencia de un elemento o conjunto de elementos en un documento en un contexto particular. Gracias a ello se simplifica el código y se aumenta el rendimiento de los navegadores. Además, de que contribuye a la homogeneidad de la apariencia al mantener un aspecto coherente en todas las páginas mediante estilos, lo que reduce la complejidad del desarrollo [11].

JavaScript permite que el usuario pueda interactuar de manera dinámica y personalizada. JavaScript está construido en base a 3 bloques fundamentales: variables, objetos y funciones. Las variables almacenan y manipulan diferentes tipos de datos; los objetos son contenedores para colecciones de propiedades y valores, los cuales también pueden estar construidos a partir de otros objetos; y las funciones son procedimientos que una aplicación puede ejecutar [12].

Los *frameworks* han pasado a ser una herramienta esencial en el desarrollo de aplicaciones, ya que proporcionan una estructura predefinida que facilita el trabajo del desarrollador. Un *framework* es una estructura de código que se puede utilizar como base para desarrollar un sistema o aplicación, con un conjunto bien definido de reglas y herramientas que deben seguirse. Teniendo como beneficios la reducción del tiempo de desarrollo, mejora en la calidad del código y prevención de errores comunes [13].

Laravel es un *framework* de desarrollo de php que se usa para aplicaciones de software escritas en este lenguaje de programación. Este *framework* ayuda en muchos aspectos en la programación, gracias a sus sistemas de paquetes y al hecho de que es un *framework* MVC (Modelo-Vista-Controlador), lo que significa delegar ciertas tareas en lugar de escribirlas y repetirlas varias veces en el código. Laravel es muy fácil de usar, especialmente con una consola Artisan que permite ejecutar una variedad de funcionalidades, desde la visualización de las rutas de la aplicación hasta la ejecución y detención de la aplicación [14].

Bootstrap es un *framework* de diseño *web frontend* que se usa para crear aplicaciones *web*  y sitio que se adaptan a la pantalla de cualquier dispositivo utilizado por los usuarios. Este

4

se basa en lenguaje CSS y JavaScript, brinda una amplia gama de opciones responsivas que permiten adaptar los elementos de la página a diversos dispositivos en los que se despliega. Los archivos CSS y JavaScript de Bootstrap permiten asignar características específicas a los elementos de la página, lo que resulta en una experiencia de usuario dinámica e interactiva [15].

*Responsive Web Design* es un método que posibilita la creación de sitios *web* que se adaptan de manera fluida a las características del dispositivo desde el cual se accede. Este método se centra en optimizar la presentación y la interacción en la pantalla del dispositivo, con el objetivo de proporcionar una experiencia de usuario mejorada [16].

### <span id="page-14-0"></span>**2 METODOLOGÍA**

Un estudio de casos implica un análisis profundo y exhaustivo de un tema específico desde diferentes perspectivas, como entrevistas, encuestas, investigación en sitios *web*, entre otros, con el propósito de obtener información verídica y desarrollar un proyecto que arroje resultados satisfactorios y acertados [17].

En relación con lo anterior, el presente proyecto lleva a cabo un estudio de casos para diseñar y ejecutar el componente *frontend*. La investigación inicial se basó en entrevistas, encuestas y búsquedas en línea para abordar los principales problemas relacionados con la antigua manera de agendar citas y almacenar las historias clínicas. Como resultado, se ha desarrollado un *frontend* que permite al centro odontológico llevar mejor las historias clínicas y el agendamiento de citas médicas, mientras que por el lado de los pacientes el agendar citas y ver sus historias clínicas en cualquier momento, todo esto gracias a la tecnología.

Las metodologías de desarrollo de *software* son estrategias y herramientas organizativas que se aplican ampliamente en el campo de la programación con la finalidad de trabajar en equipo de manera coordinada y organizada. El objetivo principal de estas metodologías es mejorar la organización del equipo de trabajo, para lograr desarrollar programas que cumplan con los objetivos de costo, planificación, entre otros [18]. Por tanto, contar con una metodología de desarrollo de *software* se convierte en un aspecto clave para organizar el trabajo de manera óptima y cubrir las expectativas del usuario o del mercado al que se dirige.

### **2.1 Metodología de Desarrollo**

<span id="page-14-1"></span>En el proceso de desarrollo de software, tener únicamente herramientas y esquemas de modelos no es suficiente para garantizar el éxito del proyecto. Es necesario contar con una metodología de desarrollo que proporcione una guía clara para la correcta aplicación de estos elementos y lograr así una ejecución adecuada, de ahí que la metodología de desarrollo desempeña un papel crucial para el éxito del proyecto, ya que proporciona una dirección clara y orientación para la correcta implementación de las herramientas y esquemas utilizados [19].

Las metodologías ágiles se caracterizan por su adaptabilidad, la subdivisión de los proyectos en tareas más pequeñas, la interacción continua con el usuario y un alto grado de colaboración que les hace mucho más flexibles a los cambios. En realidad, la capacidad de modificar los requerimientos por parte del cliente es una característica especial, al igual

6

que las entregas, revisiones y retroalimentación constantes [20]. Esta flexibilidad y adaptabilidad son elementos claves en las metodologías ágiles que las hacen muy útiles para el desarrollo de proyectos de software complejos.

Las metodologías ágiles permiten una planificación y control de cada iteración. Para el desarrollo de este componente *frontend* se ha optado por utilizar la metodología *Scrum*, misma que cuenta con etapas, artefactos y roles los cuales permiten alcanzar los objetivos del proyecto y asegurar la entrega de un resultado funcional en cada iteración. Scrum permite la división de los requisitos en pequeñas tareas manejables, lo que facilita el proceso de producción y garantiza la eficiencia en cada etapa del proyecto. Además, la colaboración constante y la comunicación clara entre los miembros del equipo son fundamentales en la implementación de Scrum, lo que permite la adaptación rápida a los cambios y la resolución de problemas de manera proactiva [18].

#### **Roles**

<span id="page-15-0"></span>Dentro de la metodología Scrum, se establecen diversos roles que desempeñan funciones específicas dentro del equipo de trabajo, lo que permite una mayor implicación del equipo en el proyecto y garantiza la calidad del resultado final. En consecuencia, se detallan los diferentes roles que desempeñan un papel fundamental en la elaboración del *frontend*.

#### *Product Owner*

Es quien tiene la capacidad para tomar decisiones y posee un conocimiento profundo del negocio del cliente y su perspectiva acerca del producto, siendo el responsable de liderar el proyecto **[21]**. La **[Tabla 2.1](#page-16-1)** muestra la persona encargada de este rol.

#### *Scrum Master*

Es la persona responsable de comprobar que tanto el modelo como la metodología funcionen correctamente, y que se producen los resultados esperados, por lo que esta es una persona clave en todo el proyecto, debido a que asegura que el proyecto cumpla con los requisitos necesarios para alcanzar sus objetivos [21]. La **[Tabla 2.1](#page-16-1)** muestra la persona encargada de este rol.

#### *Development Team*

Es un grupo de personas a los cuales se les designa diversas tareas necesarias con el fin de lograr un avance progresivo en el desarrollo de software. Cada integrante de este grupo de personas tiene responsabilidades específicas y se encarga de realizarlas de manera organizada y eficiente para asegurar el éxito del proyecto [22]. La **[Tabla 2.1](#page-16-1)** muestra la persona encargada de este rol.

En la **[Tabla 2.1](#page-16-1)** se muestra cómo se asignan los roles a cada miembro del equipo Scrum. Esto permite visualizar de manera detallada la distribución de responsabilidades dentro del equipo.

<span id="page-16-1"></span>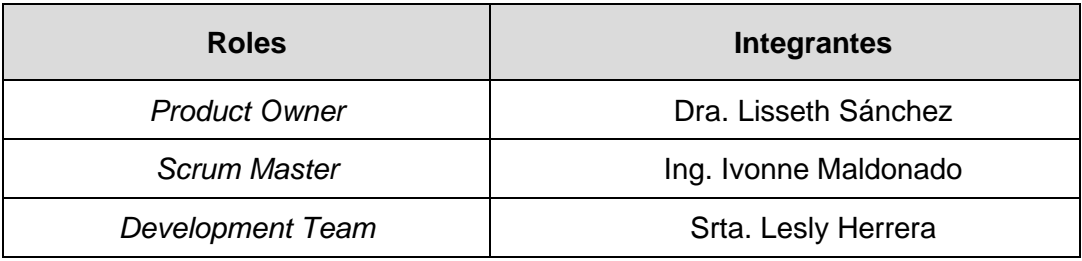

#### **Tabla 2.1** Roles y responsables

#### **Artefactos**

<span id="page-16-0"></span>Los artefactos son elementos claves que permiten obtener información precisa y detallada sobre el desempeño del proyecto, en relación con los tiempos y avances; contribuyendo la mejora del trabajo en equipo. Por lo que los artefactos permiten la claridad, evaluación y adaptación, lo que es fundamental para garantizar el cumplimiento de los objetivos [23].

#### **Recopilación de requerimientos**

La recopilación de los requerimientos es un proceso primordial en el desarrollo de cualquier proyecto, debido a que permite delimitar el proyecto desde el inicio hasta el final de este. Dicho procedimiento se lleva a cabo desde la etapa inicial del proyecto, pero su importancia se extiende a lo largo del cronograma. Por tal motivo es esencial llevar a cabo una detallada recolección de necesidades para asegurarse de que el resultado final satisfaga al cliente [24]. En el **[ANEXO II](#page-54-0) [Recopilación de Requerimientos](#page-54-1)** se encuentra la información completa acerca de los requerimientos para este proyecto.

#### **Historias de Usuario**

Las historias de usuario ofrecen una visión general y poco técnica de una característica del software presentada desde la visión del usuario final [25]. Esta herramienta tiene la finalidad de describir una tarea que entrega valor especifico al usuario y es fundamental para planificar y gestionar el trabajo en el equipo. Las historias de usuario se incorporan al *sprint* y su avance se controla rigurosamente para ser completadas dentro del plazo establecido [26]. En el **[ANEXO II](#page-54-0) [Historias de Usuario](#page-55-0)** contiene las historias de usuario de este proyecto. La **[Tabla 2.2](#page-17-0)** ejemplifica una historia de usuario enfocada en el desarrollo del componente *frontend*.

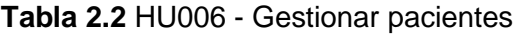

<span id="page-17-0"></span>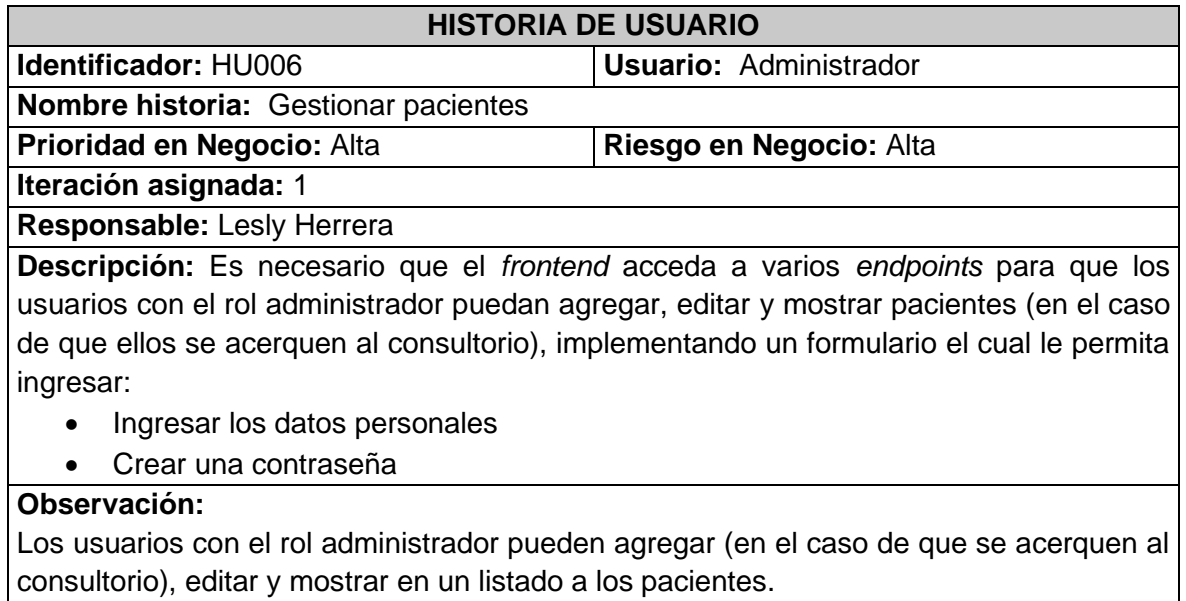

#### *Product Backlog*

Es una herramienta esencial para planificar y administrar el trabajo en el producto. Se trata de un inventario que recoge cualquier tipo de trabajo que debe realizarse en el producto. La responsabilidad de administrar el *Product Backlog* es del *Product Owner*, ya que solo él tiene la autoridad de priorizar los elementos de la lista en cada etapa, para que el equipo de desarrollo pueda valorarlos y ejecutarlos [27]. La tabla *Product Backlog* se encuentra disponible en el **[ANEXO II](#page-54-0)** *[Product Backlog](#page-61-0)*.

#### *Sprint Backlog*

Es un artefacto esencial dentro de Scrum debido a que permite al equipo de desarrollo visualizar y ejecutar las tareas necesarias durante cada etapa del *Sprint*, manteniendo la transparencia y permitiendo gestionar los riesgos asociados a la entrega del producto. Además, maximiza el retorno de inversión en el proceso de desarrollo al permitir un análisis detallado del trabajo realizado en cada *sprint* [27]. El **[ANEXO II](#page-54-0)** *[Sprint Backlog](#page-63-0)* detalla todos los *sprints* de este proyecto.

### **2.2 Diseño de interfaces (***mockups***)**

<span id="page-18-0"></span>Es un proceso clave en el desarrollo de productos tecnológicos. Se utiliza un bosquejo plantilla como punto de partida para crear interfaces que cumplan con los requerimientos establecidos en colaboración con el *Product Owner*. El diseño de interfaces permite a los usuarios interactuar de manera más fácil y práctica, brindando una experiencia cercana al producto final [28]. Además, los *mockups* se utilizan como un diseño estático que muestra cómo va a ser un sistema o página *web*, sin incorporar todas las funcionalidades finales, los *mockups* incorporan estilos, colores y elementos interactivos para prevenir errores y ofrecer una experiencia de usuario optima [29].

#### **Figma**

<span id="page-18-1"></span>Figma es una herramienta esencial en el diseño de aplicaciones de *frontend* ya que posibilita que los usuarios creen prototipos de manera colaborativa y en tiempo real [30]. En el presente proyecto se ha incorporado dicha herramienta en el diseño de cada interfaz con el fin de que, durante la etapa de desarrollo el equipo tenga una mayor comprensión del producto final. Con esto se busca mejorar la calidad del producto final y agilizar el proceso de desarrollo. A continuación, en la **[Figura 2.1](#page-18-2)** se presenta un esquema de diseño de la *landing page* en el entorno de *frontend*, mientras que los demás diseños se encuentran en el **[ANEXO II](#page-54-0) [Diseño de interfaces](#page-69-0)**.

<span id="page-18-2"></span>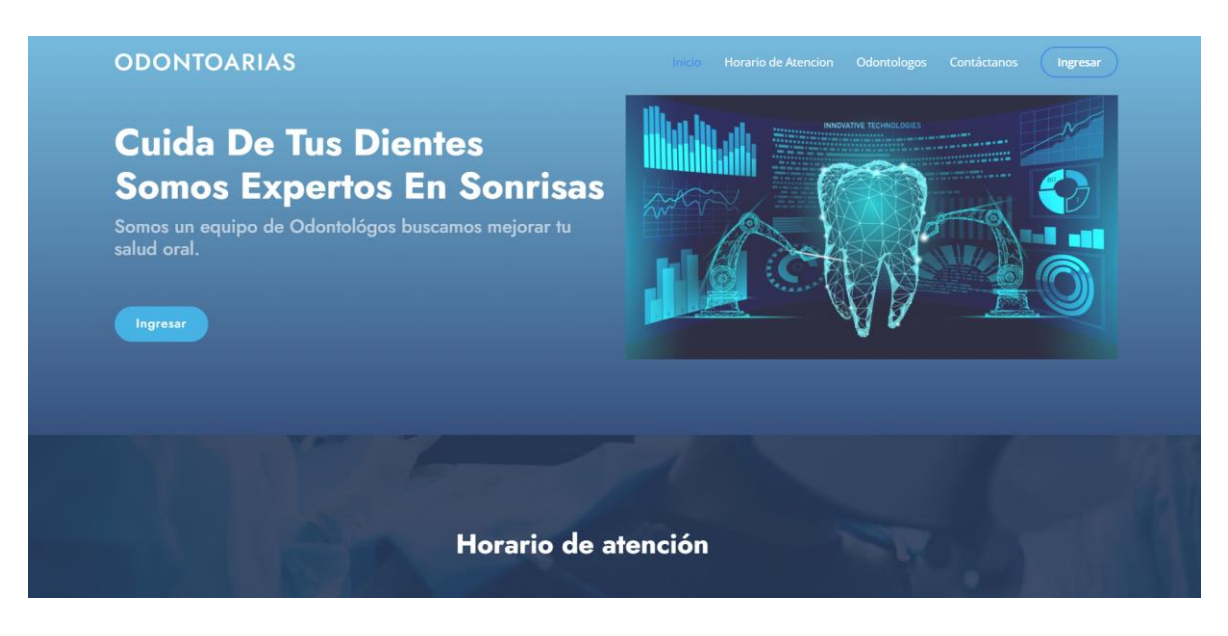

**Figura 2.1** Página principal

### **2.3 Diseño de la arquitectura**

<span id="page-19-0"></span>La implementación de un patrón arquitectónico en el desarrollo de software permite expandir la funcionalidad, garantiza la escalabilidad a largo plazo y asegura una compatibilidad alta con nuevas herramientas y librerías [31].

#### **Patrón arquitectónico**

<span id="page-19-1"></span>El patrón arquitectónico Modelo-Vista-Controlador (MVC) es ampliamente utilizado en el desarrollo de aplicaciones debido a que divide el sistema en 3 partes que están interconectadas [32]. Esta división permite una mejor organización y control antes y durante el desarrollo del proyecto, logrando aplicaciones escalables y mantenibles en las que múltiples desarrolladores pueden trabajar fácilmente en la estructura del proyecto [28].

- **Modelo:** Es el responsable de definir los datos manipulados por la aplicación, se encarga de implementar todas las operaciones lógicas necesarias.
- **Vista:** Es la capa de interfaz encargada de visualizar los datos de la aplicación. La vista muestra ventanas, paginas, vistas y diseños, ofreciendo así una experiencia grafica al usuario.
- **Controlador:** Es la capa responsable de gestionar y procesar la lógica detrás de las interacciones del usuario y actualizar el contenido de la aplicación.

La **[Figura 2.2](#page-19-2)** muestra la implementación del patrón de arquitectura que se utiliza en el desarrollo del *frontend* con el fin de lograr una integración más efectiva con las librerías y herramientas que se emplean a lo largo del ciclo de vida del software.

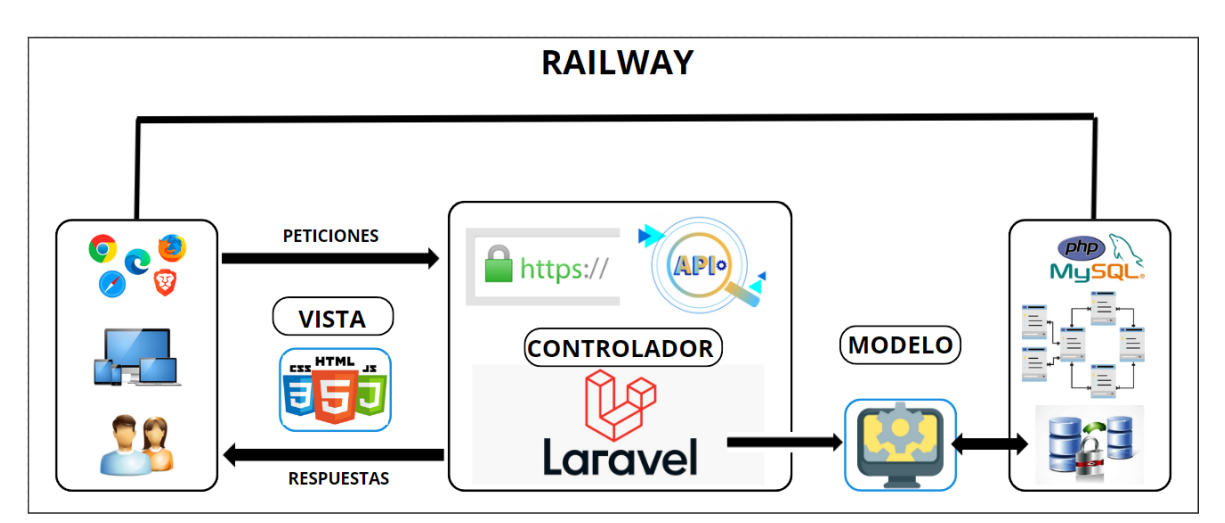

<span id="page-19-2"></span>**Figura 2.2** Patrón arquitectónico

### **2.4 Herramientas de desarrollo**

<span id="page-20-0"></span>El objetivo de las herramientas de desarrollo consiste en agilizar, mejorar y aumentar la eficiencia en el proceso de desarrollo de un proyecto de software [33]. En ese contexto, la **[Tabla 2.3](#page-20-1)** presenta una lista de herramientas que han posibilitado la implementación de cada uno de los módulos e interfaces en el *frontend*. Estas herramientas son ampliamente adoptadas en la actualidad y aseguran una integración fluida con bibliotecas externas de manera confiable.

<span id="page-20-1"></span>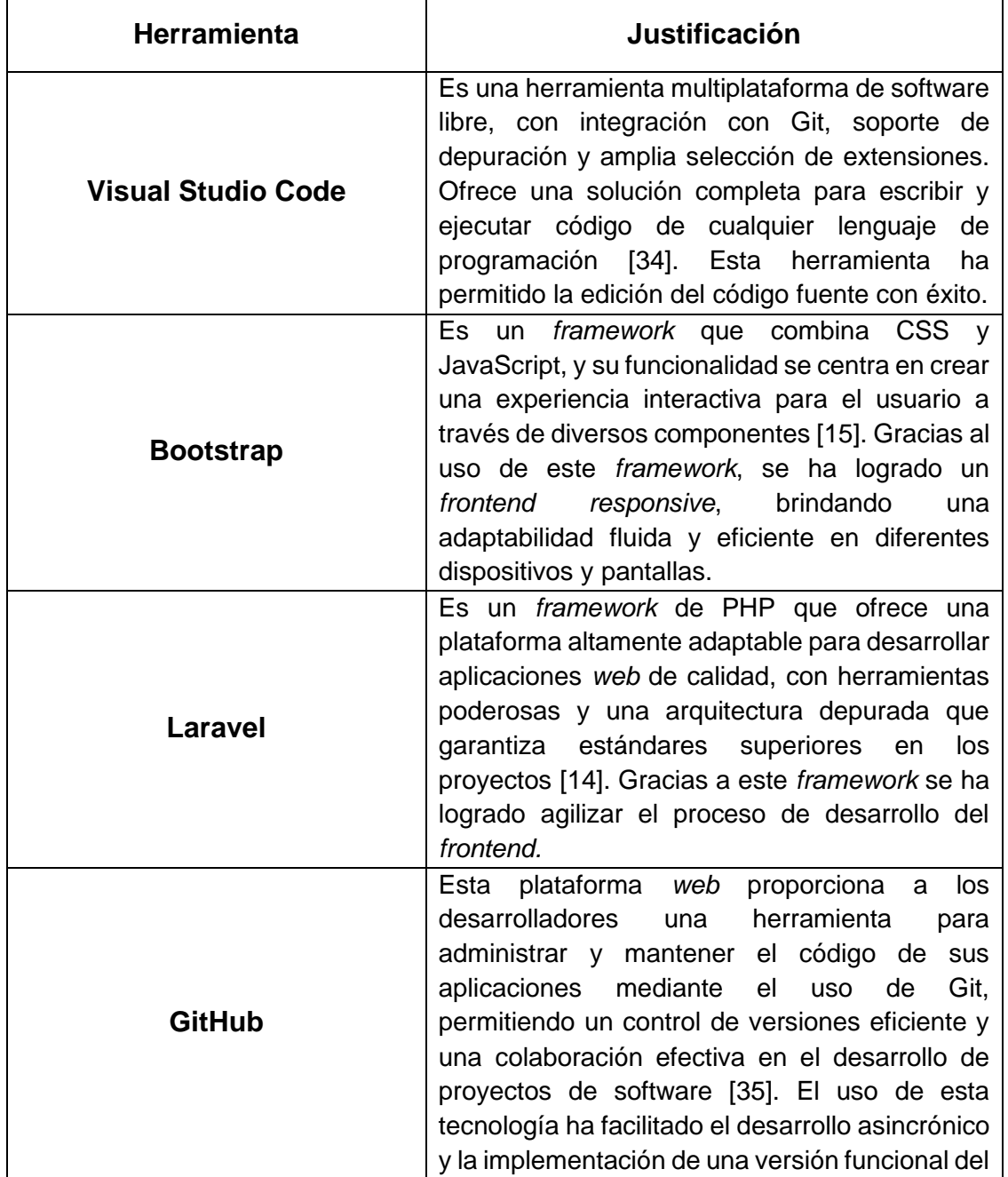

**Tabla 2.3** Herramientas para el desarrollo del *frontend*

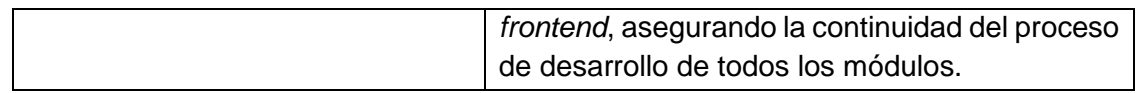

### <span id="page-22-0"></span>**3 RESULTADOS**

En el siguiente apartado se presentan detalladamente los resultados de la ejecución de interfaces y módulos. Estos logros se exhiben a través de una serie de iteraciones planificadas previamente, las cuales se denominan "*Sprints*".

### **3.1** *Sprint* **0. Configuración del ambiente de desarrollo**

<span id="page-22-1"></span>Las actividades relacionadas con el cumplimento del *Sprint* 0 abarcan las siguientes tareas:

- Establecer los requerimientos para el *frontend.*
- Estructura del proyecto *frontend.*
- Roles de usuarios.

#### **Establecer los requerimientos para el** *frontend*

#### <span id="page-22-2"></span>**Visualización del** *Landing Page* **(Pagina informativa)**

Los usuarios que tienen roles de administrador, odontólogos y clientes tienen acceso a una interfaz que muestra una página informativa con diversas secciones tales como inicio, Horario de atención, Equipo odontológico y contactos. Es importante destacar que para visualizar esta página no se requiere iniciar sesión ni registrarse en el sistema.

### **Consumir** *endpoints* **para llevar a cabo las acciones de inicio de sesión, restablecimiento de contraseña y cierre de sesión**

El usuario con el rol de administrador, odontólogo y paciente tienen la capacidad de consumir *endpoints* para llevar a cabo acciones como el inicio de sesión, el restablecimiento de contraseña y el cierre de sesión. Para realizar estas acciones cada rol debe proporcionar las credenciales adecuadas las cuales son correo electrónico y contraseña. En el caso del administrador estas credenciales son establecidas por el equipo de desarrollo, en el caso del odontólogo el administrador le asigna una contraseña el momento del registro y finalmente en el caso del paciente el selecciona las credenciales al momento de registrarse.

#### **Consumir** *endpoints* **para registrarse en el sistema**

El usuario con el rol paciente tiene la capacidad de hacer un registro en el sistema. Para realizar esta acción se requiere completar correctamente el formulario correspondiente. Una vez lleno el formulario, el usuario puede iniciar sesión y acceder a los diferentes módulos asignados a este rol.

#### **Consumir** *endpoints* **para gestionar el perfil del usuario**

Los usuarios con rol administrador, odontólogo y paciente tienen acceso a consumir diversos *endpoints* que les permiten gestionar su perfil dentro del sistema. Esto implica la posibilidad de actualizar los datos personales como el nombre, apellido teléfono, dirección, descripción, foto de perfil y contraseña. Sin embargo, es importante resaltar que solo se puede llevar a cabo estas modificaciones si han iniciado sesión previamente.

#### **Consumir** *endpoints* **para gestionar odontólogos**

Los usuarios con el rol administrador poseen la capacidad de acceder a consumir diversos *endpoints* que les permite gestionar odontólogos dentro del sistema. Esto implica la posibilidad de crear, visualizar y actualizar odontólogos. Además, también tienen la posibilidad de activarlos y desactivarlos.

#### **Consumir** *endpoints* **para gestionar pacientes**

Los usuarios con el rol administrador poseen la capacidad de acceder a consumir diversos *endpoints* que les permite gestionar pacientes dentro del sistema. Esto implica la posibilidad de crear, visualizar y actualizar pacientes.

#### **Consumir** *endpoints* **para gestionar servicios**

Los usuarios con el rol administrador poseen la capacidad de acceder a consumir diversos *endpoints* que les permita gestionar los servicios que ofrece el consultorio dentro del sistema. Esto implica la posibilidad de crear, visualizar, editar y eliminar servicios.

#### **Consumir** *endpoints* **para visualizar citas odontológicas**

Los usuarios con el rol administrador poseen la capacidad de acceder a consumir *endpoints* para obtener visualizaciones de las citas odontológicas asignadas a los distintos odontólogos.

### **Consumir** *endpoints* **para agendar citas odontológicas (en caso de que el paciente se acerque al consultorio)**

Los usuarios con el rol administrador poseen la capacidad de acceder a consumir *endpoints* para programar citas odontológicas. Sin embargo, esta función solo se utiliza en casos en los que los pacientes se acerquen directamente al consultorio y requieran una cita. De lo contrario, los propios pacientes son los que deben encargarse de agendar sus citas.

#### **Consumir** *endpoints* **para visualizar historias clínicas**

Los usuarios con el rol administrador poseen la capacidad de acceder a consumir *endpoints* para obtener visualizaciones de las historias clínicas de cada paciente. Es importante destacar que el administrador solo tiene permisos para visualizar estas historias clínicas, más no puede editarlas ni eliminarlas.

### **Consumir** *endpoints* **para gestionar citas odontológicas (no se elimina la cita odontológica solo se actualiza)**

El usuario con el rol odontólogo utiliza varios *endpoints* para gestionar (crear, visualizar y actualizar) las citas odontológicas.

### **Consumir** *endpoints* **para gestionar historias clínicas (la acción eliminar no está permitido)**

El usuario con el rol de odontólogo utiliza varios *endpoints* para gestionar las historias clínicas de cada paciente. Es importante destacar que la opción de eliminar no está habilitada, solo se permite agregar detalles a las historias clínicas.

#### **Consumir** *endpoints* **para agregar citas por odontólogo (crear citas)**

El usuario con el rol de odontólogo utiliza varios *endpoints* para crear citas odontológicas para atender a los pacientes. Es importante destacar que cada odontólogo puede crear sus propias citas disponibles.

#### **Consumir** *endpoints* **para seleccionar la cita odontológica**

Los usuarios con el rol paciente utilizan varios *endpoints* para elegir citas odontológicas. Es importante destacar que los pacientes pueden seleccionar un odontólogo y en función de la elección del odontólogo, seleccionar el horario de disponibilidad para la cita odontológica o si necesitan en una hora y día sin importar el odontólogo también van a poder agendar su cita.

#### **Consumir** *endpoints* **para cancelar citas odontológicas**

Los usuarios con el rol paciente utilizan varios *endpoints* para cancelar sus citas odontológicas. Esto significa que, en caso de que el paciente tenga ya agendada una cita odontología puede cancelarla, pero solo si no ha salido del módulo y así volver a agentar una nueva cita.

#### **Consumir** *endpoints* **para visualizar historias clínicas**

Los usuarios con el rol de paciente utilizan varios *endpoints* para acceder a la visualización de historia clínica. Es importante destacar que los pacientes solo pueden ver su historia clínica, no puede editarla ni eliminarla.

La **[Figura 3.1](#page-25-1)** muestra las diferentes funciones que cada usuario puede llevar a cabo una vez que ha realizado la autenticación exitosa.

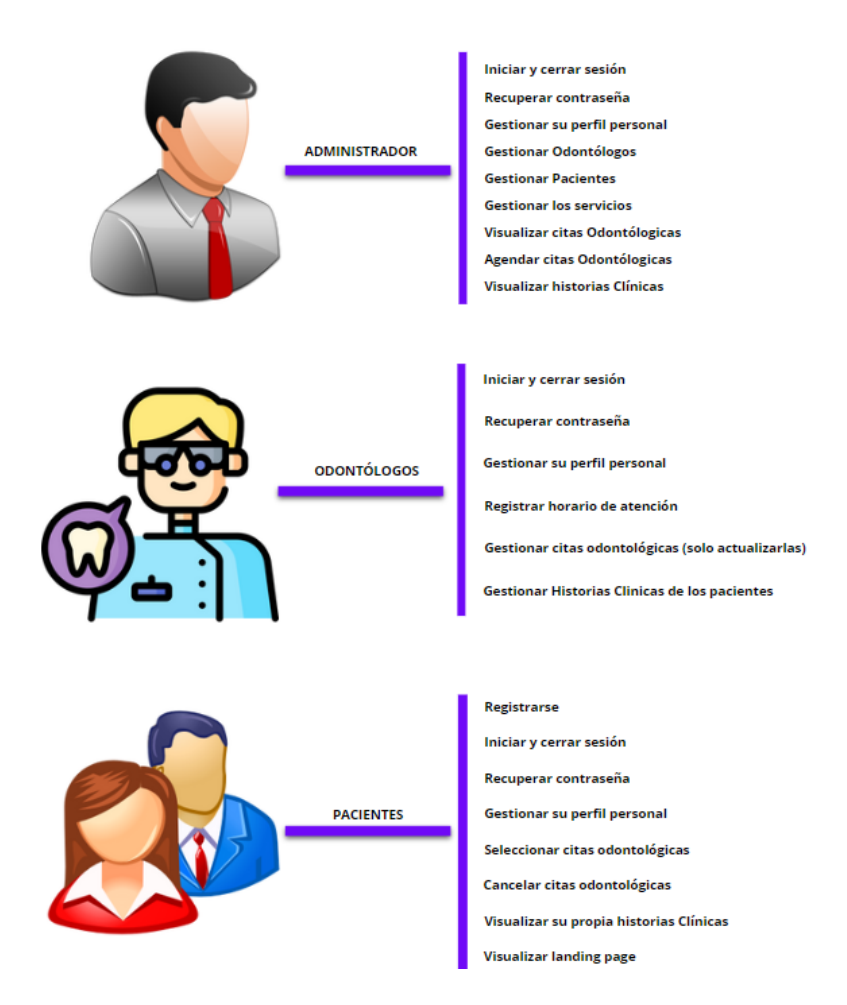

**Figura 3.1** Roles y sus funcionalidades

#### <span id="page-25-1"></span>**Estructura del proyecto** *frontend*

<span id="page-25-0"></span>Visual Studio Code se ha consolidado como un ambiente de desarrollo integrado para la codificación del *frontend*, gracias a su capacidad para organizar y estructurar de manera efectiva varios módulos, archivos y directorios relacionados. Esta herramienta ofrece una separación de módulos que permite una gestión simplificada de los archivos y *scripts*, lo que aumenta la eficiencia en el trabajo. La **[Figura 3.2](#page-26-1)** muestra la organización del proyecto componente *frontend* en Visual Studio Code, evidenciando la adaptabilidad y flexibilidad de la herramienta para abordar la arquitectura del proyecto.

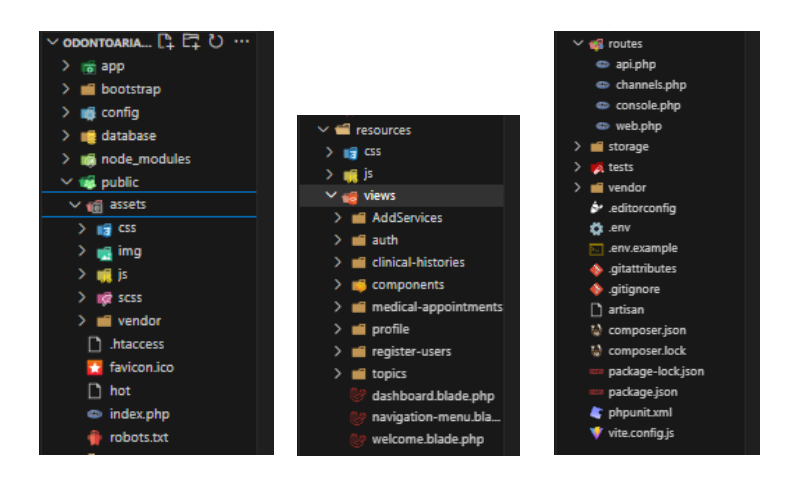

**Figura 3.2** Estructura del proyecto

### <span id="page-26-1"></span>**Roles de usuario para el** *frontend*

<span id="page-26-0"></span>Con el propósito de facilitar una mayor comprensión y claridad, en la **[Figura 3.3](#page-26-2)** se presenta las acciones a las que tienen acceso los usuarios dependiendo de su rol.

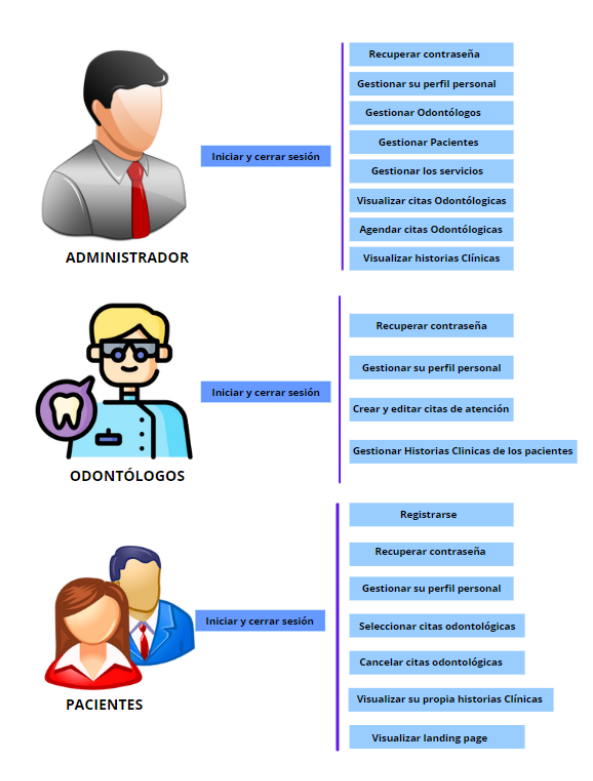

<span id="page-26-2"></span>**Figura 3.3** Roles y módulos de acceso

### **3.2** *Sprint* **1. Usuario Rol Administrador**

<span id="page-27-0"></span>Los módulos que involucran el cumplimiento del *sprint* 1 son los siguientes:

- Inicio y cierre de sesión
- Restablecimiento de contraseña
- Gestión del perfil personal
- Gestionar odontólogos
- Gestionar pacientes
- Gestionar los servicios que ofrece el consultorio
- Visualizar citas odontológicas
- Agendar citas odontológicas
- Visualizar historias clínicas

#### **Inicio y cierre de sesión**

<span id="page-27-1"></span>En el *frontend*, se han implementado formularios específicos para que los usuarios realicen acciones como iniciar sesión y cerrar sesión. Estos formularios requieren que los usuarios ingresen sus credenciales: correo electrónico y contraseña. Una vez que han iniciado sesión, tienen la opción de cerrarla. Estas funcionalidades se realizan a través del consumo de datos desde el *backend*. El resultado se puede observar en la **[Figura 3.4](#page-27-2)**.

<span id="page-27-2"></span>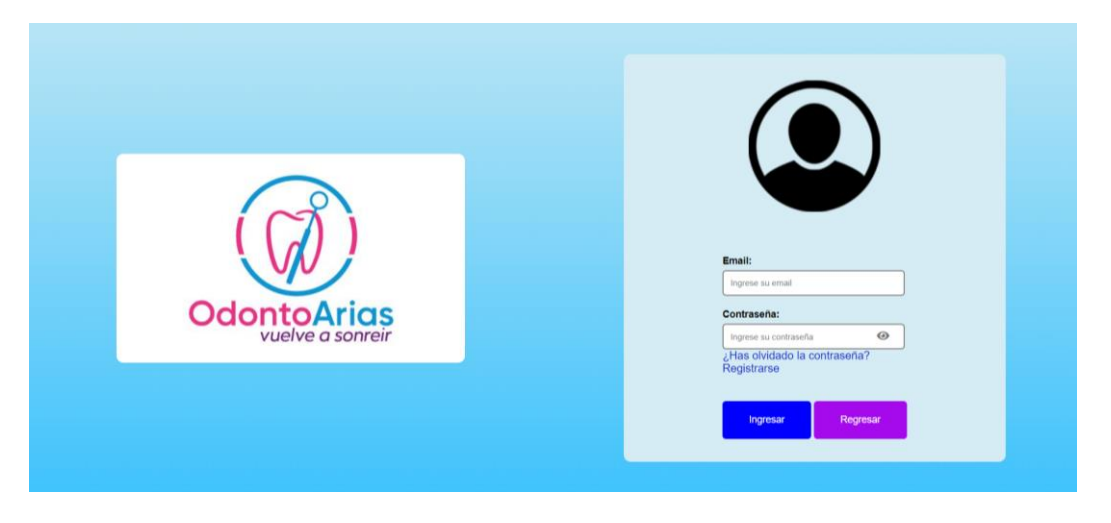

**Figura 3.4** Inicio de sesión

#### **Restablecimiento de contraseña**

<span id="page-28-0"></span>El *frontend* consume de manera exitosa el *endpoint* que le permite al usuario el restablecimiento de su contraseña, para ello es necesario que proporcione su correo electrónico pues a través de este se recibe un código de verificación. Este código debe ser ingresado, y una vez validado, se redirige a la página para restablecer contraseña. Es importante destacar que todas estas acciones se pueden realizar sin necesidad de iniciar sesión. La **[Figura 3.5](#page-28-2)** presenta la pantalla utilizada para restablecer contraseña.

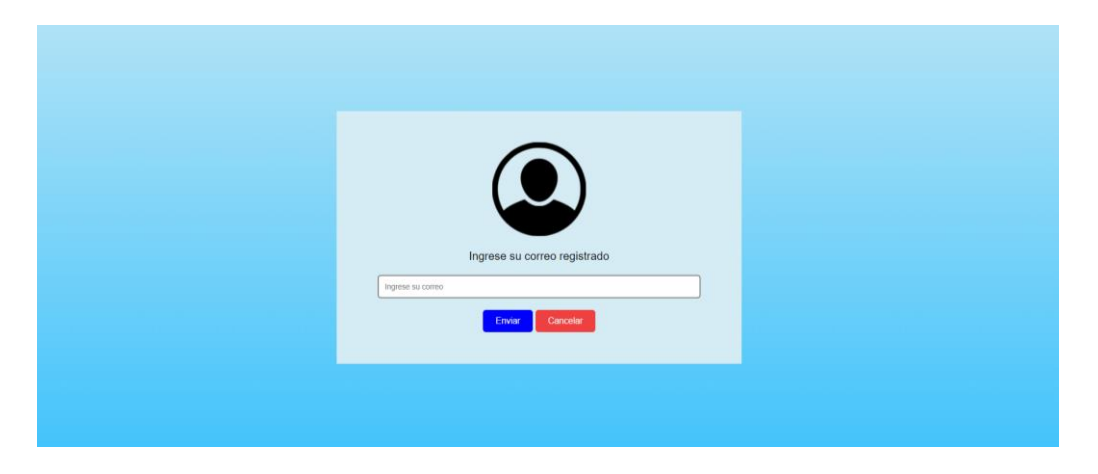

**Figura 3.5** Recuperar contraseña

#### <span id="page-28-2"></span>**Gestión del perfil personal**

<span id="page-28-1"></span>Una vez que el usuario inicie sesión, tiene acceso a una sección dedicada para gestionar su perfil. Desde esta, se puede actualizar y modificar la información personal, como la dirección, nombres, apellidos, correo electrónico y número de teléfono, excepto el campo de la cédula. Cabe tener en cuenta que el rol odontólogo tiene dos campos adicionales obligatorios (foto y descripción).

Las acciones previamente mencionadas son realizadas mediante la obtención y el manejo de datos provenientes del *backend*. La **[Figura 3.6](#page-29-1)** muestra el resultado obtenido.

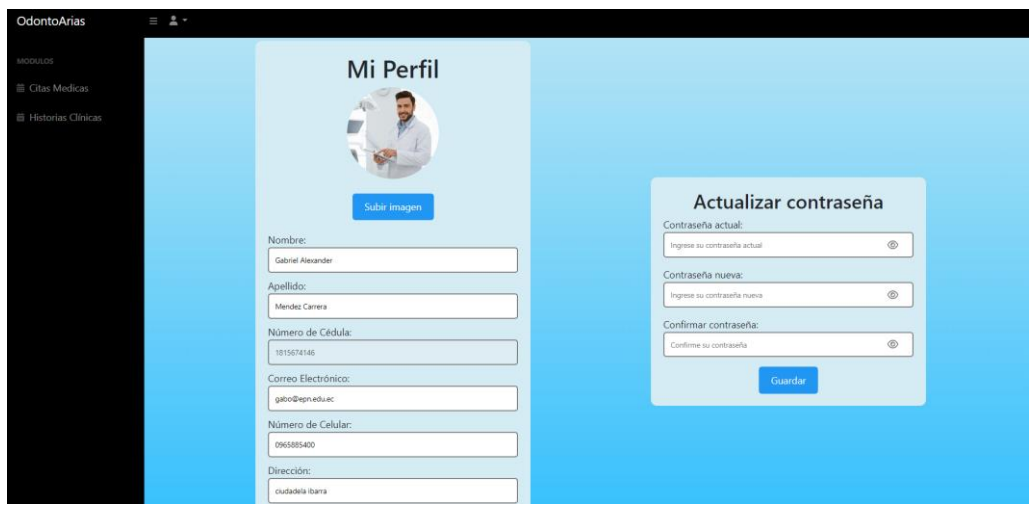

**Figura 3.6** Gestionar perfil personal

#### <span id="page-29-1"></span>**Gestionar odontólogos**

<span id="page-29-0"></span>El usuario con rol administrador cuenta con una sección dedicada a la gestión de odontólogos, aquí puede visualizar (listado de odontólogos registrados), registrar (proporcionando todos sus datos personales incluyendo una fotografía) y actualizar.

Una funcionalidad importante que está disponible para este rol es el poder activar o desactivar a los odontólogos.

Estas acciones se logran a través del consumo de varios *endpoints*, los cuales permiten realizar verificaciones y almacenar datos de manera adecuada. La **[Figura 3.7](#page-29-2)** muestra el resultado que se obtiene.

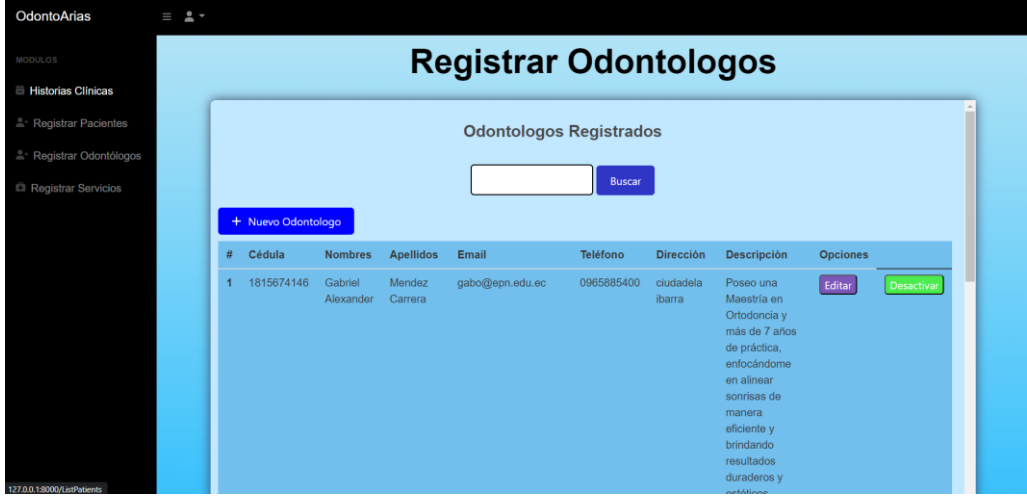

<span id="page-29-2"></span>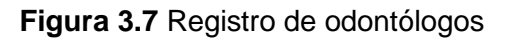

#### **Gestionar pacientes**

<span id="page-30-0"></span>El usuario con rol administrador cuenta con una sección dedicada a la gestión de pacientes, aquí puede visualizar (listado de pacientes registrados), registrar (proporcionando todos sus datos personales), actualizar y agendar citas a los pacientes. Cabe recalcar que el registro de pacientes por parte del administrador se lo realizara solo si el paciente se acerca al consultorio directamente.

Estas acciones se logran a través del consumo de varios *endpoints*, los cuales permiten realizar verificaciones y almacenar datos de manera adecuada. La **[Figura 3.8](#page-30-2)** muestra el resultado que se obtiene.

| OdontoArias                        | $\equiv$ 2 $\sim$ |   |                  |                      |                   |                              |                 |                  |                 |                 |
|------------------------------------|-------------------|---|------------------|----------------------|-------------------|------------------------------|-----------------|------------------|-----------------|-----------------|
| <b>MODULOS</b>                     |                   |   |                  |                      |                   | <b>Registrar Pacientes</b>   |                 |                  |                 |                 |
| <b>■ Historias Clínicas</b>        |                   |   |                  |                      |                   |                              |                 |                  |                 |                 |
| <sup>2</sup> Registrar Pacientes   |                   |   |                  |                      |                   | <b>Pacientes Registrados</b> |                 |                  |                 |                 |
| <sup>2</sup> Registrar Odontólogos |                   |   |                  |                      |                   |                              |                 |                  |                 |                 |
| Registrar Servicios                |                   |   |                  |                      |                   |                              | <b>Buscar</b>   |                  |                 |                 |
|                                    |                   |   | + Nuevo Paciente |                      |                   |                              |                 |                  |                 |                 |
|                                    |                   |   | Cédula           | <b>Nombres</b>       | <b>Apellidos</b>  | Email                        | <b>Teléfono</b> | <b>Dirección</b> | <b>Opciones</b> |                 |
|                                    |                   |   | 1711223344       | <b>Jhon</b><br>Henry | Torres<br>Carrera | jhon64t@gmail.com            | 0978145250      | Quito<br>Norte C | Editar          | Agendar<br>Cita |
|                                    |                   | 2 | 1708256214       | lesly                | herrera           | lesly@gmail.com              | 0962892840      | a <br>magdalena  | Editar          | Agendar<br>Cita |
|                                    |                   | k | 1702568970       | kevin                | enriquez          | kevin@gmail.com              | 0962892840      | villaflora       | Editar          | Agendar<br>Cita |
|                                    |                   |   | 1751514082       | Juanito              | Perez             | prueba1@gmail.com            | 0987654321      | Los Olivos       | Editar          | Agendar<br>Cita |
|                                    |                   | 5 | 1708256316       | marco<br>roberto     | herrera<br>lopez  | marco@gmail.com              | 0992609124      | magdalena        | Editar          | Agendar<br>Cita |

**Figura 3.8** Registro de pacientes

#### <span id="page-30-2"></span>**Gestionar los servicios que ofrece el consultorio**

<span id="page-30-1"></span>El usuario con el rol de administrador cuenta con un módulo específico para gestionar los servicios ofrecidos por el consultorio. En este módulo se puede agregar nuevos servicios, así como editarlos o eliminarlos. Es importante destacar que estos servicios son proporcionados por los odontólogos. Todas estas acciones se realizan mediante el consumo adecuado de datos del *backend*. La **[Figura 3.9](#page-31-2)** muestra el resultado que se obtiene.

| OdontoArias                        | $\equiv$ 2 $\rightarrow$ |                |                            |                  |                 |  |
|------------------------------------|--------------------------|----------------|----------------------------|------------------|-----------------|--|
| MODULOS                            |                          |                | <b>Registrar Servicios</b> |                  |                 |  |
| <b>■ Historias Clínicas</b>        |                          |                |                            |                  |                 |  |
| <sup>e</sup> Registrar Pacientes   |                          |                |                            | <b>Servicios</b> |                 |  |
| <sup>2</sup> Registrar Odontólogos |                          |                |                            |                  |                 |  |
| Registrar Servicios                |                          |                | + Nuevo Servicio           |                  |                 |  |
|                                    |                          | #              | <b>Servicio</b>            | <b>Opciones</b>  |                 |  |
|                                    |                          | 4              | Limpieza Dental            | Editar           | Eliminar        |  |
|                                    |                          | $\overline{2}$ | Extracción de<br>Diente    | Editar           | Eliminar        |  |
|                                    |                          | $\overline{3}$ | Extracción de<br>Muela     | Editar           | Eliminar        |  |
|                                    |                          | 4              | Tratamiento de<br>caries   | Editar           | Eliminar        |  |
|                                    |                          | 5              | Extracción de              | Editar           | <b>Eliminar</b> |  |

**Figura 3.9** Gestionar servicios

#### <span id="page-31-2"></span>**Visualizar citas odontológicas**

<span id="page-31-0"></span>Para visualizar las citas odontológicas se debe de dirigir a registrar paciente elegir un paciente y dar clic en "Agendar Cita", además que se proporciona un selector que permite seleccionar un odontólogo especifico. Una vez seleccionado el odontólogo, se muestra las citas reservadas y el horario disponible del odontólogo elegido. Este proceso se puede llevar a cabo mediante el consumo adecuado de los datos del *backend*. La **[Figura 3.10](#page-31-3)** muestra el resultado que se obtiene.

| OdontoArias                        | $\equiv$ $2 -$       |              |                           |                                     |                                      |                             |          |          |   |
|------------------------------------|----------------------|--------------|---------------------------|-------------------------------------|--------------------------------------|-----------------------------|----------|----------|---|
| <b>MODULOS</b>                     | Odontólogos          |              |                           |                                     |                                      |                             |          |          |   |
| <b>■ Historias Clínicas</b>        | Seleccione un doctor | $\check{~}$  |                           |                                     |                                      |                             |          |          |   |
| <sup>e</sup> Registrar Pacientes   |                      |              | $\langle \rangle$         |                                     | Aug 21 - 26, 2023                    |                             |          |          |   |
| <sup>2</sup> Registrar Odontólogos |                      |              | Sun 8/20 Mon 8/21         |                                     | Tue 8/22 Wed 8/23 Thu 8/24           |                             | Fri 8/25 | Sat 8/26 |   |
| Registrar Servicios                |                      | $\sqrt{8am}$ |                           |                                     |                                      |                             |          |          |   |
|                                    |                      | 9am          |                           | $9:00 - 10:00$<br><b>Disponible</b> |                                      |                             |          |          |   |
|                                    |                      | 10am         | 10:00 - 11:00<br>Agendada |                                     | $10.00 - 11.00$<br><b>Disponible</b> |                             |          |          |   |
|                                    |                      | 11am         |                           |                                     |                                      | $11:00 - 12:00$<br>Agendada |          |          |   |
|                                    |                      | 12pm         |                           |                                     |                                      |                             |          |          |   |
|                                    |                      | 1pm          |                           | $1:00 - 2:00$<br>Agendada           |                                      |                             |          |          |   |
|                                    |                      | 2pm          |                           |                                     |                                      |                             |          |          |   |
|                                    |                      | 3pm          | $3.00 - 4.00$<br>Agendada |                                     | $300 - 400$<br>Agendada              |                             |          |          |   |
|                                    |                      | 4pm          |                           |                                     |                                      |                             |          |          |   |
|                                    |                      | 5pm          |                           |                                     |                                      |                             |          |          | ٠ |

**Figura 3.10** Visualizar citas odontológicas

#### <span id="page-31-3"></span>**Agendar citas odontológicas**

<span id="page-31-1"></span>Para el agendamiento de citas odontológicas el usuario con rol administrador se dirige al menú y selecciona "Registrar Paciente", luego selecciona el paciente y da clic en "Agendar Cita", se le despliega una pantalla donde puede elegir un odontólogo y una cita en base a la preferencia indicada por el paciente. Una vez seleccionado el odontólogo, se muestra un calendario que exhibiría la disponibilidad y las citas previamente agendadas para dicho profesional. El administrador puede seleccionar una cita y dar clic en "Agendar" para que sea guardada de manera exitosa. Todas estas acciones se llevan a cabo mediante el consumo adecuado de los datos del *backend*. La **[Figura 3.11](#page-32-1)** muestra el resultado que se obtiene.

| OdontoArias           | $\equiv$ $2 -$       |                      |                           |          |          |
|-----------------------|----------------------|----------------------|---------------------------|----------|----------|
| <b>ODULOS</b>         | Odontólogos          |                      |                           |          |          |
| Historias Clínicas    | Seleccione un doctor | Disponible           | $\pmb{\times}$            |          |          |
| Registrar Pacientes   |                      | Fecha:               |                           | 2023     |          |
| Registrar Odontólogos |                      | 23/08/2023           | $\Box$                    | Fri 8/25 | Sat 8/26 |
| Registrar Servicios   |                      | Hora:                |                           |          |          |
|                       |                      | 10:00                |                           |          |          |
|                       |                      | Paciente: 1711223344 |                           |          |          |
|                       |                      |                      | Cancelar<br>Agendar       |          |          |
|                       |                      | $12$ pm              |                           |          |          |
|                       |                      | 1pm                  | $1.00 - 2.00$<br>Agendada |          |          |
|                       |                      | 2 <sub>pm</sub>      |                           |          |          |

**Figura 3.11** Agendar citas odontológicas

### <span id="page-32-1"></span>**Visualizar historias clínicas**

<span id="page-32-0"></span>Se presenta una lista de pacientes registrados, en este listado el administrador puede seleccionar una historia clínica para visualizarla. Estas acciones se realizan mediante el consumo apropiado de los datos del *backend*. La **[Figura 3.12](#page-32-2)** y **[Figura 3.13](#page-33-2)** muestran el resultado que se obtiene.

| OdontoArias<br>$\equiv$ $\pm$ $\sim$ |            |                   |                  |                         |
|--------------------------------------|------------|-------------------|------------------|-------------------------|
| MODULOS                              |            |                   | <b>Pacientes</b> |                         |
| Citas Medicas                        |            |                   |                  |                         |
| <b>iii</b> Historias Clínicas        |            |                   |                  |                         |
| Registrar Pacientes                  |            | Buscar por cédula | Buscar           |                         |
| * Registrar Odontólogos              | Cédula     | Nombre            | Apellido         | <b>Acciones</b>         |
| Registrar Servicios                  | 1711223344 | Jhon josue        | Torres C         | Historia Clínica        |
|                                      | 1726895160 | Mayra Pamela      | Naupari Vergara  | Historia Clínica        |
|                                      | 1708256214 | lesly             | herrera          | Historia Clínica        |
|                                      | 1702568970 | kevin             | enriquez         | <b>Historia Clínica</b> |
|                                      | 1751514082 | Juanito           | Perez            | <b>Historia Clínica</b> |
|                                      | 1708256316 | marco roberto     | herrera lopez    | Historia Clínica        |
|                                      | 1708256300 | lesly             | herrera          | <b>Historia Clínica</b> |
|                                      | 1718215644 | gabriela lizbeth  | Perez            | Historia Clínica        |

<span id="page-32-2"></span>**Figura 3.12** Visualizar listado de pacientes

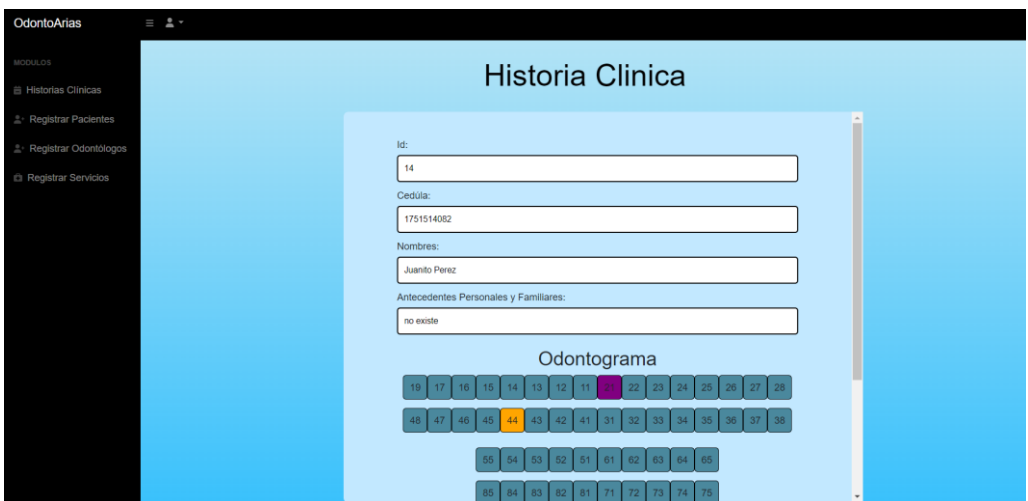

**Figura 3.13** Visualizar historias clínicas

### <span id="page-33-2"></span>**3.3** *Sprint* **2. Usuario Rol Odontólogo**

<span id="page-33-0"></span>Los módulos que involucran el cumplimiento del *sprint* 2 son los siguientes:

- Gestionar citas odontológicas
- Gestionar historias clínicas
- Registro de horario de disponibilidad de citas por odontólogo

#### **Gestionar citas odontológicas**

<span id="page-33-1"></span>El odontólogo dispone de un módulo dedicado para llevar a cabo la gestión de las citas odontológicas. Una vez que el odontólogo accede a su cuenta, obtiene acceso a un calendario que muestra todas las citas programadas con sus pacientes. A través de esta interfaz, el odontólogo tiene la capacidad de actualizar las citas que estén programadas en su agenda.

Es relevante destacar que no se admite la eliminación de citas previamente agendadas por parte de los pacientes. Esta funcionalidad brinda un control completo sobre los agendamientos, posibilitando una atención odontológica puntual y organizada para todos los pacientes.

El adecuado procesamiento de estas acciones se ejecuta mediante el consumo exitoso de *endpoints* proporcionados por el *backend*. La **[Figura 3.14](#page-34-1)** muestra el resultado que se obtiene.

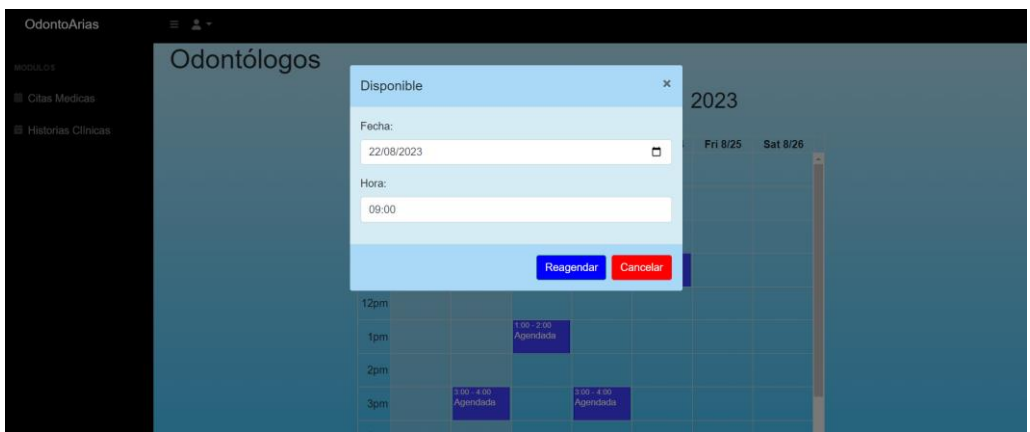

**Figura 3.14** Gestionar citas odontológicas

#### <span id="page-34-1"></span>**Gestionar historias clínicas**

<span id="page-34-0"></span>La gestión de historias clínicas es una tarea esencial para el odontólogo, ya que implica la administración y actualización de información médica relevante de los pacientes. Mediante esta funcionalidad, el odontólogo puede acceder a las historias clínicas, registrar nuevos datos y realizar un seguimiento de los tratamientos realizados. Es importante destacar que la acción de eliminar historias clínicas junto con la información restringida en estas no está disponible, con el propósito de preservar la integridad y confidencialidad de los registros médicos. Esta medida garantiza que los datos se mantengan precisos y protegidos, cumpliendo con los estándares de privacidad y seguridad en el manejo de la información clínica odontológica. La habilidad para gestionar adecuadamente las historias clínicas es de suma importancia para brindar una atención odontológica efectiva y de calidad. El adecuado procesamiento de estas acciones se ejecuta mediante el consumo exitoso de *endpoints* proporcionados por el *backend*. La **[Figura 3.15](#page-35-1)** muestra el resultado que se obtiene.

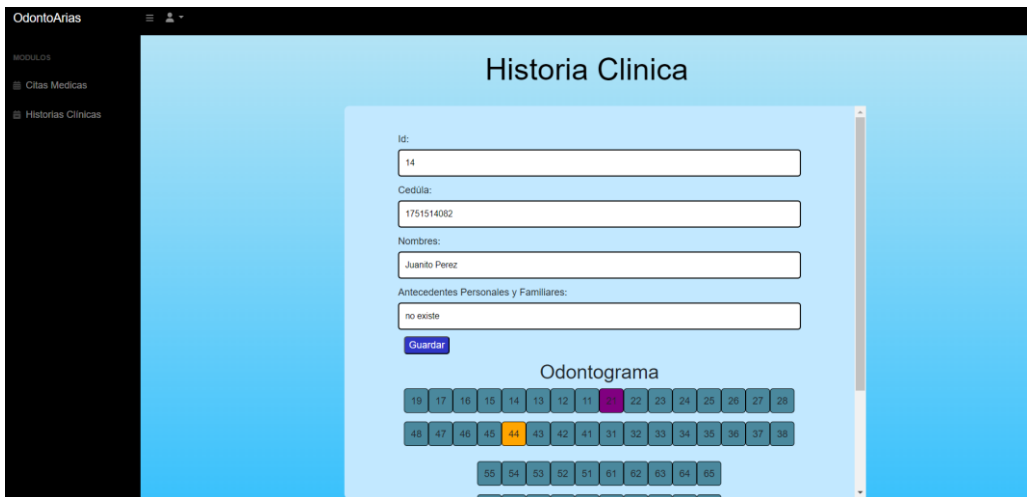

**Figura 3.15** Gestionar historias clínicas

#### <span id="page-35-1"></span>**Creación de citas por odontólogo**

<span id="page-35-0"></span>Para permitir al odontólogo crear citas odontológicas, se proporciona una interfaz dedicada a administrar su agenda (citas disponibles). Una vez que el odontólogo inicie sesión tiene acceso directo a una sección específica para crear citas odontológicas. En esta sección, se presenta un calendario con los días y las horas donde cada odontólogo visualiza y registra su horario para citas disponibles.

El adecuado procesamiento de estas acciones se ejecuta mediante el consumo exitoso de *endpoints* proporcionados por el *backend*. La **[Figura 3.16](#page-35-2)** muestra el resultado que se obtiene.

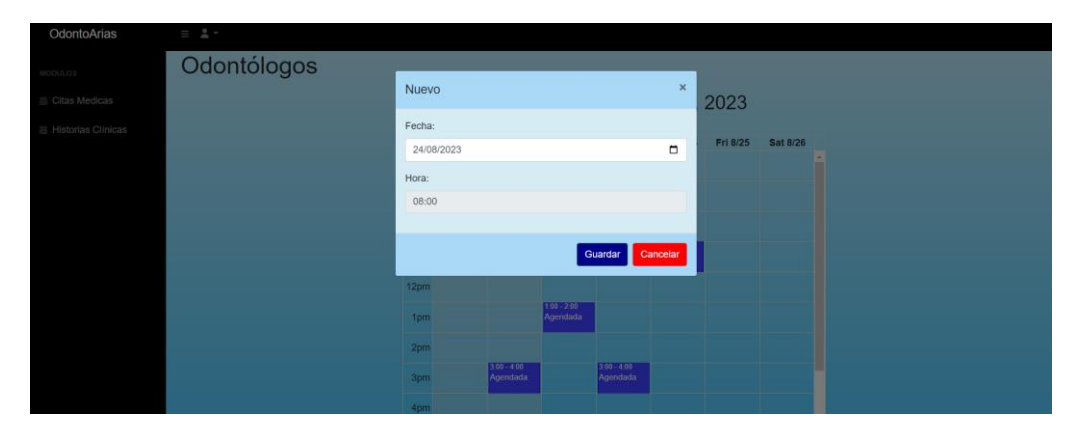

<span id="page-35-2"></span>**Figura 3.16** Creación de citas por odontólogo
# **3.4** *Sprint* **3. Usuario Rol Paciente**

Los módulos que involucran el cumplimiento del *sprint* 3 son los siguientes:

- Visualización de la página informativa
- **Registrarse**
- Seleccionar cita odontológica
- Cancelar cita odontológica
- Visualizar historia clínica

### **Visualización de la página informativa**

En la página informativa del consultorio se proporciona una visión general completa del consultorio, abarcando diferentes sesiones, como el inicio, horario de atención, equipo odontólogos, contacto y el botón de ingresar. No es necesario iniciar sesión ni registrarse para acceder a la página informativa. La **[Figura 3.17](#page-36-0)** muestra el resultado de la implementación de la página informativa.

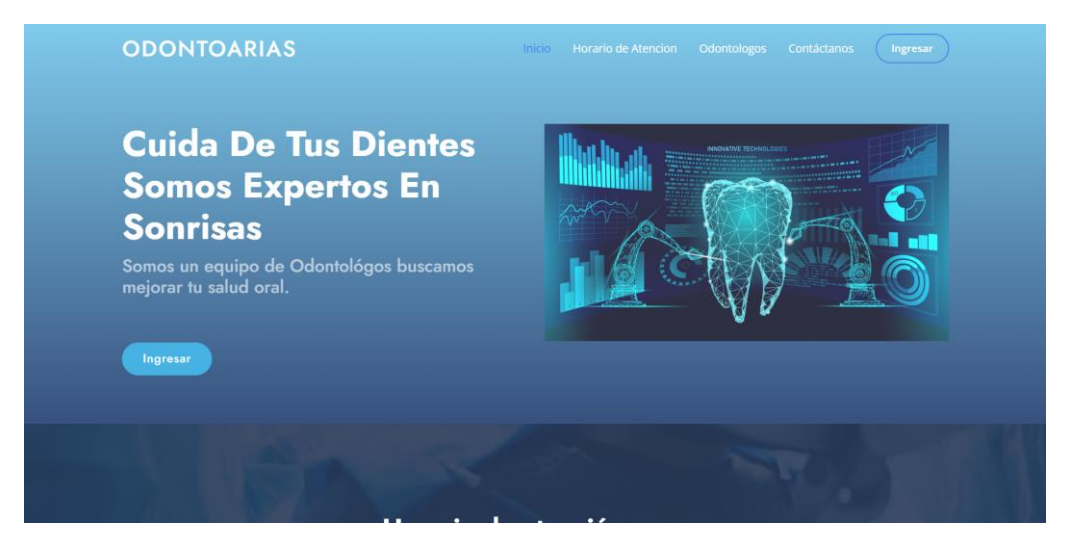

**Figura 3.17** Página Principal (*landing page*)

#### <span id="page-36-0"></span>**Registrarse**

Para el rol paciente, el proceso de registro cuenta con un formulario donde se debe proporcionar datos personales, como nombre, correo electrónico, teléfono, etc. Una vez completado el formulario se valida la información para generar una cuenta única de paciente, teniendo en cuenta que el número de cedula y el correo electrónico se puede repetirse. Una vez que se ingresa con el rol paciente se presenta seleccionar citas odontológicas o ver historial clínico.

Todas las acciones mencionadas previamente son realizadas a través de la obtención y la manipulación de los datos provenientes del *backend*. La **[Figura 3.18](#page-37-0)** muestra el resultado que se obtiene.

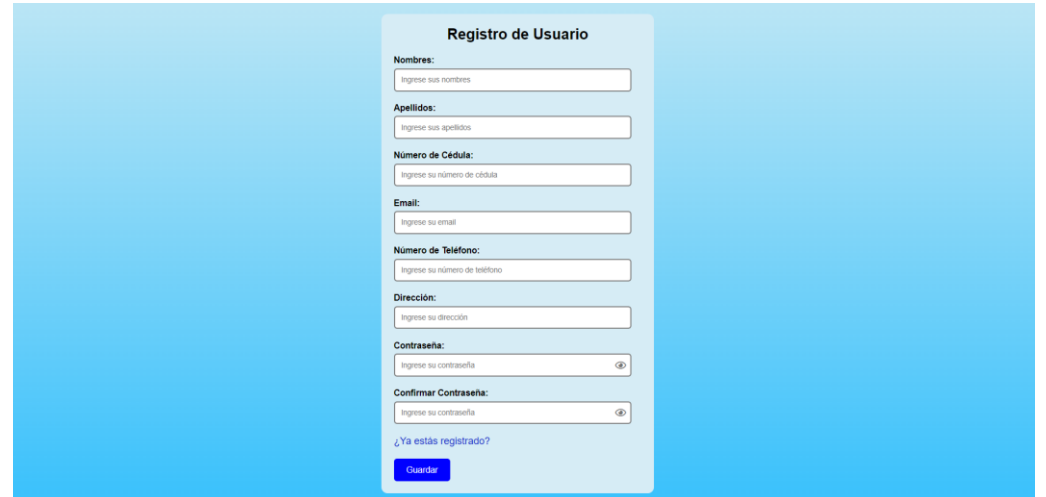

**Figura 3.18** Registro de Paciente

# <span id="page-37-0"></span>**Seleccionar cita odontológica**

El paciente tiene la posibilidad de seleccionar un odontólogo y una cita odontológica según la disponibilidad horaria presentada, simplificando el proceso por medio de un calendario que facilita el agendamiento de citas odontológicas, garantizando una experiencia cómoda y eficiente para los pacientes en búsqueda de atención especializada. Todas las acciones mencionadas previamente son realizadas a través de la obtención y la manipulación de los datos provenientes del *backend*. La **[Figura 3.19](#page-37-1)** muestra el resultado que se obtiene.

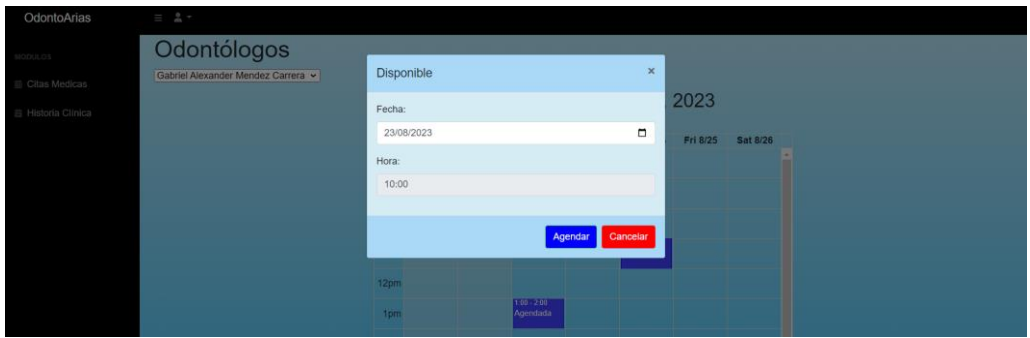

<span id="page-37-1"></span>**Figura 3.19** Seleccionar cita odontológica

### **Cancelar cita odontológica**

El paciente puede cancelar una cita odontológica de forma sencilla y rápida a través de la visualización del calendario con las citas programadas, para cancelar una cita es necesario seleccionarla y "cancelar", permitiendo a los pacientes modificar las citas agendadas (reagendamiento por medio de una nueva cita) de manera eficiente y oportuna, cabe recalcar que la opción de cancelar solo podrá realizar si no ha salido del módulo de agendamiento de citas. La funcionalidad de cancelación de citas se ha diseñado para brindar comodidad y flexibilidad a los pacientes, quienes pueden gestionar sus citas odontológicas con facilidad y sin complicaciones. El adecuado procesamiento de esta acción se ejecuta mediante el consumo exitoso de *endpoints* proporcionados por el *backend*. La **[Figura 3.20](#page-38-0)** muestra el resultado que se obtiene.

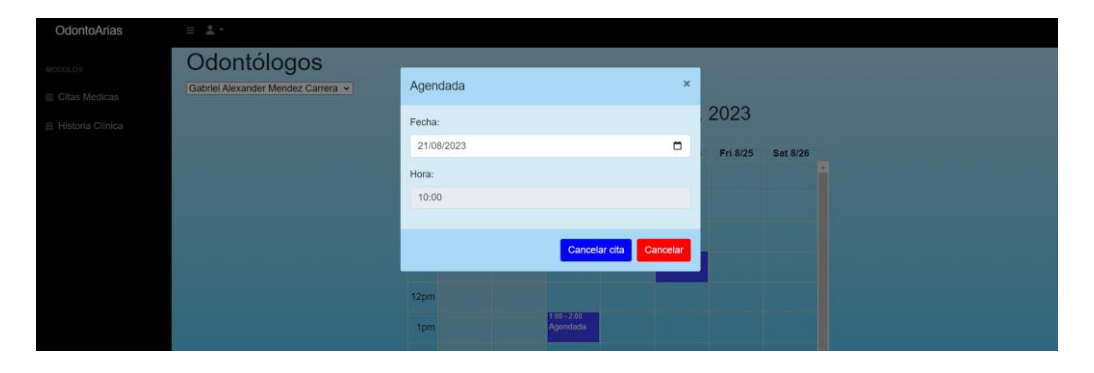

**Figura 3.20** Cancelar cita odontológica

### <span id="page-38-0"></span>**Visualizar historia clínica**

Para el paciente, acceder y visualizar su propia historia clínica es una opción proporcionada una vez que el paciente inicia sesión, accediendo al apartado específico donde se muestra su historia clínica completa. Desde esta interfaz, el paciente tiene la capacidad de examinar detalladamente su historial médico, incluyendo diagnóstico y tratamientos previos. Esta funcionalidad está diseñada para empoderar al paciente con la información actualizada sobre su salud dental y facilitar una comunicación más efectiva con su odontólogo. El adecuado procesamiento de estas acciones se ejecuta mediante el consumo exitoso de *endpoints* proporcionados por el *backend*. La **[Figura 3.21](#page-39-0)** muestra el resultado que se obtiene.

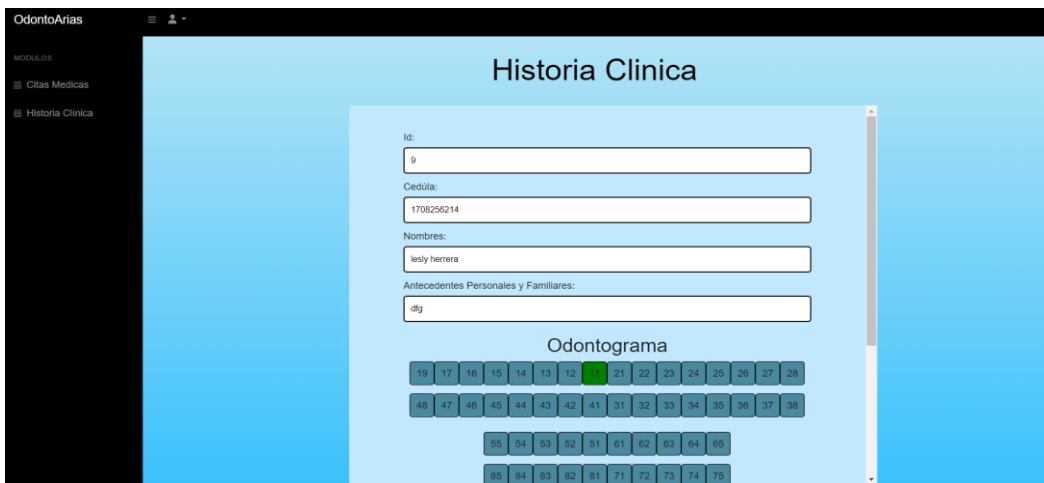

**Figura 3.21** Visualizar historias clínicas

# <span id="page-39-0"></span>**3.5** *Sprint* **4. Pruebas en el** *frontend*

Las tareas que involucran el cumplimiento del *sprint* 4 son los siguientes:

- Pruebas de rendimiento
- Pruebas de compatibilidad
- Pruebas de aceptación

#### **Pruebas de rendimiento**

Para las pruebas de rendimiento se ha utilizado *Google Speed Page Insights*, una herramienta de análisis de rendimiento en la que se puede obtener resultados sobre la velocidad de carga y el rendimiento general. Además, proporciona recomendaciones de buenas prácticas para mejorar el rendimiento de un sitio [36]. El objetivo principal de las pruebas de rendimiento es garantizar el correcto funcionamiento de un sistema y así satisfacer los requisitos de rendimiento esperados.

La **[Figura 3.22](#page-40-0)** y **[Figura 3.23](#page-40-1)** ilustra los resultados que se adquieren a través de *Google Speed Page Insights*

# PageSpeed Insights

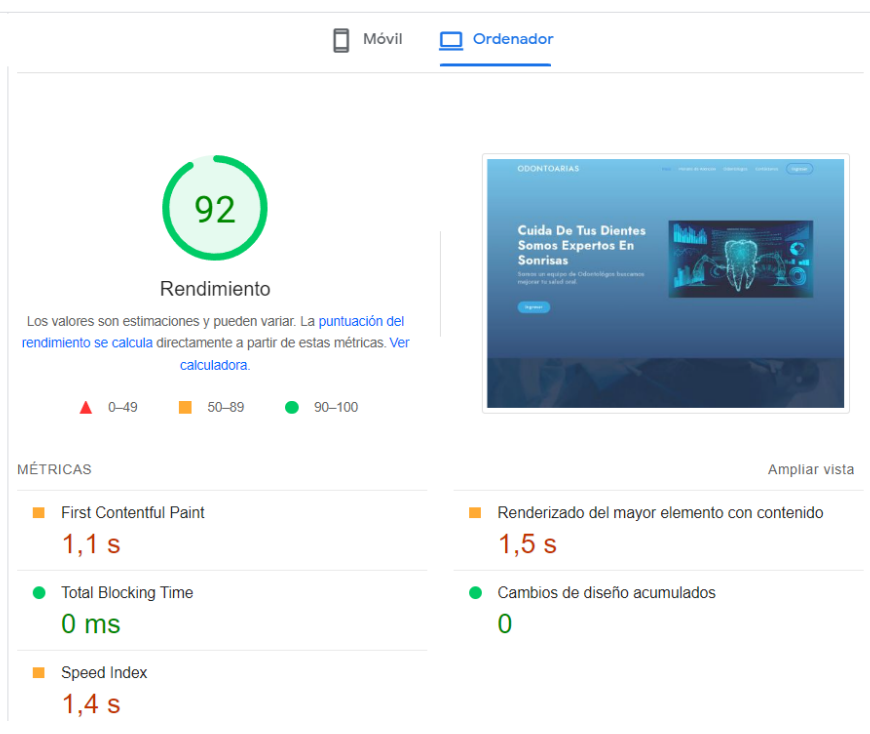

# **Figura 3.22** Prueba de rendimiento

<span id="page-40-0"></span>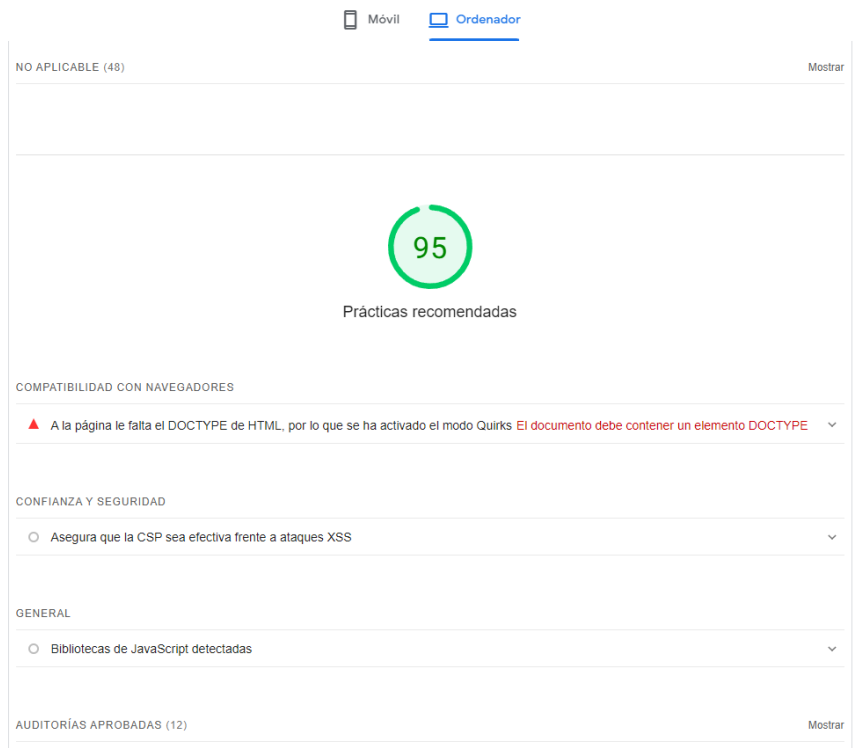

<span id="page-40-1"></span>**Figura 3.23** Prácticas recomendadas

Se evalúa el rendimiento y se llega a la conclusión de que hemos obtenido un destacado puntaje de 92 en eficiencia. Las métricas esenciales, tales como el *First contentful Paint*, el Total *Blocking Time* y el *Speed Index*, evidencian una experiencia de usuario veloz y sin interrupciones. Además, que las prácticas recomendadas han alcanzado una calificación sobresaliente de 95, reforzando el firme compromiso con la calidad en el desarrollo del *frontend*.

### **Pruebas de compatibilidad**

Verifican el correcto funcionamiento de la información y contenido multimedia de un software en diferentes dispositivos, navegadores o/y sistemas operativos [37]. Su objetivo es garantizar que la aplicación sea accesible y brinde una experiencia consistente a los usuarios, sin importar la plataforma o el dispositivo. Estas pruebas aseguran que el software sea compatible con una amplia gama de entornos tecnológicos, lo que mejora la satisfacción del usuario y la eficacia del producto final.

La **[Tabla 3.1](#page-41-0)** muestra los dispositivos, mientras que la **[Tabla 3.2](#page-41-1)** muestra los navegadores donde se ha realizado estas pruebas.

<span id="page-41-0"></span>

| <b>DISPOSITIVO</b> | <b>RESOLUCION</b> | <b>SISTEMA OPERATIVO</b> |
|--------------------|-------------------|--------------------------|
| iPad               | 768x1024          | iPadOS                   |
| Macbook Pro        | 1440x900          | macOs                    |

**Tabla 3.1** Pruebas de compatibilidad en Dispositivos

**Tabla 3.2** Pruebas de compatibilidad en Navegadores

<span id="page-41-1"></span>

| <b>NAVEGADOR</b> | <b>VERSIÓN</b> | <b>SISTEMA</b><br><b>OPERATIVO</b> | <b>OBSERVACIÓN</b> |
|------------------|----------------|------------------------------------|--------------------|
| Google Chrome    | 115.0.5790.171 | Windows 11                         | 100% Operativo     |
| Microsoft Edge   | 115.0.1901.188 | Windows 11                         | 100% Operativo     |

Desde la **[Figura 3.24](#page-42-0)** hasta la **[Figura 3.27](#page-43-0)** se presentan los resultados obtenidos. Las pruebas completas se encuentran en el **[ANEXO II](#page-54-0) [Pruebas de Compatibilidad](#page-80-0)**.

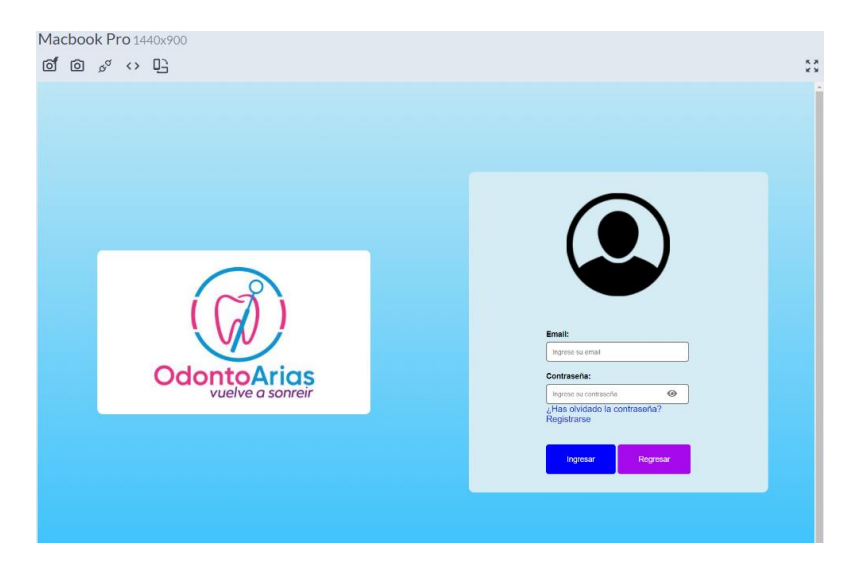

**Figura 3.24** Inicio de sesión Macbook Pro

<span id="page-42-0"></span>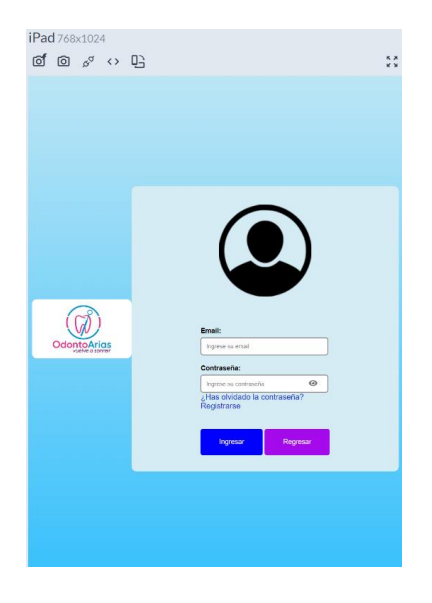

**Figura 3.25** Inicio de sesión iPad

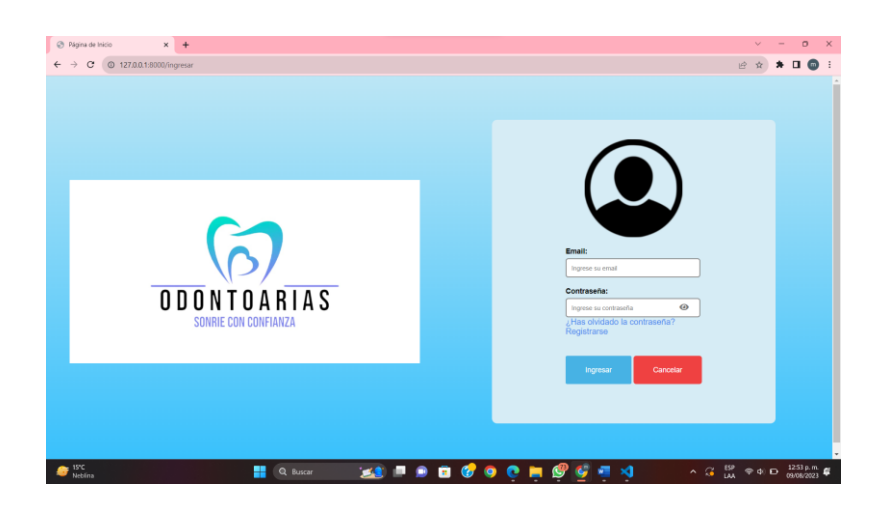

**Figura 3.26** Inicio de sesión Google Chrome

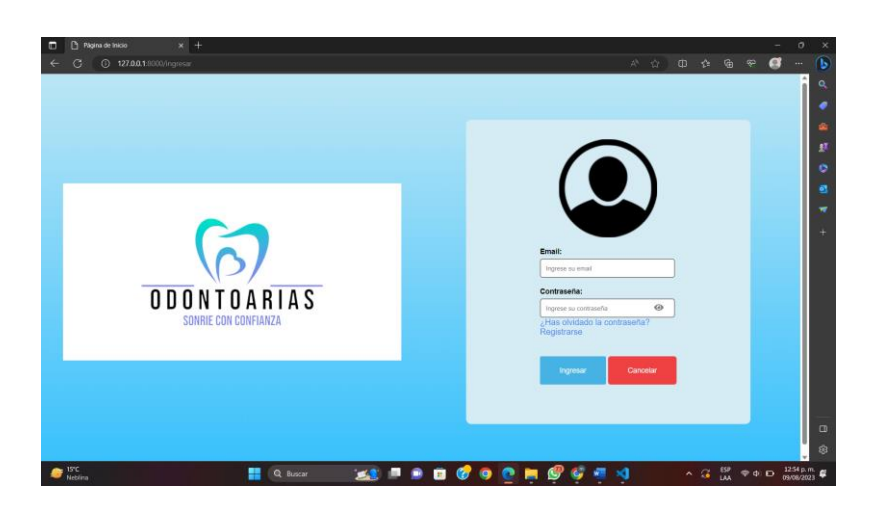

**Figura 3.27** Inicio de sesión Microsoft Edge

<span id="page-43-0"></span>Una vez finalizada la fase pruebas, se han evaluado los resultados obtenidos y se ha confirmado que el *frontend* demuestra una compatibilidad del 100% con una variedad de sistemas operativos y navegadores. Este logro garantiza un funcionamiento sin interrupciones y una visualización precisa de la información.

### **Pruebas de aceptación**

Este tipo de pruebas son esenciales para garantizar el éxito en la implementación de un proyecto. Se realizan justo antes de la entrega final del software con el objetivo de verificar si cumple con los requisitos y expectativas del cliente. Además, desempeñan un papel crucial al identificar errores no detectados previamente, garantizando la calidad del software entregado [38]. Llevar a cabo estas pruebas de aceptación de manera rigurosa asegura que el software se ajuste adecuadamente a las necesidades del cliente, quedando listo para su implementación exitosa.

La **[Tabla 3.3](#page-44-0)** ejemplifica la realización de estas pruebas. La información completa sobre las demás tablas de aceptación se encuentra en el **[ANEXO II](#page-54-0) [Pruebas de Aceptación.](#page-97-0)**

<span id="page-44-0"></span>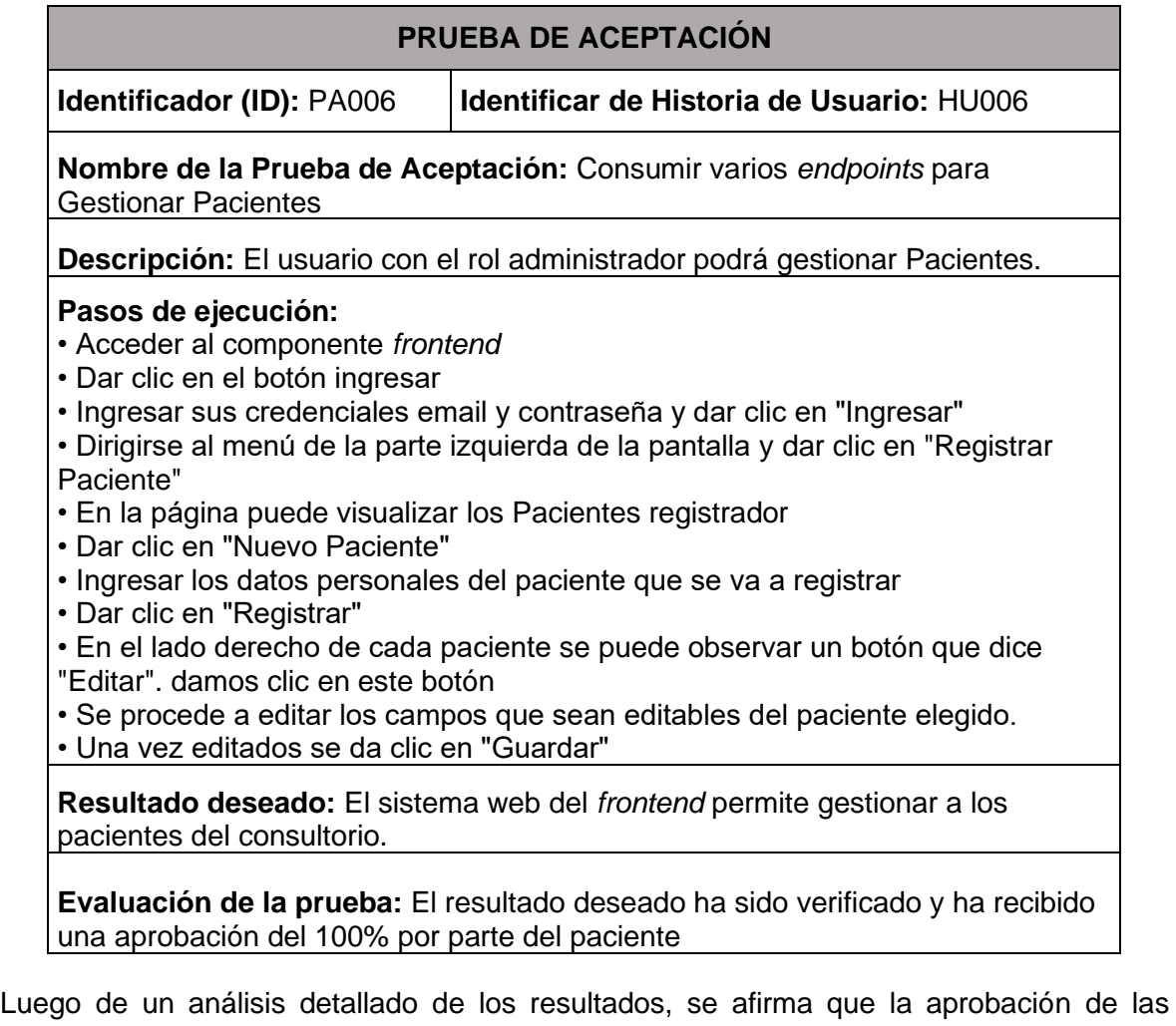

**Tabla 3.3** PA006 – Gestionar pacientes

pruebas de aceptación es del 100%. Esto abarca la aprobación por parte del administrador, el odontólogo y el paciente, así como la eficiente operatividad y la interacción fluida de los diferentes módulos del *frontend*.

# **3.6 Sprint 5. Despliegue del** *frontend*

El punto "final", sin contar mantenimiento, del desarrollo de un proyecto se basa en el despliegue. Durante este proceso, se configura y se ejecuta el código de la aplicación en un servidor para que esté disponible para los usuarios.

Una vez finalizada la etapa de desarrollo y codificación, el *frontend* está listo para ser accesible desde diversos dispositivos electrónicos. Los pasos iniciales del despliegue del proyecto se representan en la **[Figura 3.28](#page-45-0)**, mientras que la ejecución del despliegue se presenta en la **[Figura 3.29](#page-45-1)**.

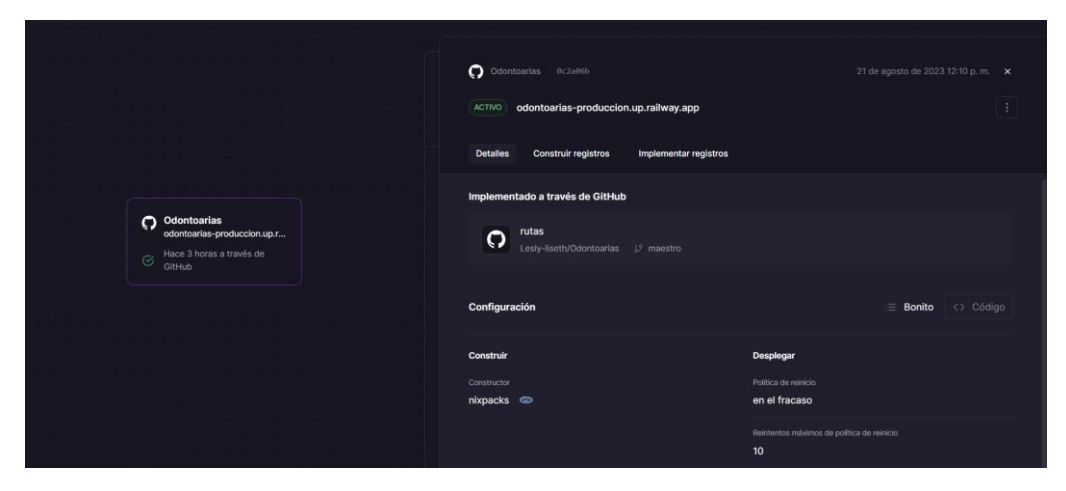

**Figura 3.28** Proyecto creado en railway

<span id="page-45-1"></span><span id="page-45-0"></span>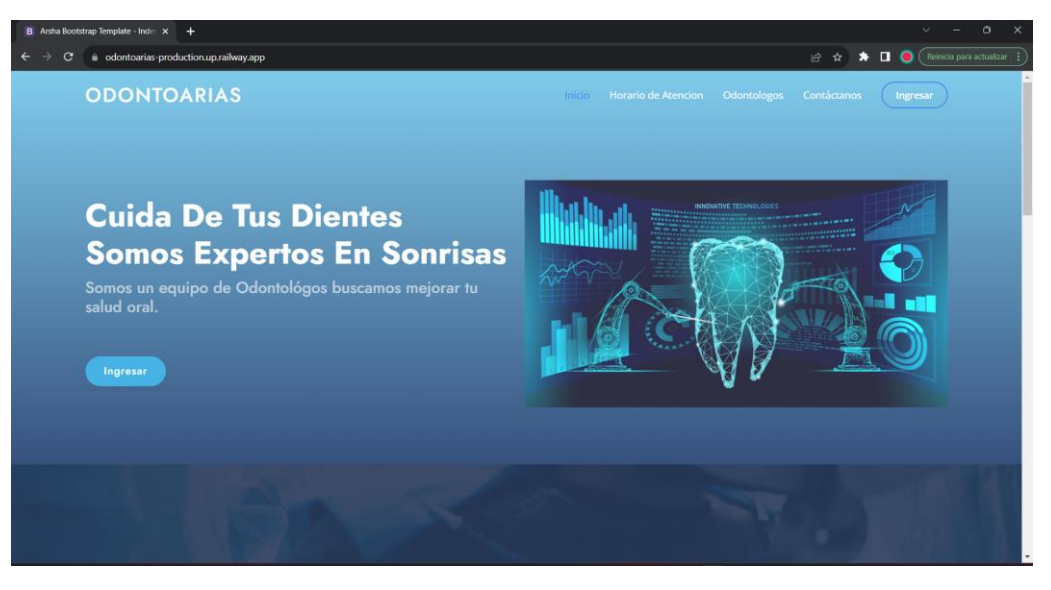

**Figura 3.29** *Frontend* desplegado en railway

# **4 CONCLUSIONES**

A continuación, se presenta las conclusiones obtenidas en el transcurso del desarrollo del *frontend*.

- La ejecución del *frontend* del sistema denominado OdontoArias ha demostrado la consecución exitosa del alcance y los objetivos previamente definidos. De esta manera, se ha conseguido la disponibilidad del sistema web para la gestión de citas médicas e historias clínicas, brindando a los ciudadanos una herramienta eficaz para acceder a estos servicios.
- Gracias a la correcta recopilación de requerimientos de usuario y a la delimitación precisa del proyecto, se ha logrado la implementación del *frontend* exitosa. Dichos aspectos fundamentales han facilitado una planificación efectiva de los tiempos de desarrollo y la selección apropiada de herramientas.
- La adopción de la metodología ágil Scrum ha demostrado ser altamente beneficiosa en el desarrollo del *frontend*, ya que ha facilitado la gestión eficaz del proyecto, permitiendo alcanzar con éxito el objetivo establecido y concluir satisfactoriamente la etapa de desarrollo en el tiempo previamente determinado.
- El aprovechamiento de librerías en el desarrollo presenta múltiples ventajas, al proporcionar soluciones predefinidas y componentes reutilizables que agilizan el proceso de creación y mejoran la interoperabilidad con tecnologías externas. Asimismo, su incorporación asegura una mayor coherencia y uniformidad en el diseño de la interfaz de usuario, contribuyendo a una experiencia más fluida y consistente para los usuarios.
- Tras la realización de diversas pruebas de funcionamiento del componente *frontend*, se han alcanzado resultados favorables que confirman el adecuado rendimiento del sistema. Las pruebas son fundamentales para identificar y corregir posibles errores, asegurando que el *frontend* funcione de manera óptima y cumpla con los requerimientos establecidos.

# **5 RECOMENDACIONES**

Ahora, se detallan las recomendaciones generadas en el marco del desarrollo del *frontend*.

- Es recomendable proporcionar capacitaciones a los administradores y odontólogos con el objetivo de que puedan utilizar el *frontend* de manera adecuada para gestionar el contenido de forma efectiva evitando así posibles situaciones de confusión.
- Es aconsejable realizar la recolección de retroalimentación y sugerencias provenientes de los usuarios con el fin de detectar áreas de mejora, y llevar a cabo actualizaciones periódicas en el *frontend*, atendiendo a las necesidades y requerimientos de los usuarios.
- Se recomienda mantener un monitoreo continuo de las tendencias tecnológicas y de diseño, e implementar actualizaciones regulares en el *frontend* para mantenerlo actualizado y competitivo en el mercado.

# **6 REFERENCIAS BIBLIOGRAFICAS**

- [1] M. D. R. LÓPEZ SALAZAR y . D. G. RODRÍGUEZ CEDEÑO, «UNIVERSIDAD AGRARIA DEL ECUADOR,» 2020. [En línea]. Available: https://cia.uagraria.edu.ec/Archivos/LOPEZ%20SALAZAR%20MARTHA%20DEL% 20ROSARIO%20.pdf. [Último acceso: 13 Mayo 2023].
- [2] J. Castro, «Corponet.com,» 02 Septiembre 2021. [En línea]. Available: https://blog.corponet.com/importancia-de-la-tecnologia-en-las-empresas-encrecimiento. [Último acceso: 13 Mayo 2023].
- [3] Alberto, «Blog de Recursos Humanos de Bizneo HR: práctico y actual,» 26 Marzo 2021. [En línea]. Available: https://www.bizneo.com/blog/importancia-de-latecnologia-en-las-empresas/. [Último acceso: 13 Mayo 2023].
- [4] S. Melo, «DataScope,» 05 Noviembre 2018. [En línea]. Available: https://datascope.io/es/blog/la-importancia-de-la-tecnologia-en-los-negocios/. [Último acceso: 13 Mayo 2023].
- [5] Instituto Nacional de Estadística y Censos, «Instituto Nacional de Estadística y Censos,» [En línea]. Available: https://www.ecuadorencifras.gob.ec/tecnologias-dela-informacion-y-comunicacion-tic/. [Último acceso: 13 Mayo 2023].
- [6] «ctisoluciones,» [En línea]. Available: https://www.ctisoluciones.com/blog/laimportancia-los-servicios-informaticos-la-empresa. [Último acceso: 17 Mayo 2023].
- [7] «Tendencias y actualidad para la salud y el bienestar | Blog DoctorAkí,» 13 Mayo 2022. [En línea]. Available: https://www.doctoraki.com/blog/sector-salud/por-queofrecer-citas-medicas-virtuales-a-tus-pacientes/. [Último acceso: 15 Mayo 2023].
- [8] «GCFGlobal.org,» [En línea]. Available: https://edu.gcfglobal.org/es/informaticabasica/que-son-las-aplicaciones-web/1/. [Último acceso: 15 Mayo 2023].
- [9] I. J. Bautista García, «Conectividad y Soluciones de TI | Servnet,» [En línea]. Available: https://www.servnet.mx/blog/backend-y-frontend-partes-fundamentalesde-la-programacion-de-una-aplicacion-web. [Último acceso: 15 Mayo 2023].
- [10] C. G. Palomino, C. S. Nunes, S. R. Silveira y M. K. Nakayama, «Adaptive Agent-Based Environment Model to Enable the Teacher to Create an Adaptive Class,» 17 Mayo 2017. [En línea]. Available: https://link.springer.com/chapter/10.1007/978-3- 319-60819-8\_3. [Último acceso: 15 Mayo 2023].
- [11] L. Rodríguez Baena, «Fundamentos de la Interacción,» 2013. [En línea]. Available: http://www.colimbo.net/documentos/documentacion/fipo/FIPO06-CSS.pdf. [Último acceso: 16 Mayo 2023].
- [12] M. Á. Sánchez Maza, «Google Books,» 2012. [En línea]. Available: https://books.google.es/books?hl=es&lr=&id=3x09sewjaHIC&oi=fnd&pg=PA7&dq=j

avascript&ots=YgPGKFvSvJ&sig=STNtaV\_GQz0GFQgqxo8Ga1OBTHc#v=onepag e&q=javascript&f=false. [Último acceso: 16 Mayo 2023].

- [13] M. «Tutoriales Dongee,» 13 Julio 2022. [En línea]. Available: https://www.dongee.com/tutoriales/frameworks/?utm\_source=google&utm\_medium =cpc&utm\_campaign=tutoriales&utm\_id=tutoriales&utm\_term=frameworks&gclid=C j0KCQiAveebBhD\_ARIsAFaAvrGy5xxrag\_yEfUCNvCRu5LoNtXc5qxqrvh0\_M\_dzl-Pxa2WdG87IJcaAqfMEALw\_wcB. [Último acceso: 16 Mayo 2023].
- [14] R. A. Vera, «OpenWebinars.net,» 31 Marzo 2021. [En línea]. Available: https://openwebinars.net/blog/que-es-laravel-caracteristicas-y-ventajas/. [Último acceso: 31 Mayo 2023].
- [15] G. Author, «Rock Content ES,» 12 Abril 2020. [En línea]. Available: https://rockcontent.com/es/blog/bootstrap/. [Último acceso: 31 05 2023].
- [16] M. d. R. w. Desing, «desarrolloweb,» 16 Abril 2020. [En línea]. Available: https://desarrolloweb.com/articulos/que-es-responsive-web-design.html. [Último acceso: 17 Mayo 2023].
- [17] D. Salas Ocampo, «Investigalia,» 09 Febrero 2021. [En línea]. Available: https://investigaliacr.com/investigacion/el-estudio-de-caso/. [Último acceso: 04 Julio 2023].
- [18] S. Universidades, «becas-santander,» 21 Diciembre 2020. [En línea]. Available: https://www.becas-santander.com/es/blog/metodologias-desarrollo-software.html. [Último acceso: 20 Mayo 2023].
- [19] S. D. Amaro Calderón y J. J. Valverde Rebaza, «Universidad Nacional de Trujillo,» 2007. [En línea]. Available: https://www.academia.edu/33131058/Universidad\_Nacional\_de\_Trujillo. [Último acceso: 20 Mayo 2023].
- [20] B. Molina Montero, H. Vite Cevallos y J. Dávila Cuesta, «Espirales revista multidisciplinaria de investigación,» Junio 2018. [En línea]. Available: https://gc.scalahed.com/recursos/files/r161r/w25597w/438760423-269-823-1-PBpdf.pdf. [Último acceso: 20 Mayo 2023].
- [21] M. Trigás Gallego, «Repositori Institucional (O2): Página de inicio,» 18 Junio 2012. [En línea]. Available: https://openaccess.uoc.edu/bitstream/10609/17885/2/mtrigasTFC0612presentacion .pdf. [Último acceso: 20 Mayo 2023].
- [22] «Blog de InGenio Learning,» [En línea]. Available: https://ingenio.edu.pe/blog/development-team-equipo-de-desarrollo-enscrum/#:~:text=Est%C3%A1n%20sentados%20juntos.- ,%C2%BFQu%C3%A9%20es%20el%20Development%20Team%3F,desarrollan% 20el%20producto%20del%20proyecto. [Último acceso: 20 Mayo 2023].
- [23] C. Harris, «Atlassian,» [En línea]. Available: https://www.atlassian.com/es/agile/scrum/artifacts#:~:text=del%20scrum%20%C3 %A1gil%3F-

,Los%20artefactos%20del%20scrum%20%C3%A1gil%20son%20informaci%C3%B 3n%20que%20un%20equipo,del%20rendimiento%20de%20un%20sprint. [Último acceso: 21 Mayo 2023].

- [24] T. Asana, «Asana,» 13 Noviembre 2022. [En línea]. Available: https://asana.com/es/resources/requirements-gathering. [Último acceso: 23 Mayo 2023].
- [25] M. Rehkopf, «Atlassian,» [En línea]. Available: https://www.atlassian.com/es/agile/project-management/user-stories. [Último acceso: 23 Mayo 2023].
- [26] «SCRUM MÉXICO,» 02 Agosto 2018. [En línea]. Available: https://scrum.mx/informate/historias-de-usuario. [Último acceso: 23 Mayo 2023].
- [27] J. Roche, «Deloitte Spain,» [En línea]. Available: https://www2.deloitte.com/es/es/pages/technology/articles/artefactos-scrum.html. [Último acceso: 23 Mayo 2023].
- [28] F. Debernardi, «Linkedin,» 25 Julio 2021. [En línea]. Available: https://www.linkedin.com/pulse/qu%C3%A9-es-el-dise%C3%B1o-de-la-interfazusuario-dise%C3%B1ador-ui-ux/?originalSubdomain=es. [Último acceso: 04 Julio 2023].
- [29] B. Hufford, «Clique Studios,» 05 Mayo 2022. [En línea]. Available: https://cliquestudios.com/mockups/. [Último acceso: 04 Julio 2023].
- [30] «Noble Desktop | Design & Coding Classes and Certificate Programs,» What is Figma?, [En línea]. Available: https://www.nobledesktop.com/learn/figma/what-isfigma. [Último acceso: 04 Julio 2023].
- [31] H. Cervantes y E. Valencia, «SG Buzz,» [En línea]. Available: https://sg.com.mx/revista/29/diseno-la-arquitectura. [Último acceso: 02 Julio 2023].
- [32] M. Stonis, erjain y IEvangelista, «Microsoft Learn: Build skills that open doors in your career,» 11 Marzo 2022. [En línea]. Available: https://learn.microsoft.com/enus/dotnet/architecture/maui/mvvm. [Último acceso: 02 Julio 2023].
- [33] D. Da Silva, «Blog de Zendesk,» 12 Enero 2021. [En línea]. Available: https://www.zendesk.com.mx/blog/herramientas-software-comunmente-utilizadas/. [Último acceso: 02 Julio 2023].
- [34] E. C. Aitana Soluciones, «El Blog de Aitana Partner Microsoft y Sage en España,» 16 Octubre 2018. [En línea]. Available: https://blog.aitana.es/2018/10/16/visualstudio-code/. [Último acceso: 02 Julio 2023].
- [35] «Kinsta®,» 13 Diciembre 2022. [En línea]. Available: https://kinsta.com/knowledgebase/what-is-github/. [Último acceso: 02 Julio 2023].
- [36] A. Fontela, «Checking your browser reCAPTCHA,» 10 Abril 2020. [En línea]. Available: https://es.semrush.com/blog/google-page-speed-

test/?kw=&cmp=LM\_SRCH\_DSA\_Blog\_ES&label=dsa\_pagefeed&Network=g&Dev . [Último acceso: 31 Julio 2023].

- [37] Newsroom, «Be smart from the start,» 10 Marzo 2022. [En línea]. Available: https://blog.unguess.io/es/pruebas-de-compatibilidad-de-dispositivos-que-son-ycomo-elegir-los-dispositivosadecuados#:~:text=El%20t%C3%A9rmino%20prueba%20de%20compatibilidad,de %20navegador%20y%20sistemas%20operativos.. [Último acceso: 31 Julio 2023].
- [38] T. Hamilton, «Guru99,» 04 Agosto 2023. [En línea]. Available: https://www.guru99.com/user-acceptance-testing.html. [Último acceso: 05 Agosto 2023].

# **7 ANEXOS**

A continuación, se presentan los anexos, documentos que respaldan la información relevante de este proyecto de integración curricular.

- **[ANEXO I.](#page-53-0)** Certificado de Originalidad
- **[ANEXO II.](#page-54-0)** Manual Técnico
- **[ANEXO III.](#page-110-0)** Manual de Usuario
- **[ANEXO IV.](#page-111-0)** Manual de Instalación

# **ANEXO I**

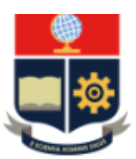

<span id="page-53-0"></span>ESCUELA POLITÉCNICA NACIONAL ESCUELA DE FORMACIÓN DE TECNÓLOGOS **CAMPUS POLITÉCNICO "ING. JOSÉ RUBÉN ORELLANA"** 

#### **CERTIFICADO DE ORIGINALIDAD**

Quito, D.M. 21 de agosto de 2023

De mi consideración:

Yo, IVONNE FERNANDA MALDONADO SOLIZ, en calidad de Director del Trabajo de Integración Curricular titulado DESARROLLO DE UN FRONTEND asociado al DESARROLLO DE SISTEMA DE GESTIÓN DE CITAS MÉDICAS PARA CONSULTORIO ODONTOARIAS elaborado por la estudiante LESLY LISETH HERRERA CEVALLOS de la carrera en TECNOLOGÍA SUPERIOR EN DESARROLLO DE SOFTWARE, certifico que he empleado la herramienta Turnitin para la revisión de originalidad del documento escrito secciones: Descripción del componente desarrollado, Metodología, Resultados, Conclusiones y Recomendaciones (sin anexos), producto del Trabajo de Integración Curricular indicado.

El documento escrito tiene un índice de similitud del 7%.

Es todo cuanto puedo certificar en honor a la verdad, pudiendo el interesado hacer uso del presente documento para los trámites de titulación.

NOTA: Se adjunta el informe generado por la herramienta Turnitin.

Atentamente,

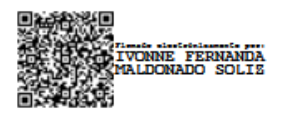

**Ivonne Maldonado Docente Ocasional a Tiempo Completo ESFOT** 

# **ANEXO II**

# <span id="page-54-0"></span>**Recopilación de Requerimientos**

En la **[Tabla](#page-54-1) 1** se presenta una compilación de los requerimientos iniciales del proyecto provenientes del *Product Owner.*

<span id="page-54-1"></span>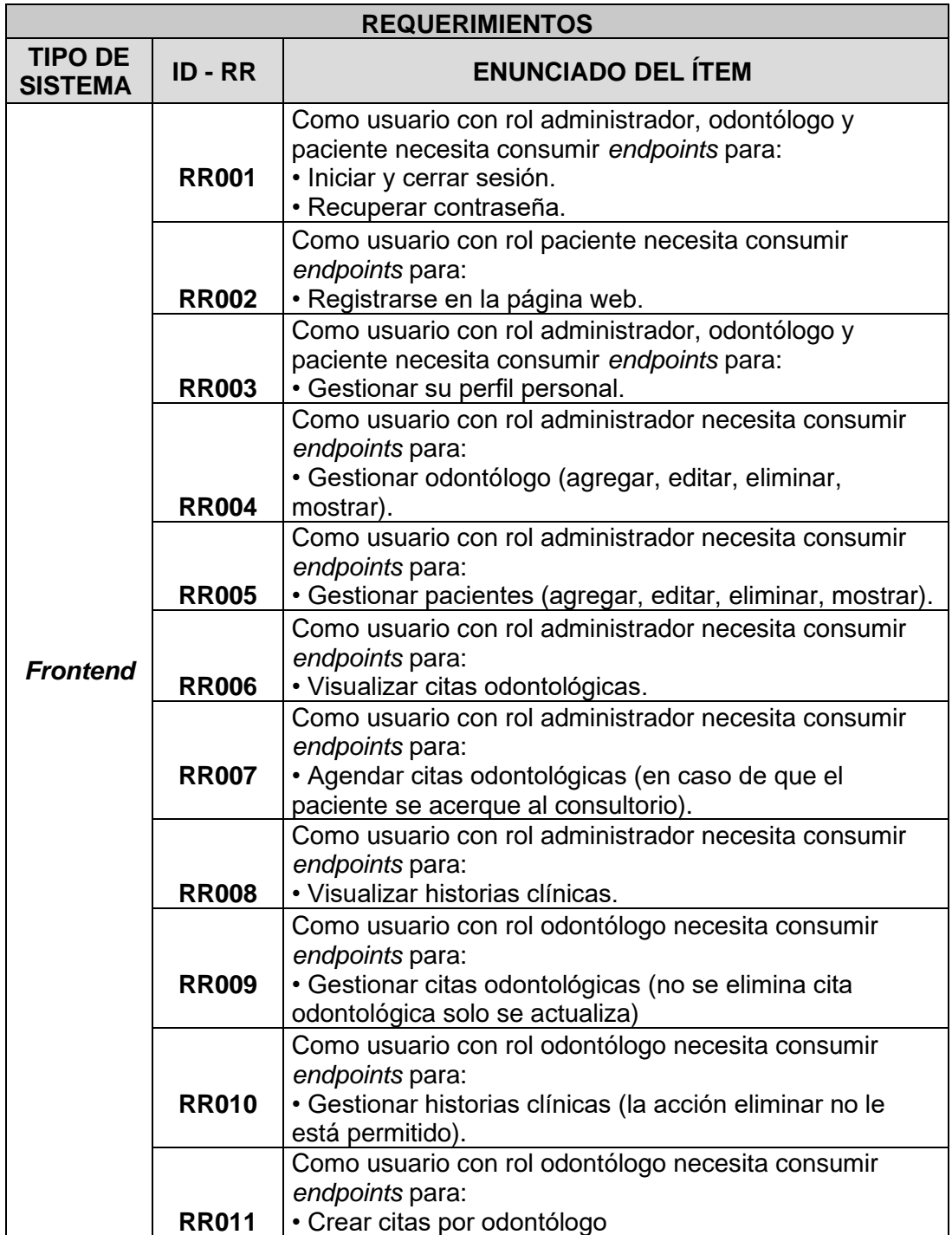

# **Tabla 1** Recopilación de requerimientos

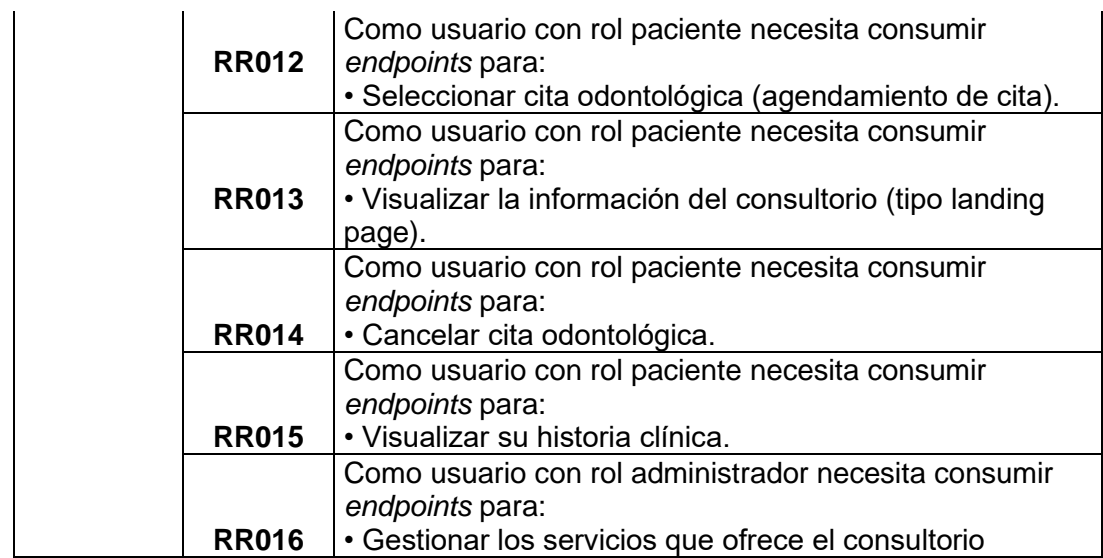

## **Historias de Usuario**

Después de finalizar la fase de recolección de requerimiento, se inicia la creación de las historias de Usuario para el *frontend*. A continuación, se muestran las 17 historias de usuario que se han generado a partir de los requerimientos recopilados anteriormente, las cuales van desde **[Tabla](#page-55-0) 2** la hasta la **[Tabla](#page-61-0) 17**.

### **Tabla 2** HU001 Registrarse

<span id="page-55-0"></span>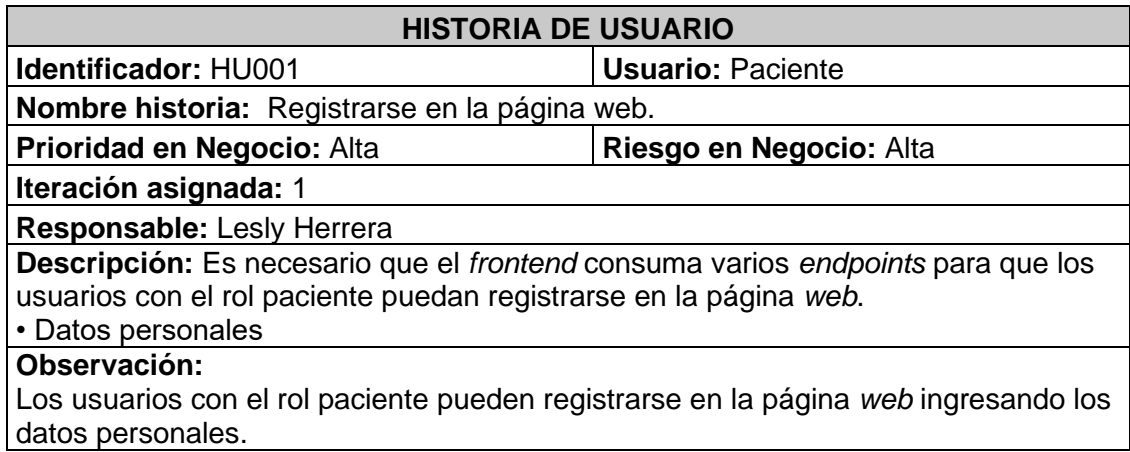

### **Tabla 3** HU002 Iniciar y cerrar sesión

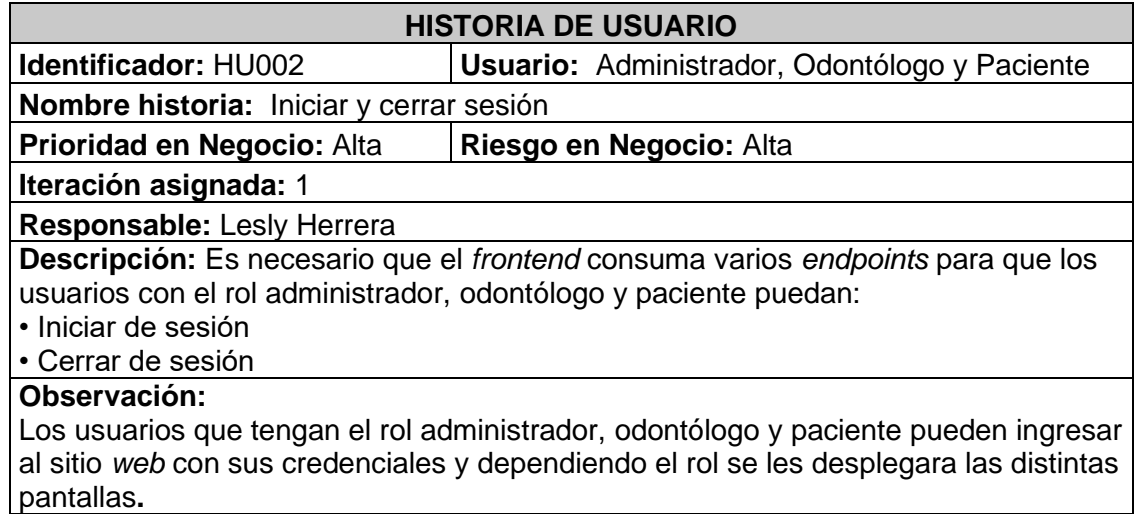

### **Tabla 4** HU003 Restablecer contraseña

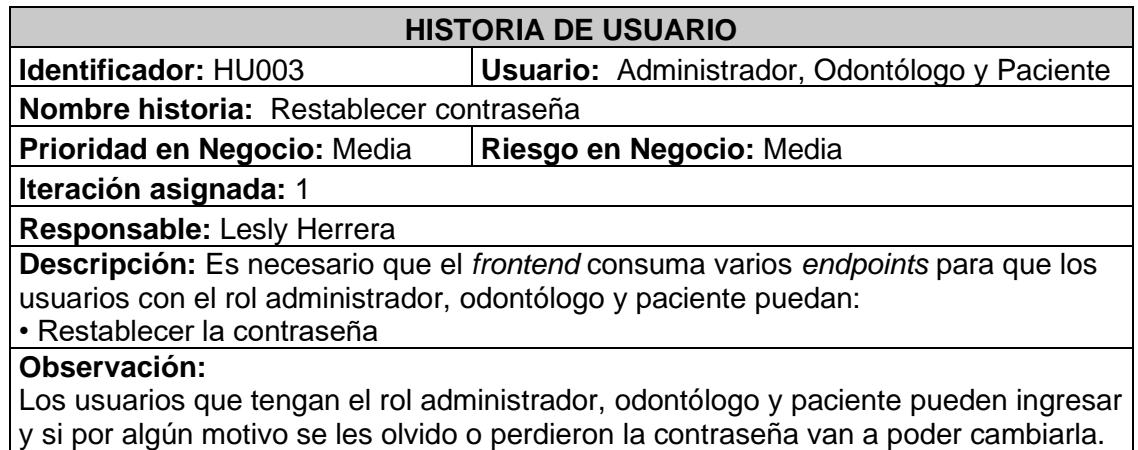

**Tabla 5** HU004 Gestionar perfil personal

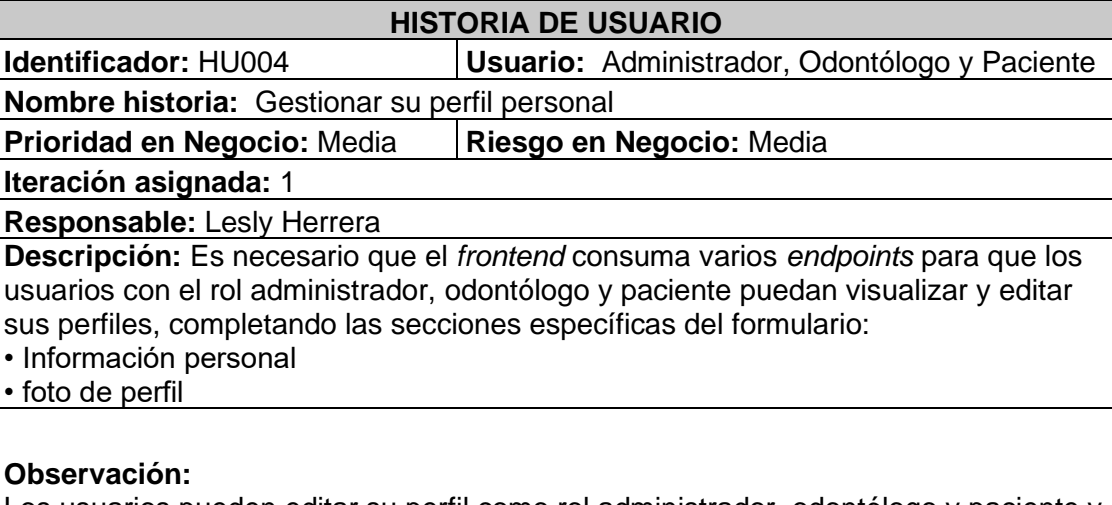

Los usuarios pueden editar su perfil como rol administrador, odontólogo y paciente y

siempre y cuando hayan iniciado sesión, cabe recalcar que el odontólogo puede subir una foto de perfil y podrá ingresar una descripción.

### **Tabla 6** HU005 Gestionar doctores

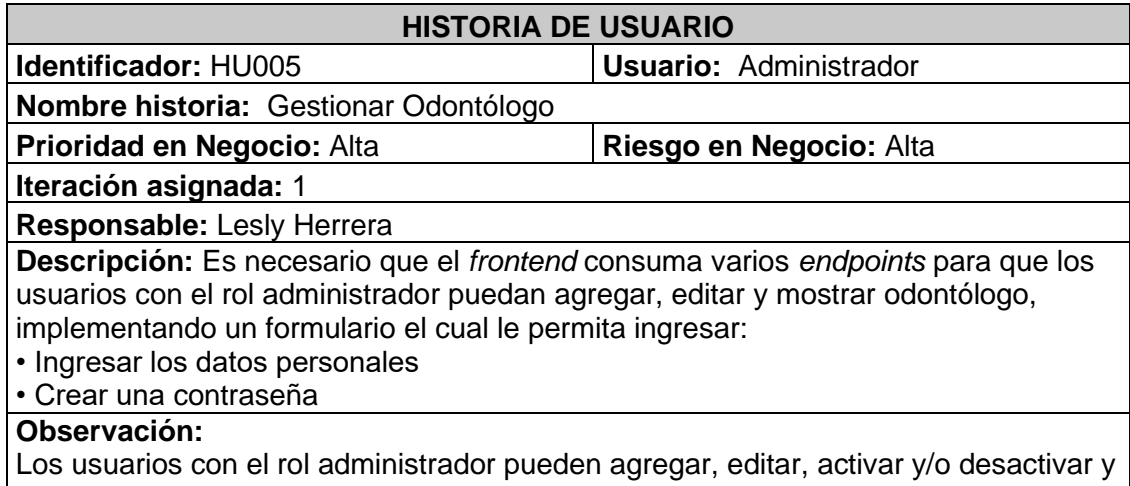

mostrar en un listado a los odontólogos.

#### **Tabla 7** HU007 Gestionar servicios

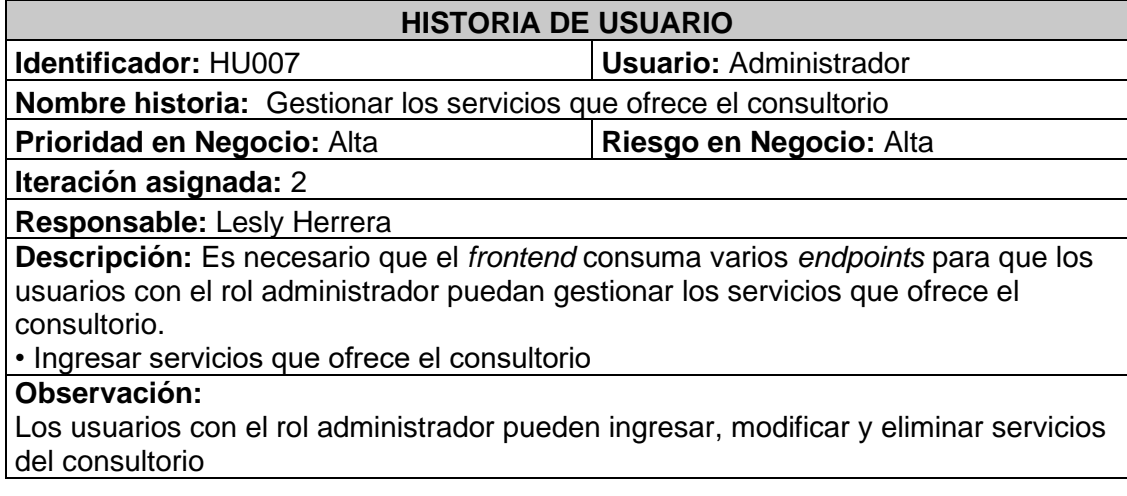

### **Tabla 8** HU008 Registrar horario de disponibilidad

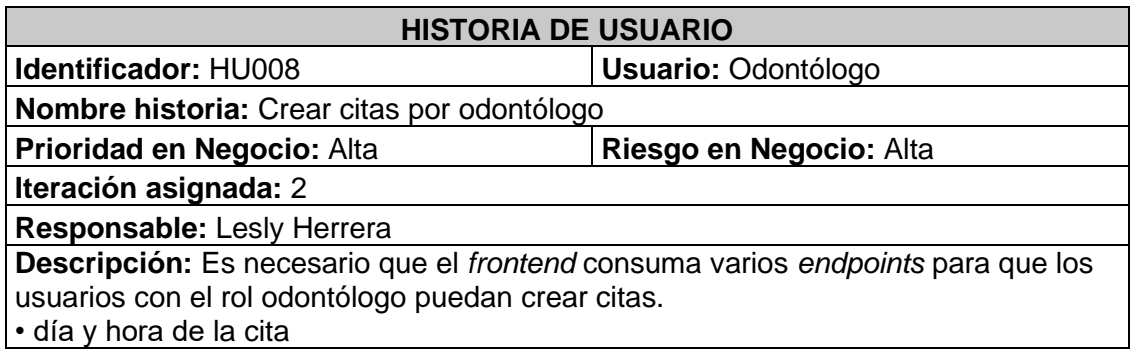

#### **Observación:**

Los usuarios con el rol odontólogo pueden crear citas teniendo en cuenta el que el calendario tiene un horario y dentro de ese horario el odontólogo creara la cita.

## **Tabla 9** HU009 Agendar citas odontológicas

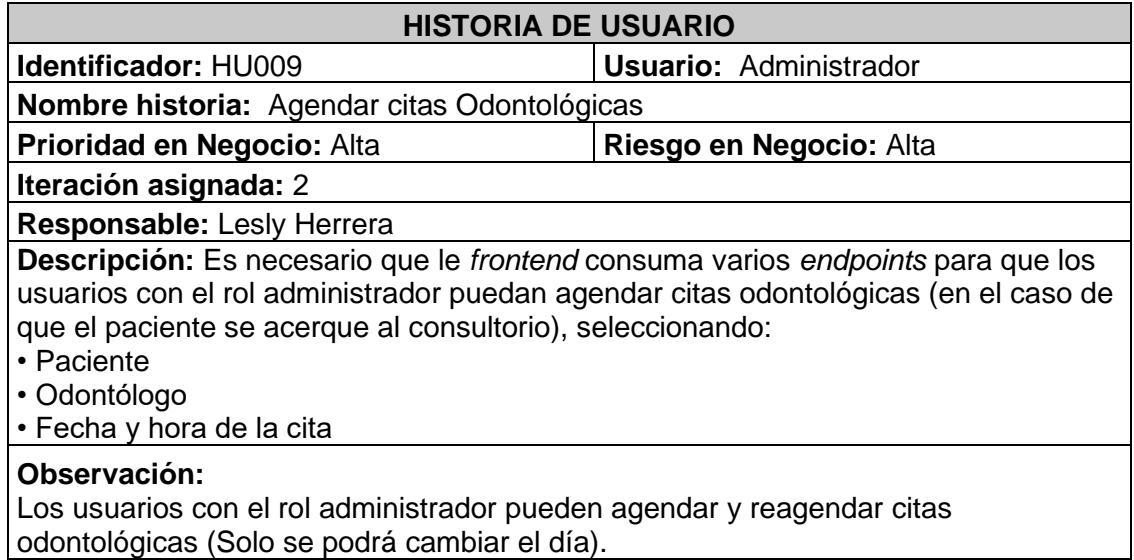

#### **Tabla 10** HU010 Visualizar citas odontológicas

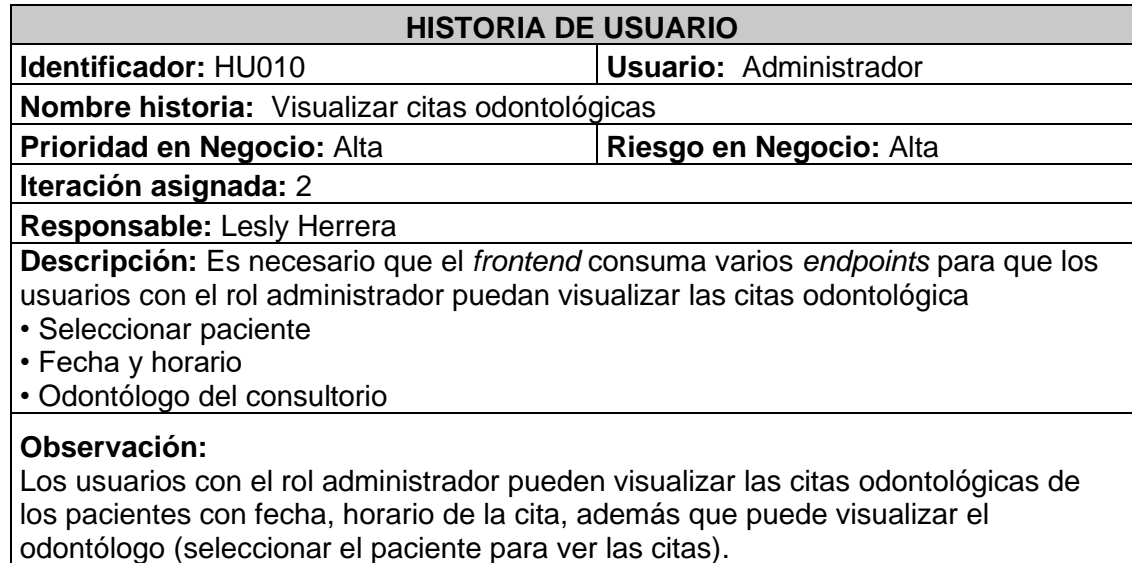

## **Tabla 11** HU011 Gestionar citas odontológicas

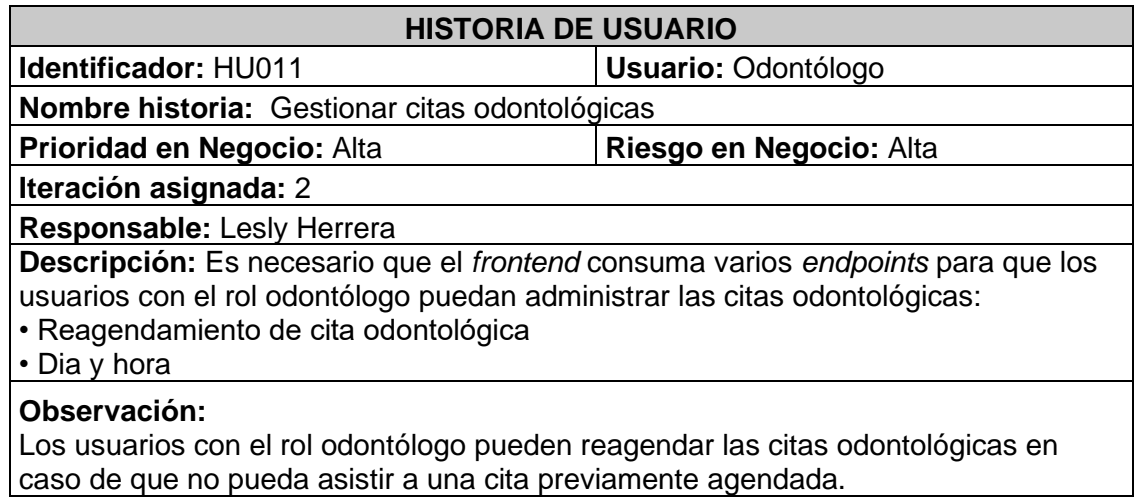

#### **Tabla 12** HU012 Gestionar historias clínicas

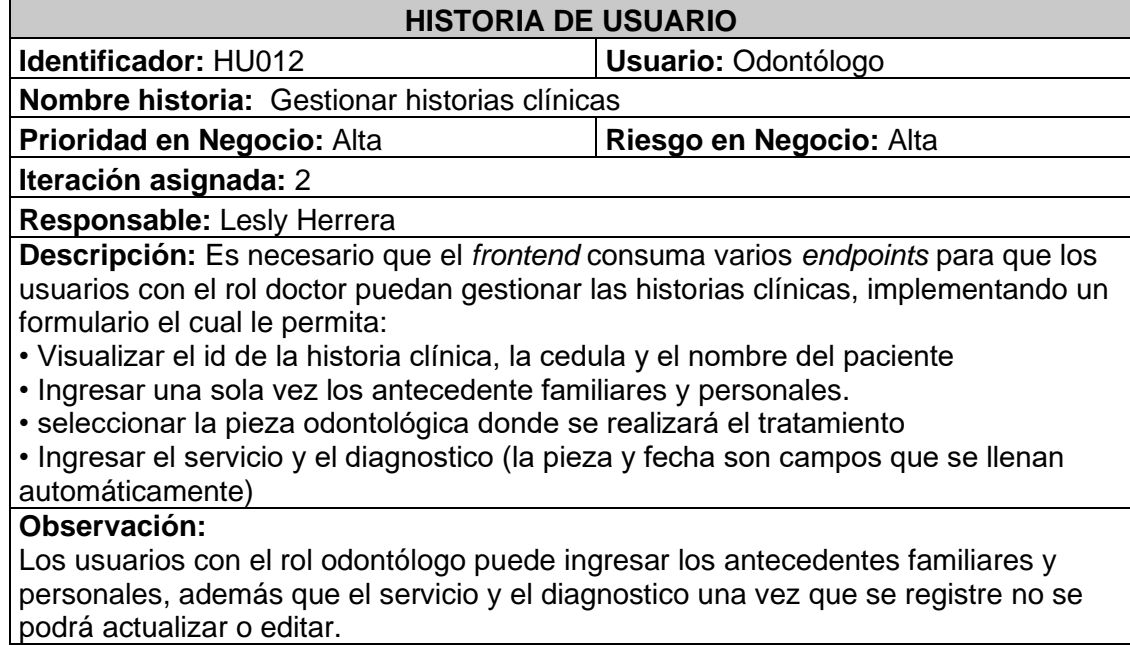

#### **Tabla 13** HU013 Visualizar historias clínicas

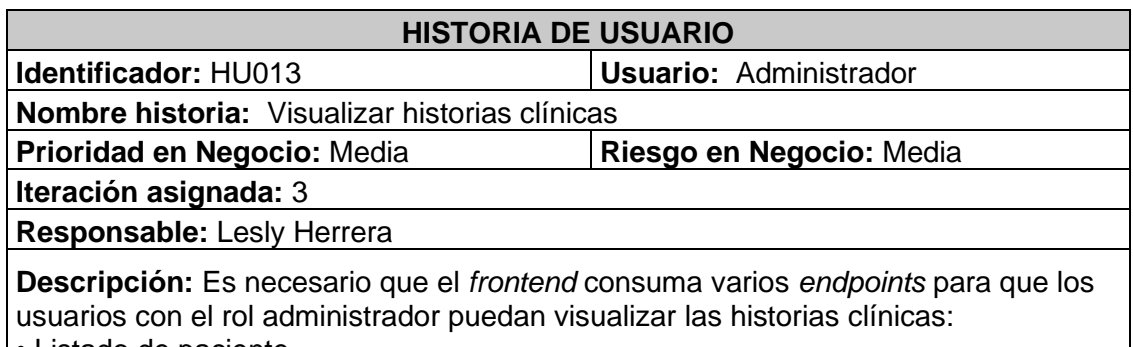

• Listado de paciente

• Historia clínica completa de cada paciente

#### **Observación:**

Los usuarios con el rol administrador pueden visualizar las historias clínicas de cada paciente

#### **Tabla 14** HU003 Seleccionar cita odontológica

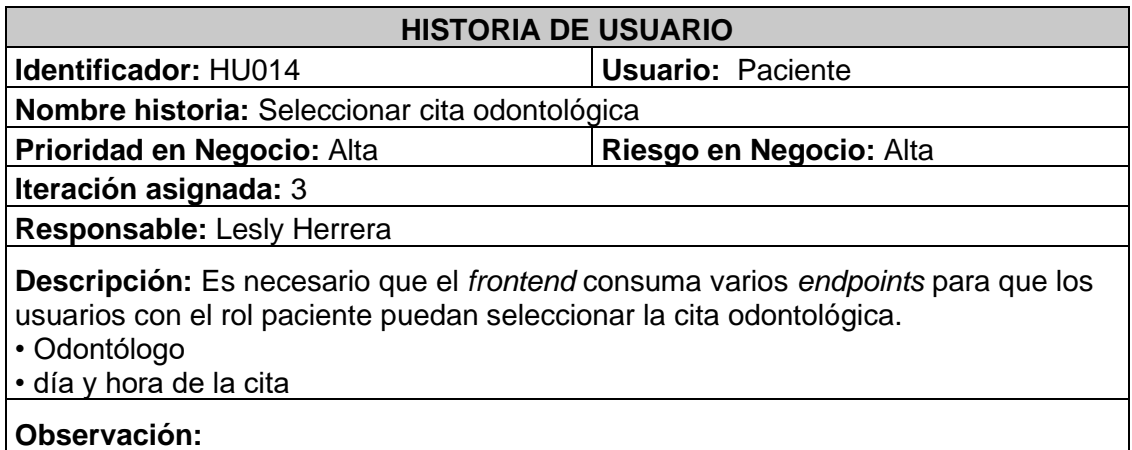

Los usuarios con el rol paciente pueden seleccionar el odontólogo que deseen que les atienda, el día y la hora de la cita.

**Tabla 15** HU015 Visualizar la información del consultorio

#### **HISTORIA DE USUARIO**

**Identificador:** HU015 **Usuario:** Administrador, Odontólogo y Paciente **Nombre historia:** Visualizar la información del consultorio

**Prioridad en Negocio:** Media **Riesgo en Negocio:** Alta

**Iteración asignada:** 3

**Responsable:** Lesly Herrera

**Descripción:** Es necesario que el *frontend* consuma varios *endpoints* para que los usuarios con el rol paciente puedan visualizar la información del consultorio como:

• Nombres de Odontólogos

• Horario de atención del consultorio

#### **Observación:**

Los usuarios con el rol paciente pueden observar una página informativa, la cual va a contener horario de atención del consultorio en general e información sobre los odontólogos.

### **Tabla 16** HU016 Cancelar cita odontológica

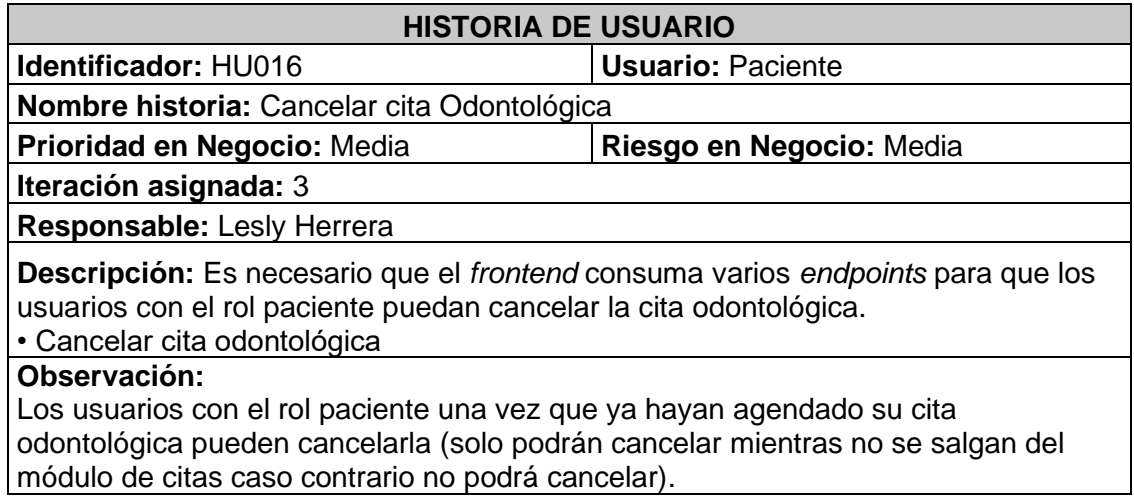

**Tabla 17** HU017 Visualizar su propia historia clínica

<span id="page-61-0"></span>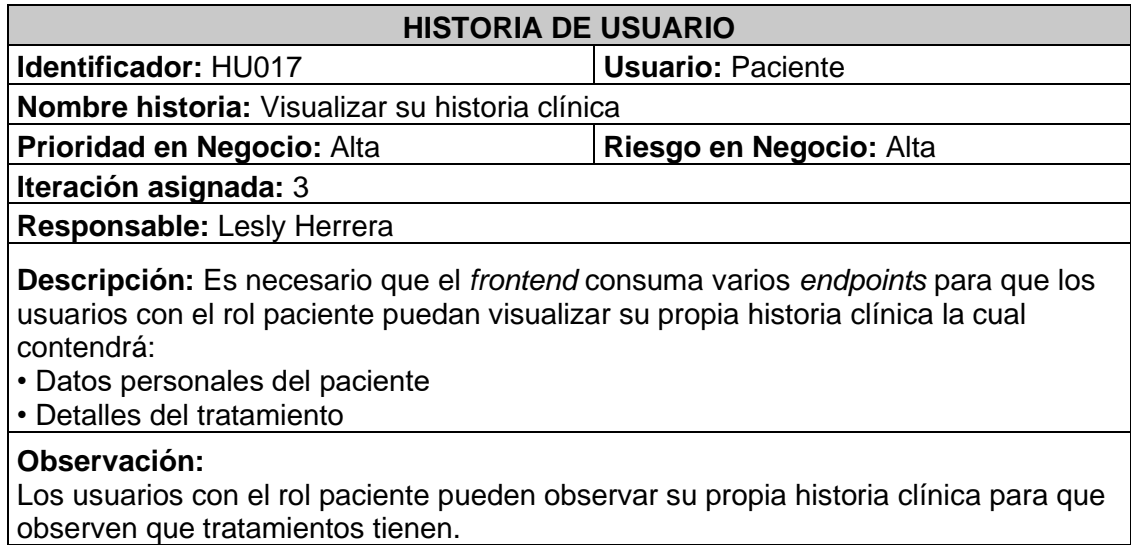

## *Product Backlog*

#### La

**[Tabla](#page-62-0)** 18 presenta la prioridad de cada requisito implementado en el *frontend*. Dichos requisitos se han clasificado en función de las necesidades del producto y de la complejidad del desarrollo. Esta tabla es una valiosa herramienta para la gestión y el seguimiento de los requisitos del proyecto.

i

# **Tabla 18** *Product Backlog*

<span id="page-62-0"></span>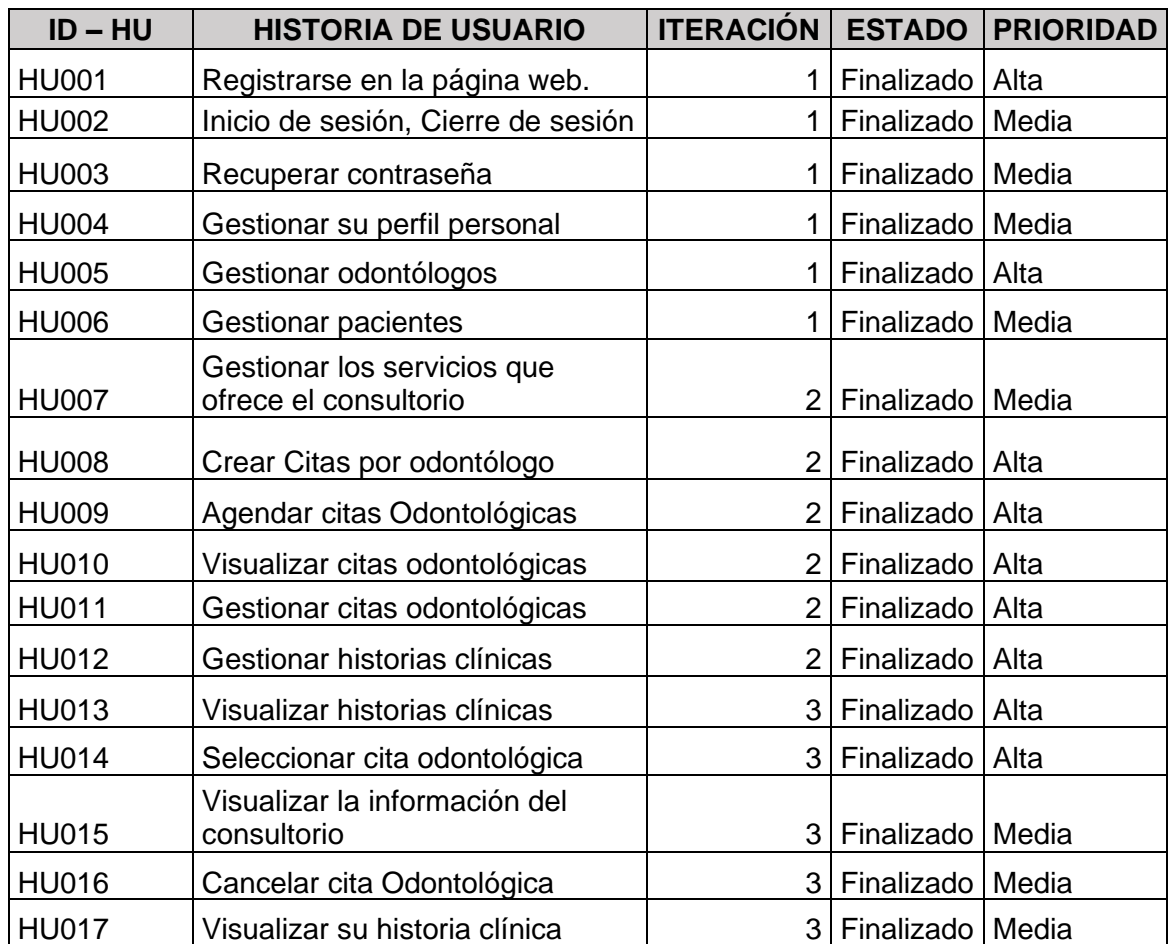

## *Sprint Backlog*

La **[Tabla 19](#page-63-0)** presenta los *Sprints* programados para el proyecto, los cuales han sido divididos en 5 partes. En cada uno de ellos se detallan las actividades que se han llevado a cabo junto con el tiempo necesario para cumplir con los entregables previamente definidos con el propietario del producto. Esta tabla proporciona información detallada sobre el progreso del proyecto y una vista completa de las distintas tareas realizadas en cada *sprint*.

<span id="page-63-0"></span>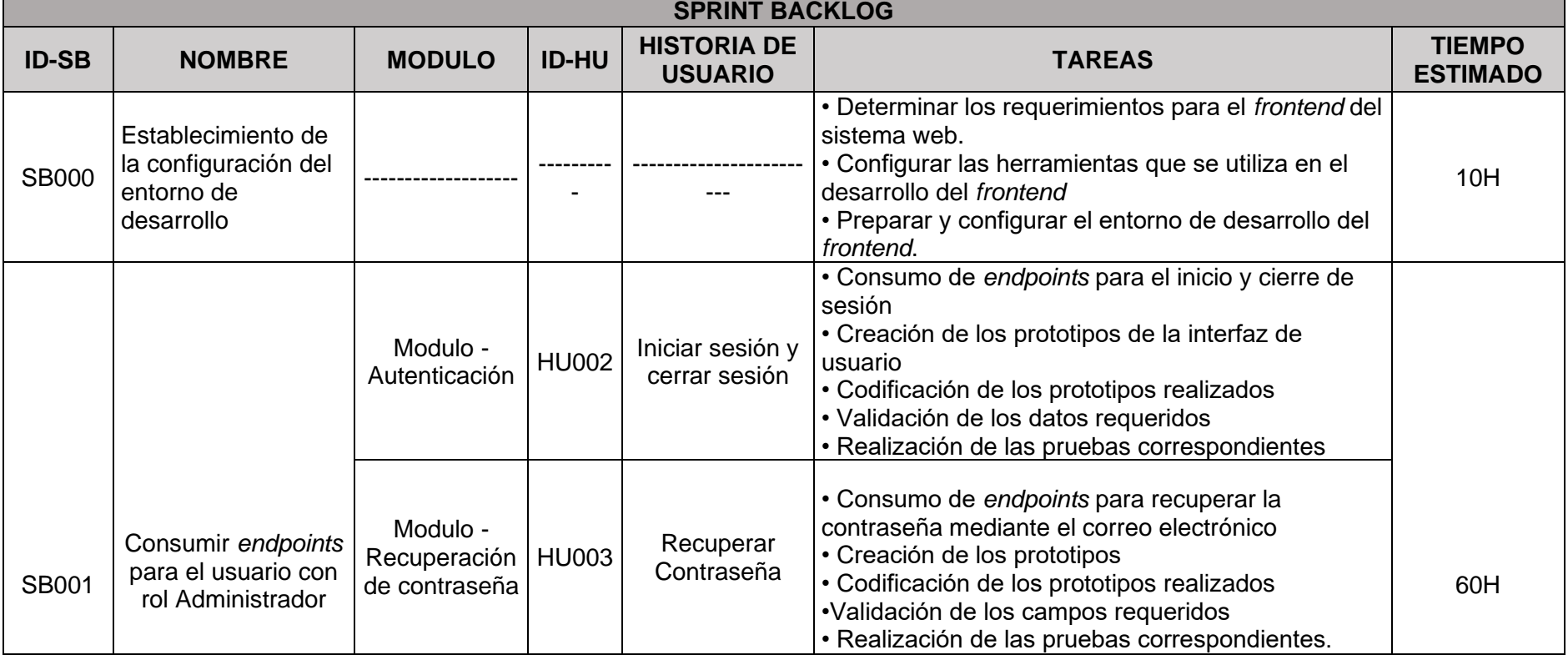

### **Tabla 19** *Sprint Backlog*

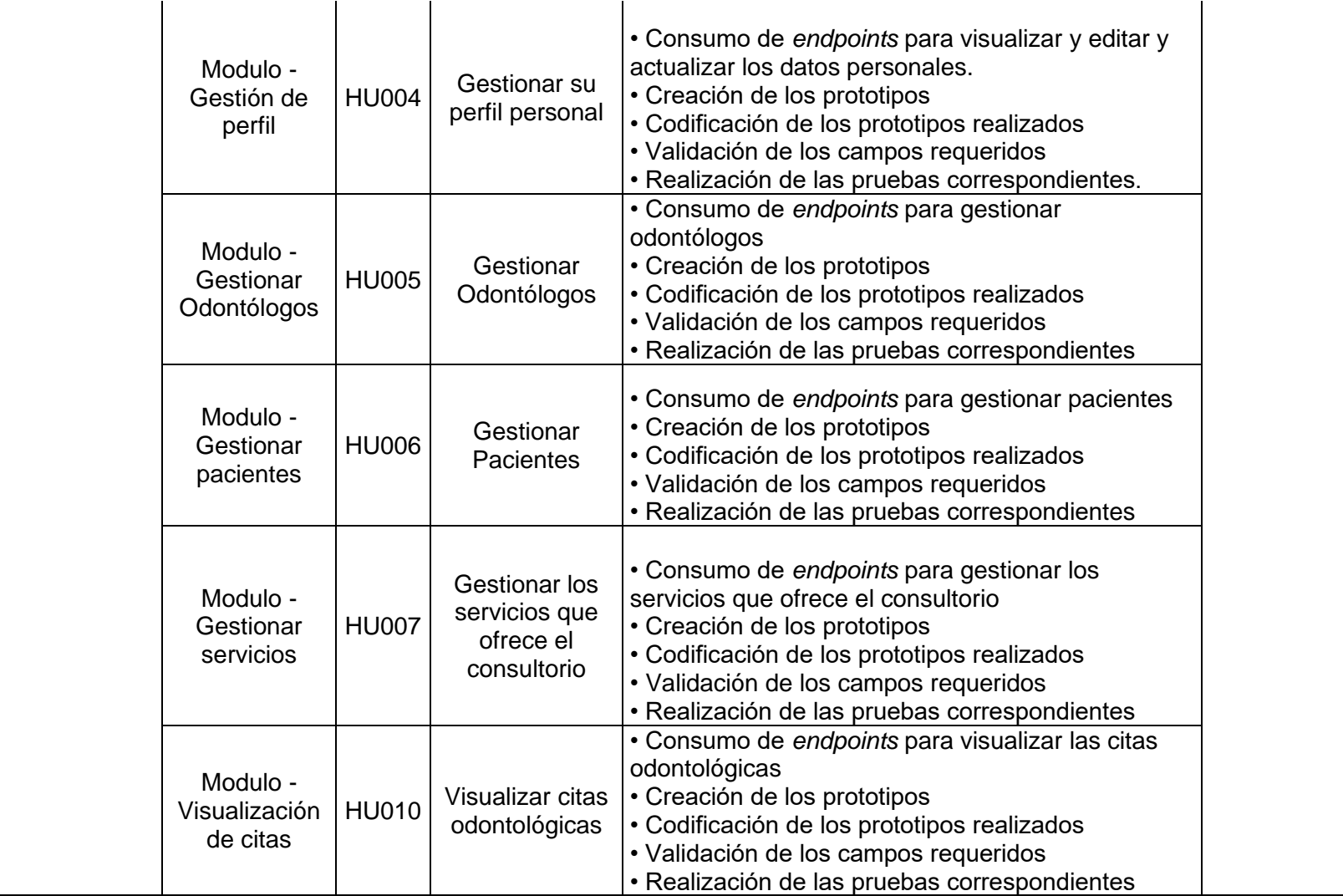

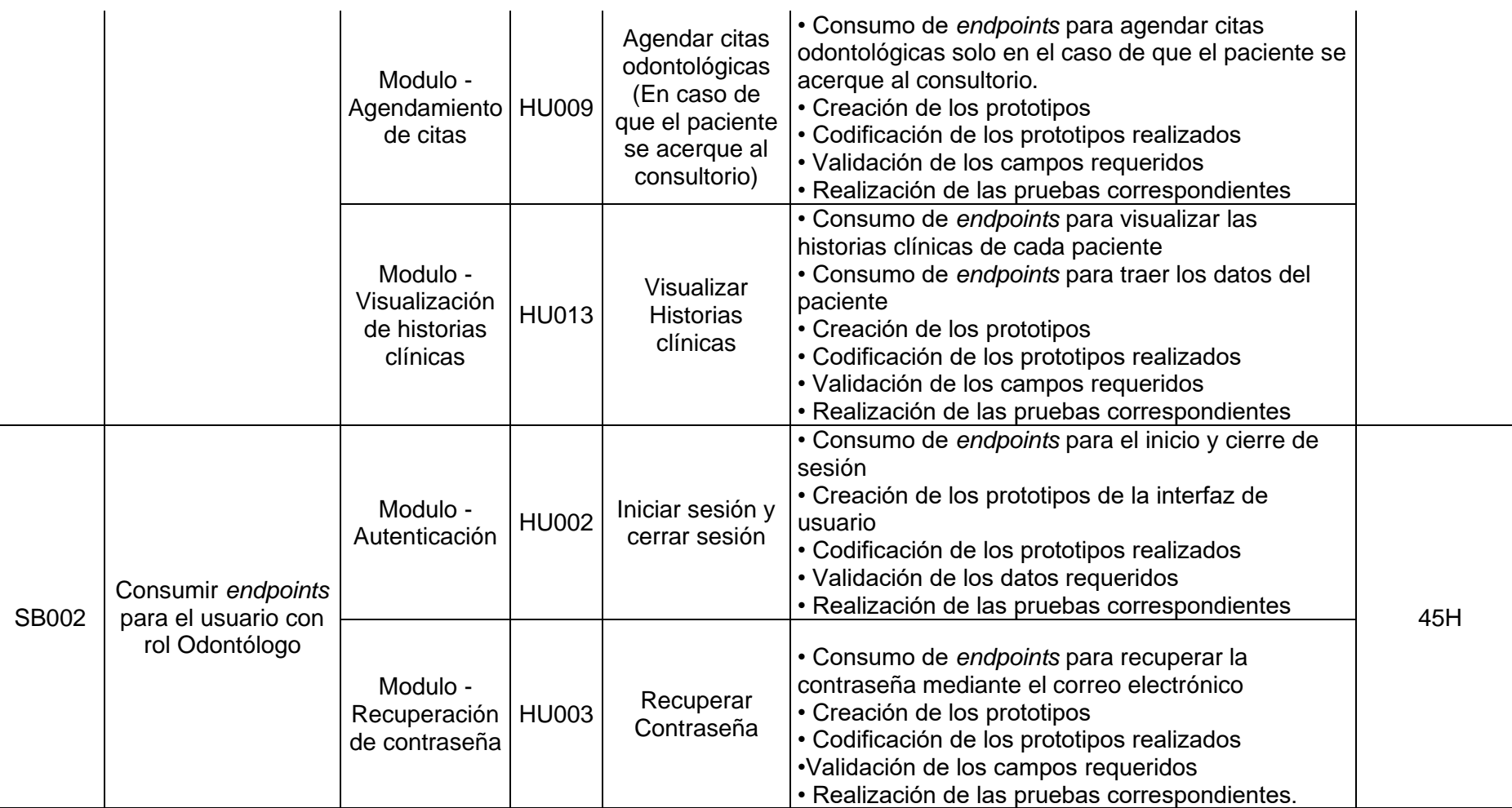

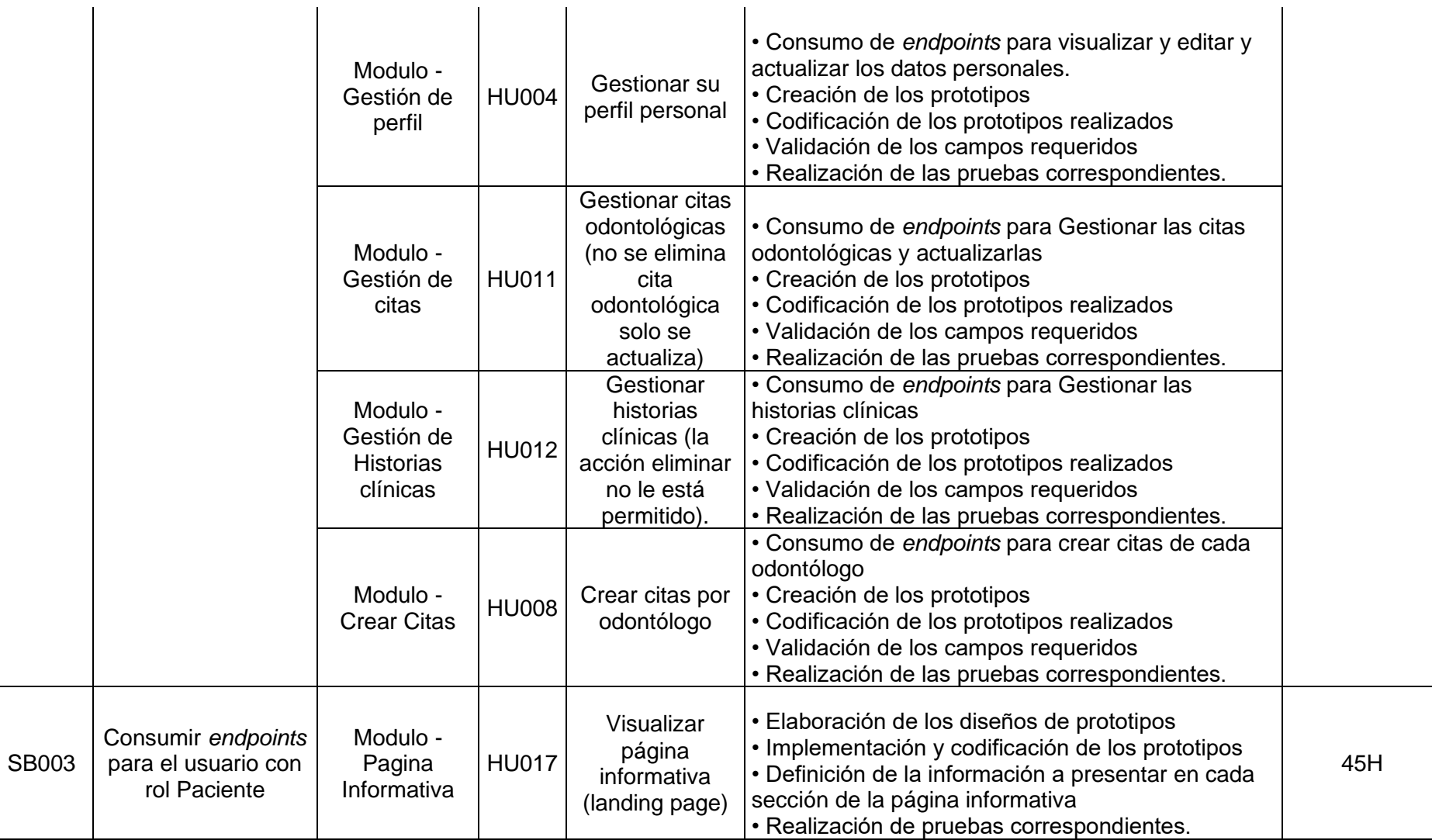

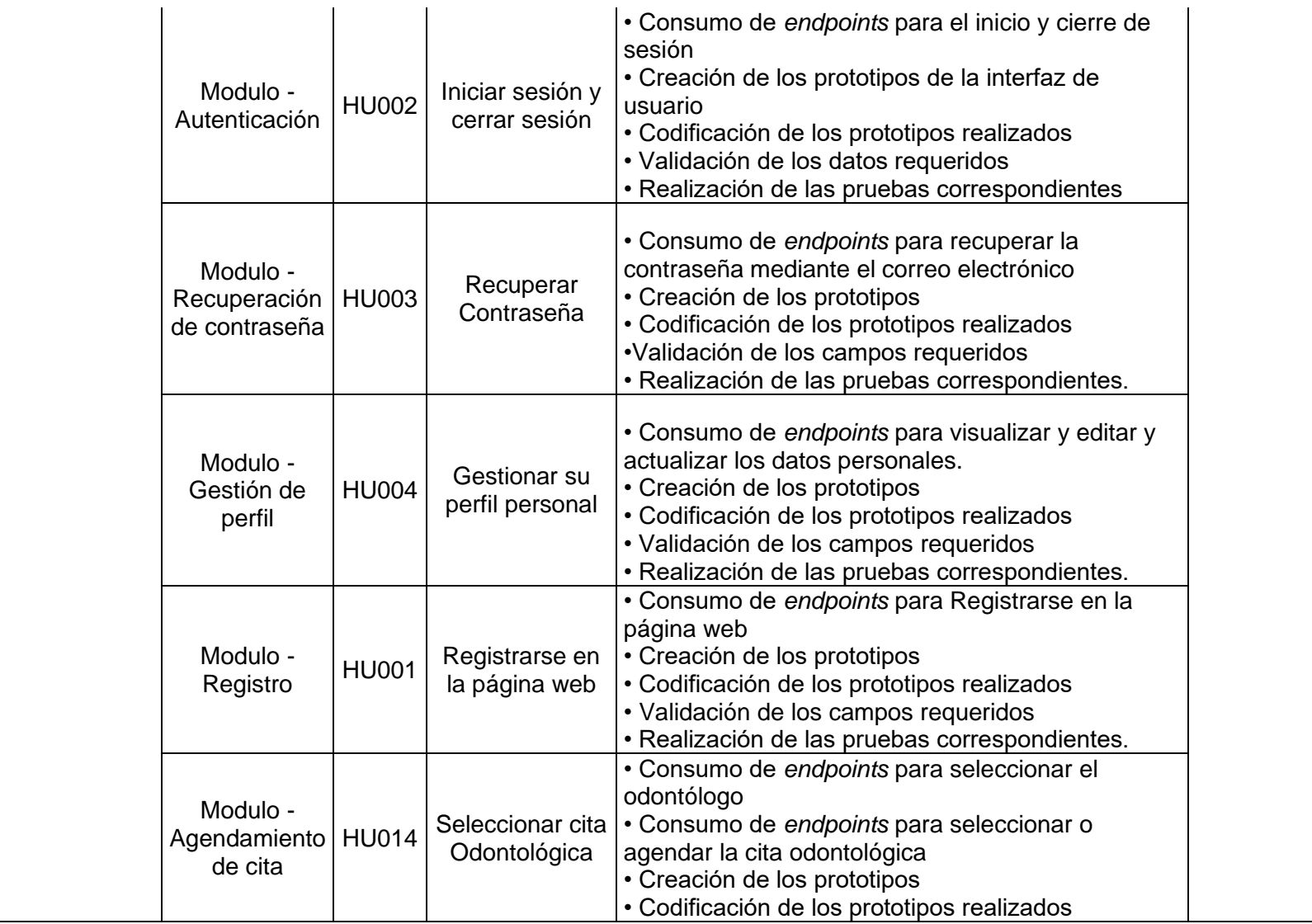

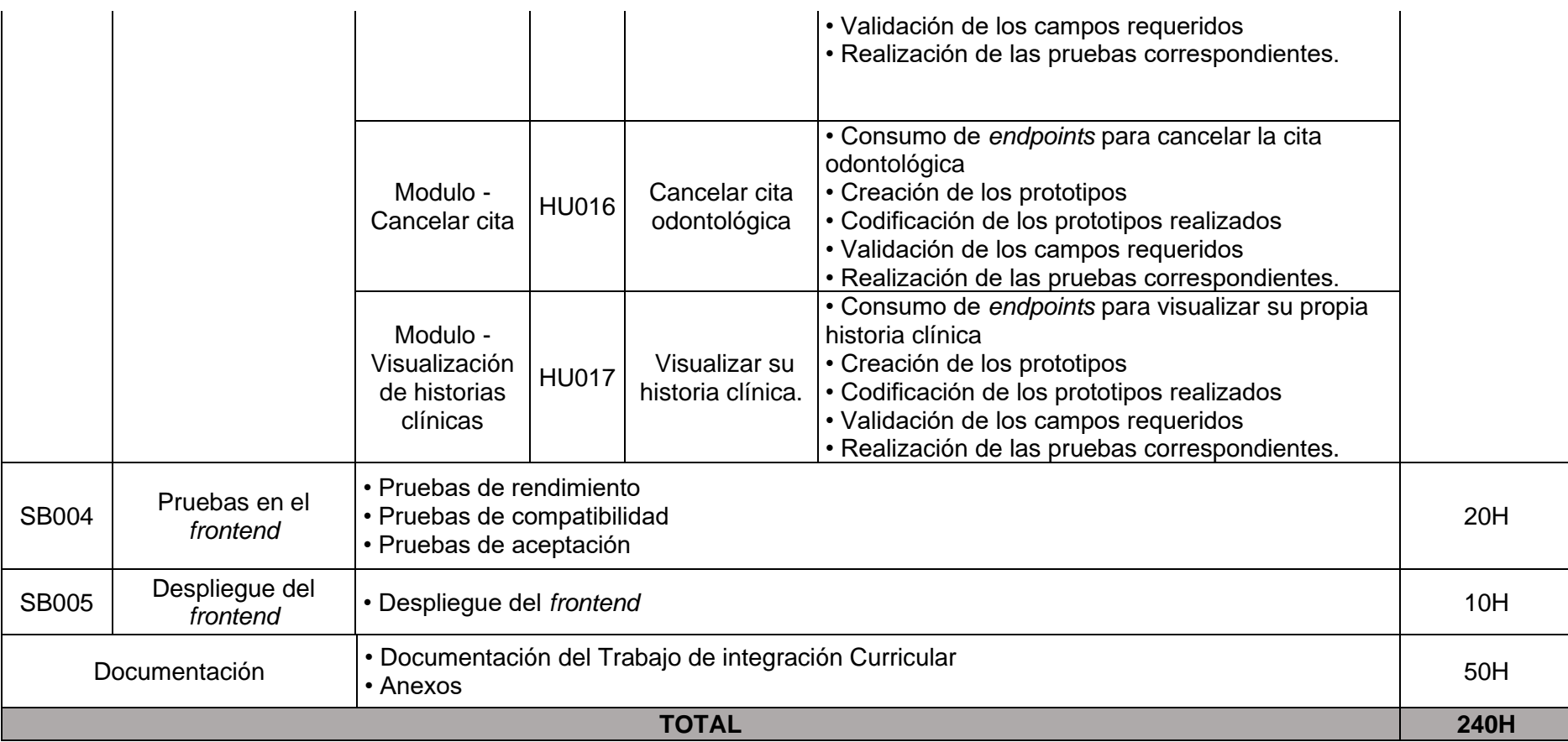

## **Diseño de interfaces**

A continuación, se presentan los diseños de las interfaces de los diferentes módulos del *frontend*, para los roles administrador, odontólogo y paciente. Estas interfaces se visualizan desde la **[Figura 1](#page-69-0)** hasta la **[Figura 34](#page-80-1)**.

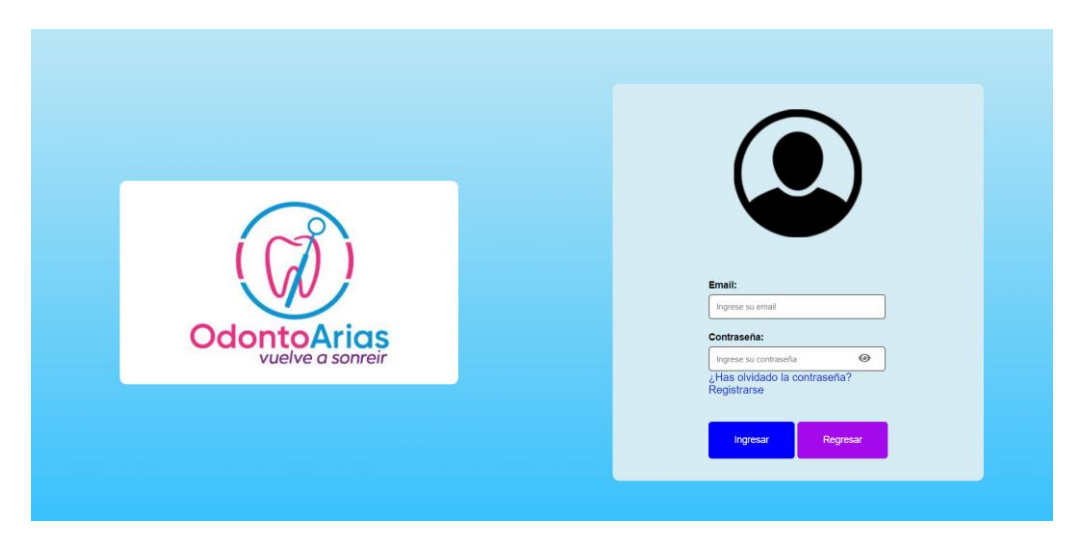

## **Figura 1** Diseño: Inicio de sesión

<span id="page-69-0"></span>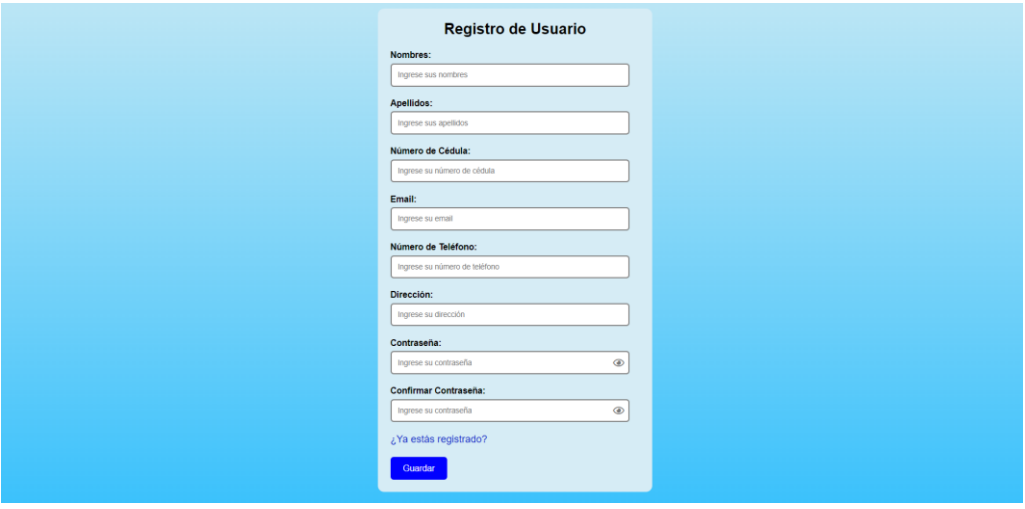

**Figura 2** Diseño: Registro

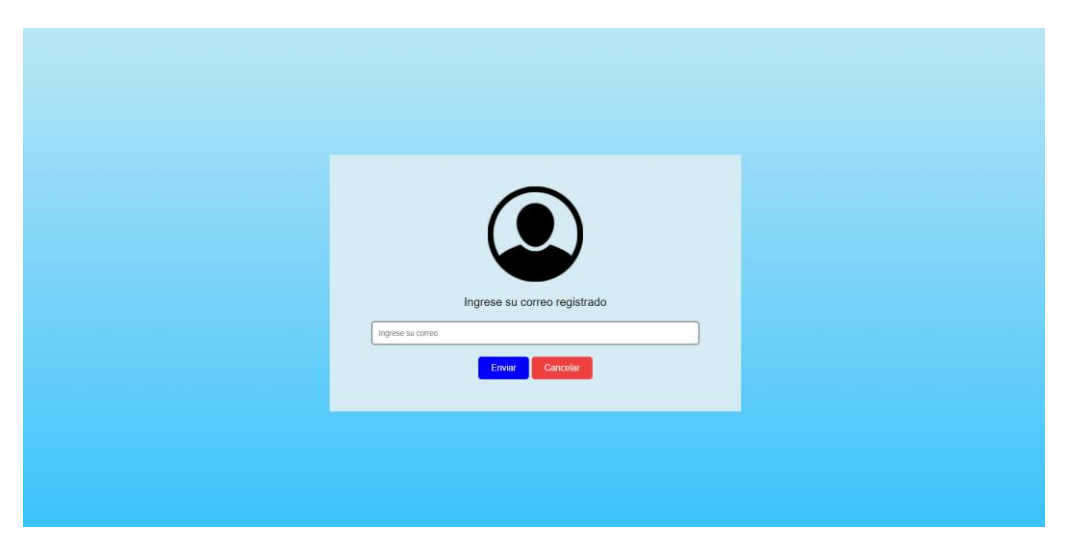

**Figura 3** Diseño: Ingreso de email para recuperar contraseña

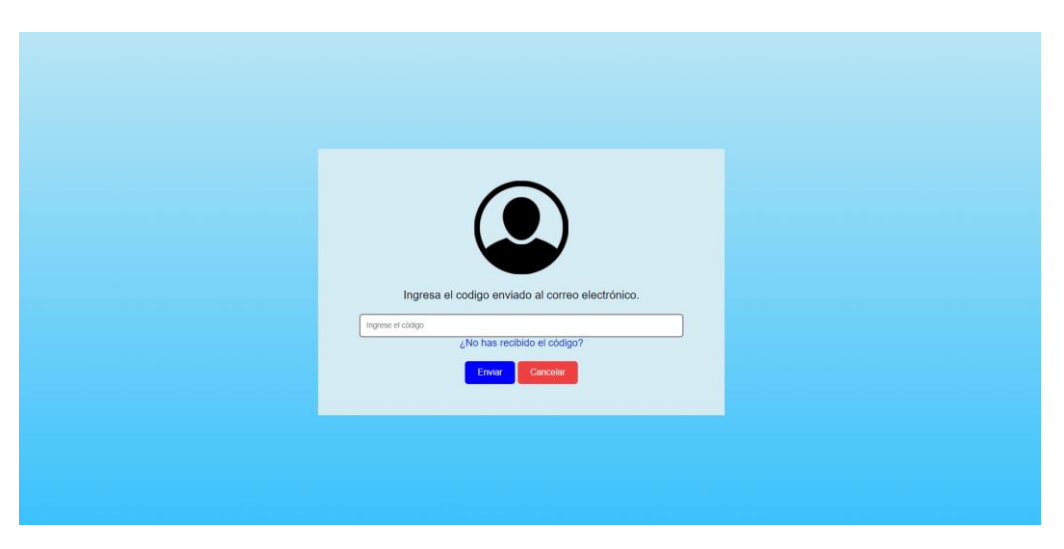

**Figura 4** Diseño: Ingreso del código enviado al email

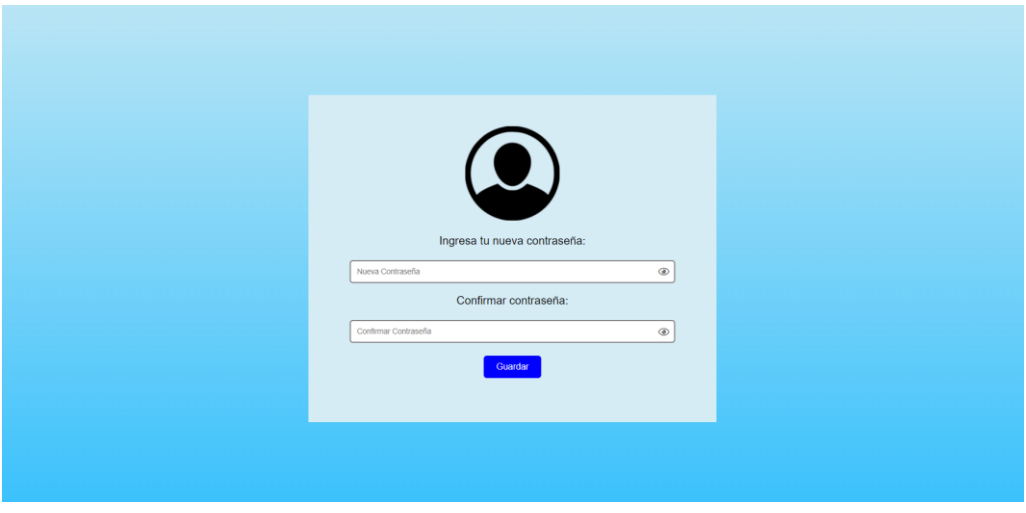

**Figura 5** Diseño: Ingreso de la nueva contraseña

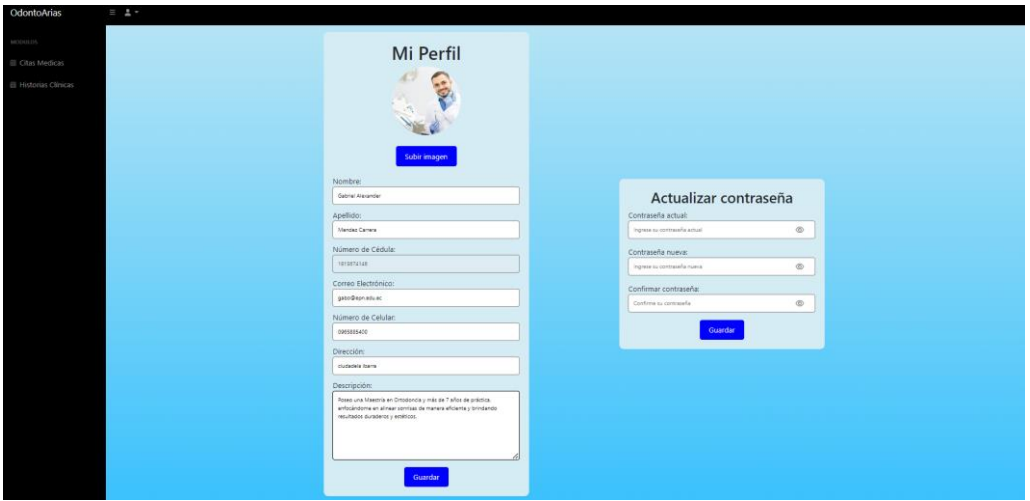

**Figura 6** Diseño: Gestionar perfil

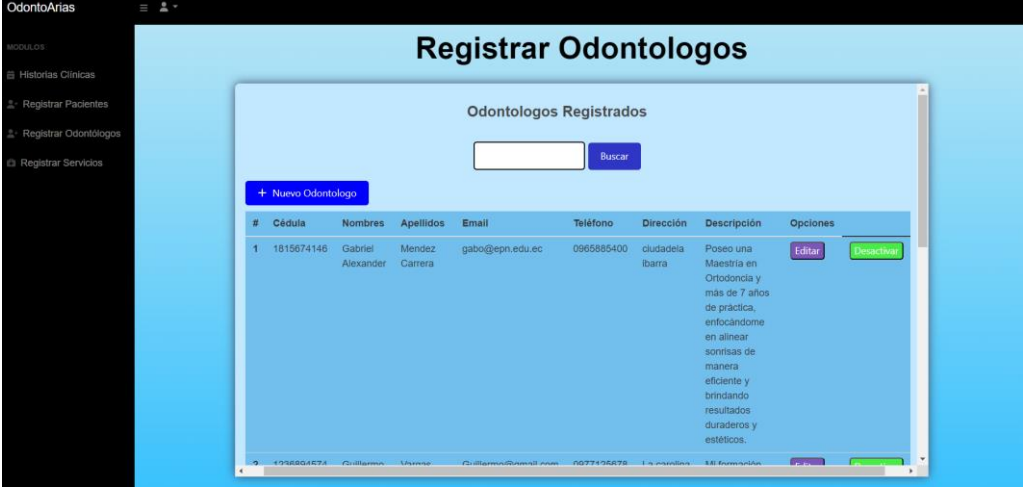

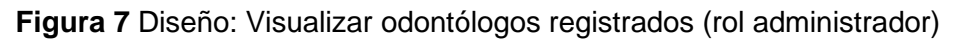

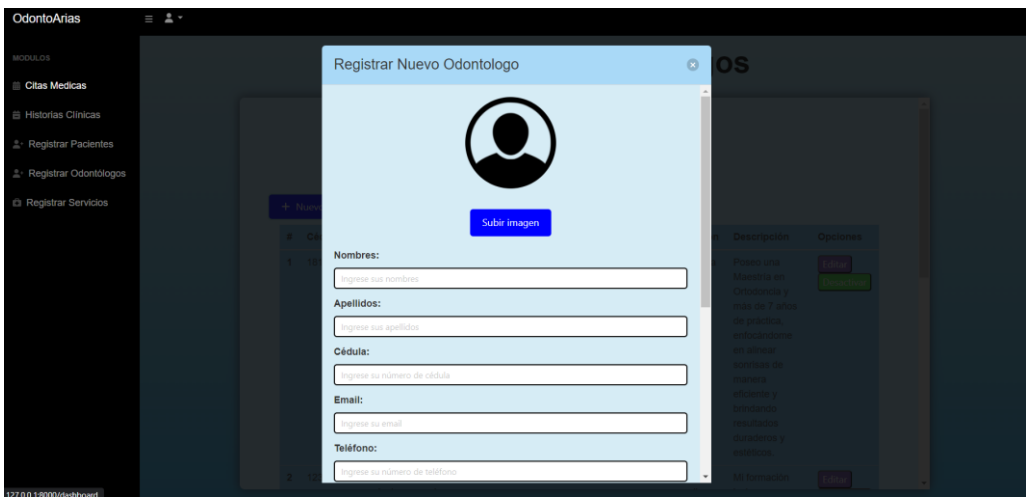

**Figura 8** Diseño: Agregar odontólogo (rol administrador)
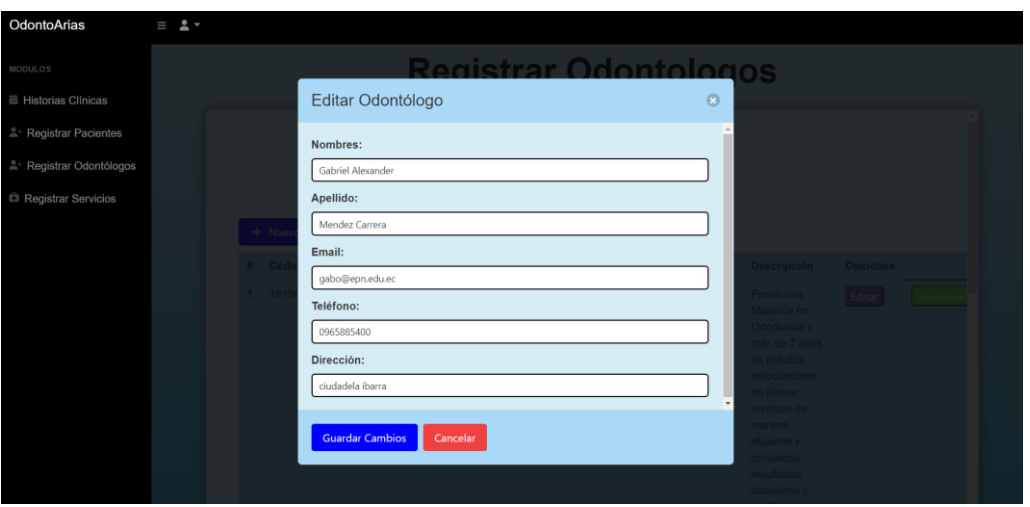

**Figura 9** Diseño: Editar datos del odontólogo (rol administrador)

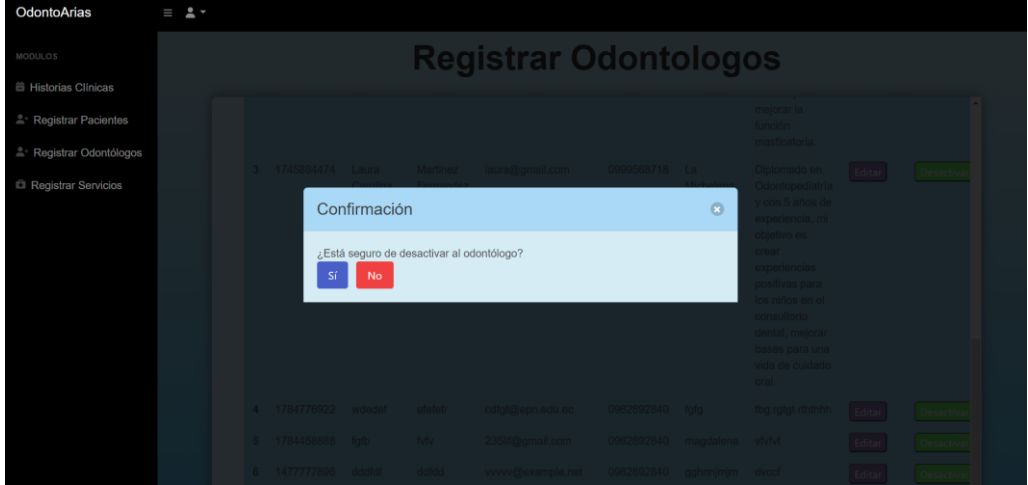

**Figura 10** Diseño: desactivar al odontólogo (rol administrador)

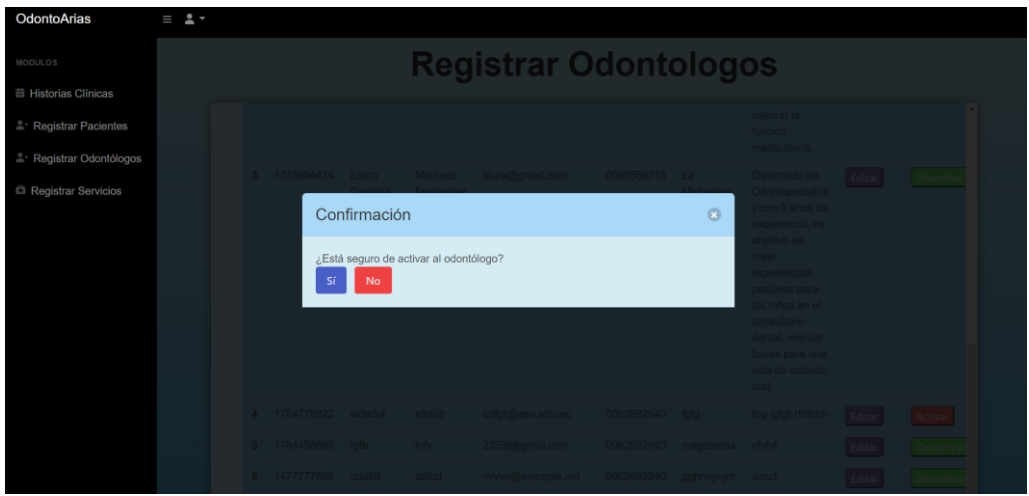

**Figura 11** Diseño: activar al odontólogo (rol administrador)

| OdontoArias                   | $= 2 +$ |   |                  |                     |                  |                              |               |                 |          |         |
|-------------------------------|---------|---|------------------|---------------------|------------------|------------------------------|---------------|-----------------|----------|---------|
| MODULOS                       |         |   |                  |                     |                  | <b>Registrar Pacientes</b>   |               |                 |          |         |
| <b>iii</b> Historias Clínicas |         |   |                  |                     |                  |                              |               |                 |          |         |
| Registrar Pacientes           |         |   |                  |                     |                  | <b>Pacientes Registrados</b> |               |                 |          |         |
| Registrar Odontólogos         |         |   |                  |                     |                  |                              | <b>Buscar</b> |                 |          |         |
| Registrar Servicios           |         |   |                  |                     |                  |                              |               |                 |          |         |
|                               |         |   | + Nuevo Paciente |                     |                  |                              |               |                 |          |         |
|                               |         |   | Cédula           | <b>Nombres</b>      | Apellidos        | Email                        | Teléfono      | Dirección       | Opciones |         |
|                               |         |   | 1711223344       | Jhon<br>josue       | Torres C         | Ihon64t@gmail.com            | 0911223344    | Carcelen        | Editar   | Agendar |
|                               |         | z | 1708256214       | lesly               | herrera          | lesly@gmail.com              | 0962892840    | 1n<br>magdalena | Editar   | Agendar |
|                               |         | B | 1702568970       | kevin               | enriquez         | kevin@gmail.com              | 0962892840    | villaflora      | Editar   | Agendar |
|                               |         |   | 1751514082       | Juanito             | Perez            | prueba1@gmail.com            | 0987654321    | Los Olivos      | Editar   | Agendar |
|                               |         | Б | 1708256316       | marco<br>roberto    | herrera<br>lopez | marco@gmail.com              | 0992609124    | magdalena       | Editar   | Agendar |
|                               |         | £ | 1708256300       | lesly               | herrera          | jairo@gmail.com              | 0962892840    | magdalena       | Editar   | Agendar |
|                               |         |   | 1718215644       | gabriela<br>lizbeth | Perez            | gabriela@gmail.com           | 0987456522    | magdalena       | Editar   | Agendar |

**Figura 12** Diseño: Visualizar pacientes registrados (rol administrador)

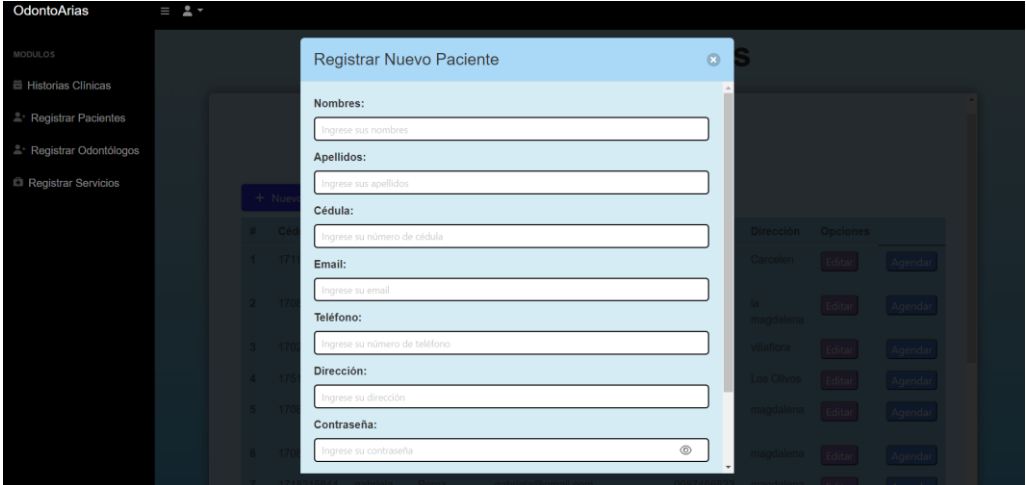

**Figura 13** Diseño: agregar pacientes (rol administrador)

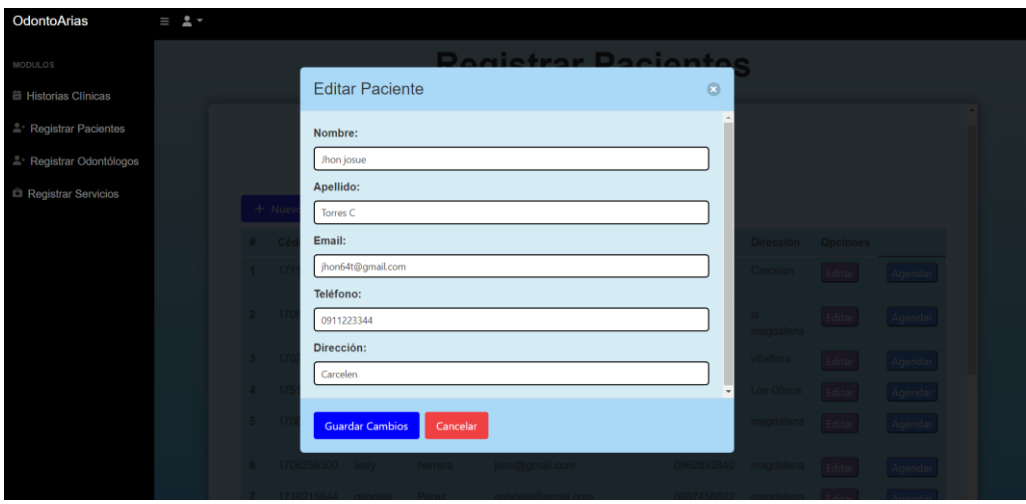

**Figura 14** Diseño: Editar datos de los pacientes (rol administrador)

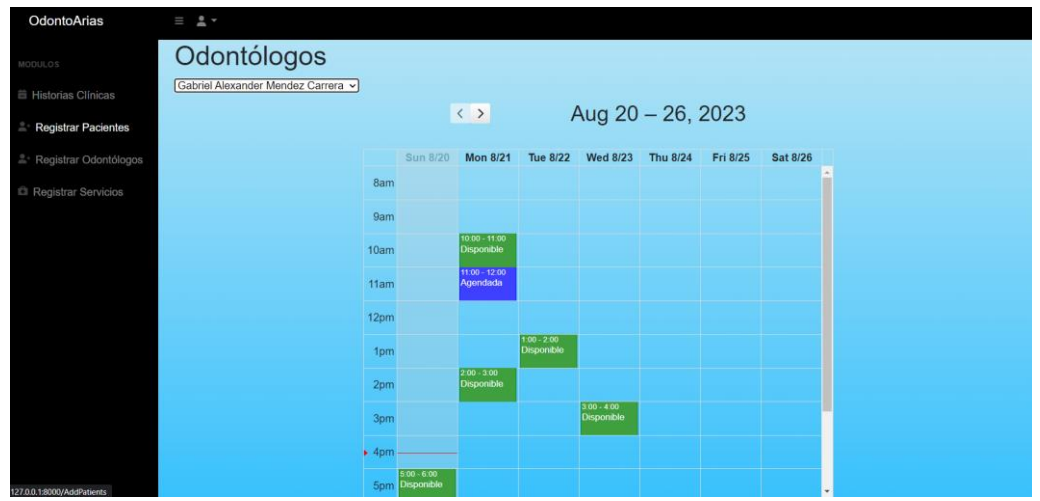

**Figura 15** Diseño: Calendario con citas disponibles y no disponibles (rol administrador)

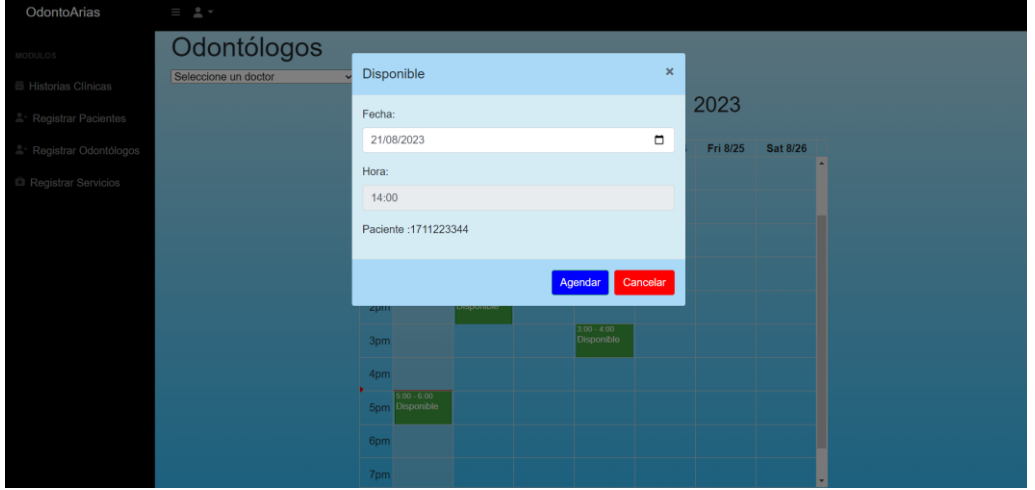

**Figura 16** Diseño: Modal agendar cita a un paciente (rol administrador)

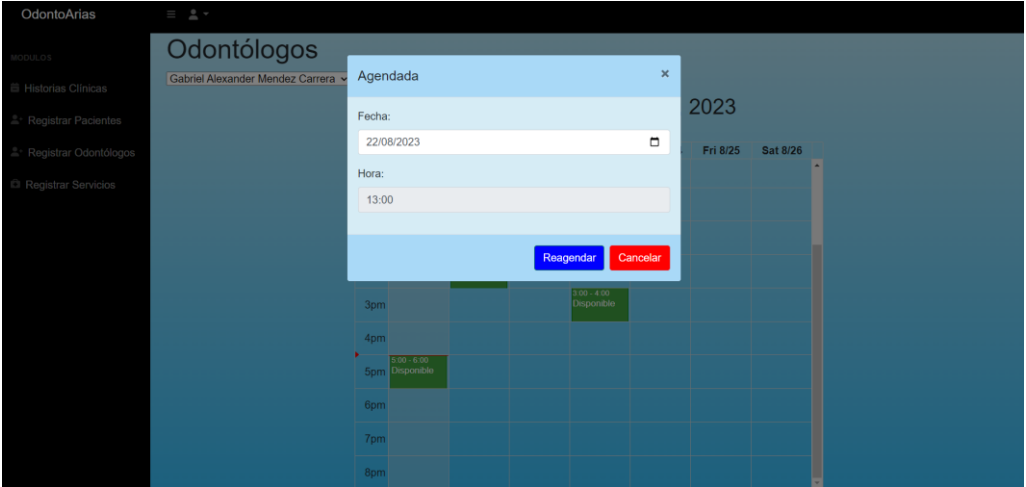

**Figura 17** Diseño: Modal reagendar cita (rol administrador)

| OdontoArias                        | $\equiv$ $2 -$ |                |                                    |                  |                 |                  |
|------------------------------------|----------------|----------------|------------------------------------|------------------|-----------------|------------------|
| MODULOS                            |                |                | <b>Registrar Servicios</b>         |                  |                 |                  |
| <b>兰 Historias Clinicas</b>        |                |                |                                    |                  |                 | $\blacktriangle$ |
| <sup>e</sup> Registrar Pacientes   |                |                |                                    | <b>Servicios</b> |                 |                  |
| <sup>1</sup> Registrar Odontólogos |                |                | + Nuevo Servicio                   |                  |                 |                  |
| Registrar Servicios                |                | 畫              | Servicio                           | <b>Opciones</b>  |                 |                  |
|                                    |                |                | Blanqueamiento<br>Dental           | Editar           | Eliminar        |                  |
|                                    |                | $\overline{2}$ | Limpleza Dental                    | Editar           | Eliminar        |                  |
|                                    |                | R              | Extracción de<br><b>Diente</b>     | Editar           | Eliminar        |                  |
|                                    |                |                | Extracción de<br>Muela             | Editar           | <b>Eliminar</b> |                  |
|                                    |                | F              | Tratamiento de<br>caries           | Editar           | Eliminar        |                  |
|                                    |                | F              | Extracción de<br>muelas del juício | Editar           | Eliminar        |                  |
|                                    |                |                | Sellantes<br>dentales              | Editar           | Eliminar        |                  |
|                                    |                | 8              | Endodoncia                         | Editar           | Eliminar        | $\bullet$        |

**Figura 18** Diseño: Visualizar servicios registrados (rol administrador)

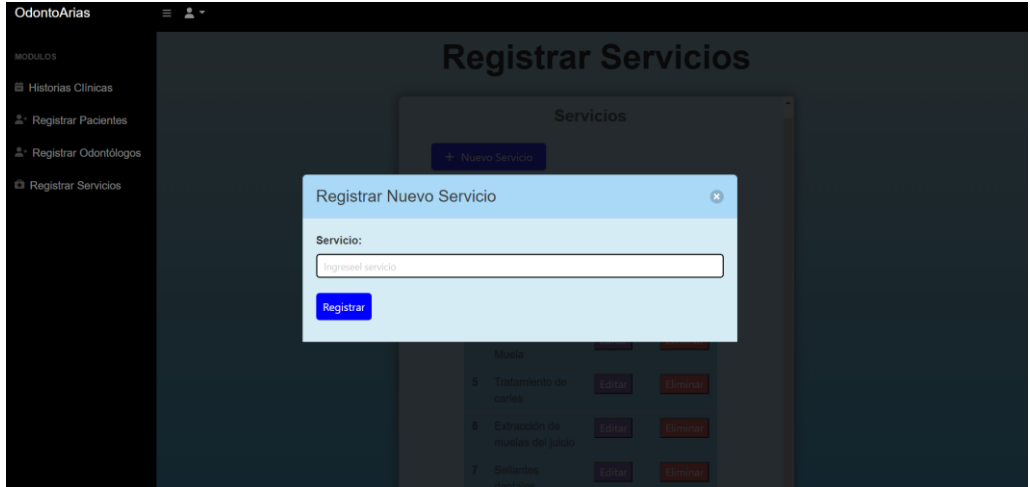

**Figura 19** Diseño: Agregar servicios (rol administrador)

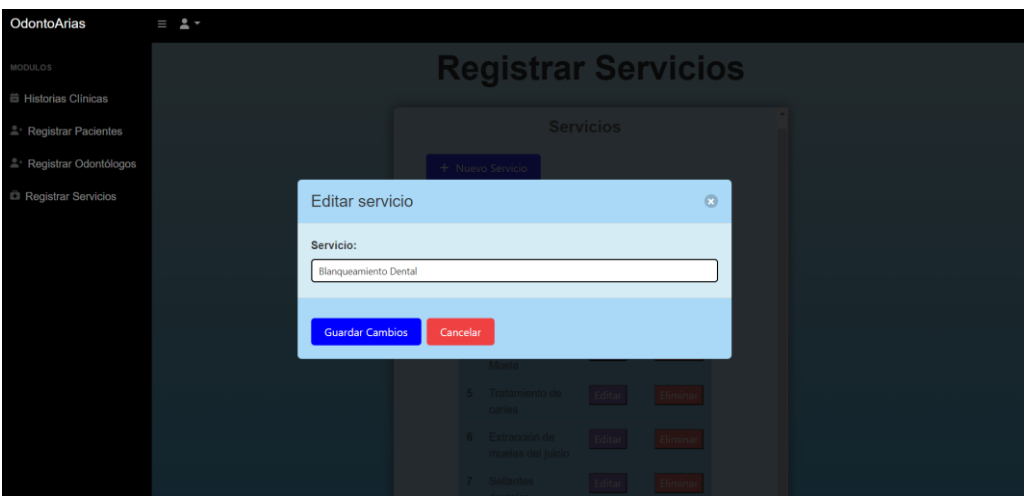

**Figura 20** Diseño: editar servicios (rol administrador)

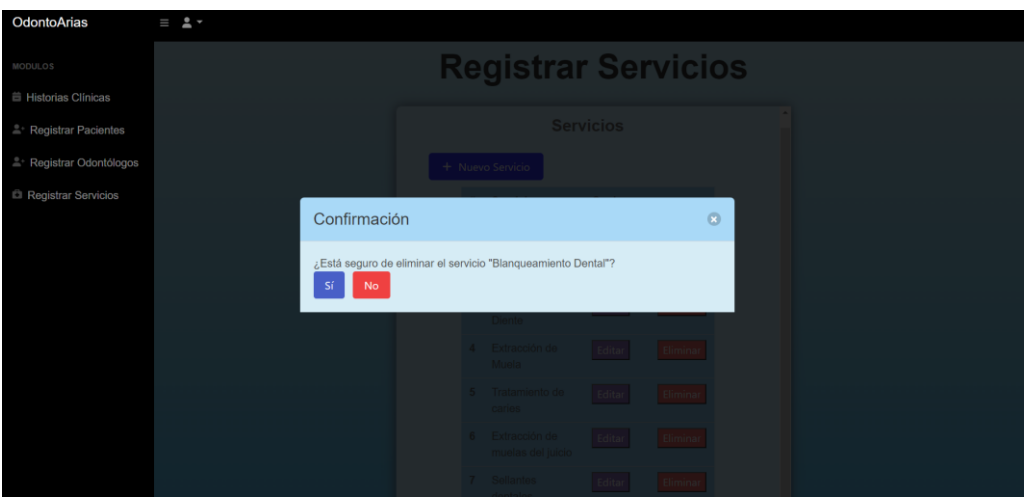

**Figura 21** Diseño: eliminar servicios (rol administrador)

| <b>OdontoArias</b>                 | $\equiv$ $2 -$ |            |                  |                                    |                         |         |
|------------------------------------|----------------|------------|------------------|------------------------------------|-------------------------|---------|
| MODULOS                            |                |            |                  | <b>Pacientes</b>                   |                         |         |
| <b>iii</b> Historias Clínicas      |                |            |                  |                                    |                         |         |
| <sup>®</sup> Registrar Pacientes   |                |            |                  |                                    |                         |         |
| <sup>e</sup> Registrar Odontólogos |                |            |                  | Buscar por cédula<br><b>Buscar</b> |                         |         |
| Registrar Servicios                |                | Cédula     | Nombre           | Apellido                           | <b>Acciones</b>         |         |
|                                    |                | 1711223344 | Jhon josue       | Torres C                           | Historia Clínica        |         |
|                                    |                | 1708256214 | lesly            | herrera                            | <b>Historia Clínica</b> |         |
|                                    |                | 1702568970 | kevin            | enriquez                           | <b>Historia Clínica</b> |         |
|                                    |                | 1751514082 | Juanito          | Perez                              | <b>Historia Clínica</b> |         |
|                                    |                | 1708256316 | marco roberto    | herrera lopez                      | Historia Clínica        |         |
|                                    |                | 1708256300 | lesly            | herrera                            | Historia Clínica        |         |
|                                    |                | 1718215644 | gabriela lizbeth | Perez                              | Historia Clínica        |         |
|                                    |                | 1726895160 | Mayra Naupari    | Naupari Vergara                    | Historia Clínica        |         |
|                                    |                | 1234718888 | marco            | lopez                              | Historia Clínica        |         |
|                                    |                | 1487714517 | rfrgvfg          | ggggggggbg                         | <b>Historia Clínica</b> |         |
|                                    |                | 1434714517 | ffrrtr           | toscano                            | <b>Historia Clínica</b> | $\cdot$ |

**Figura 22** Diseño: Visualizar listado de pacientes para visualizar historias clínicas (rol administrador)

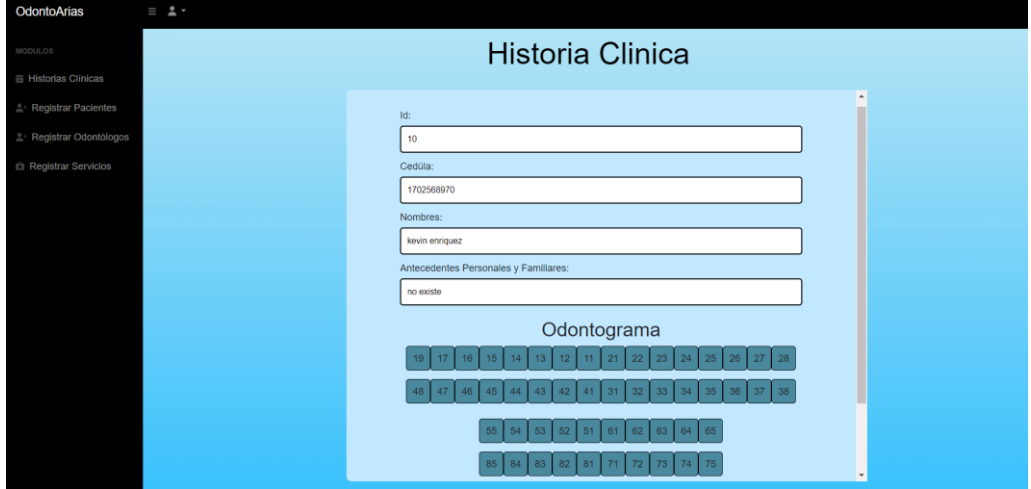

**Figura 23** Diseño: Visualizar historia clínica de un paciente (rol administrador)

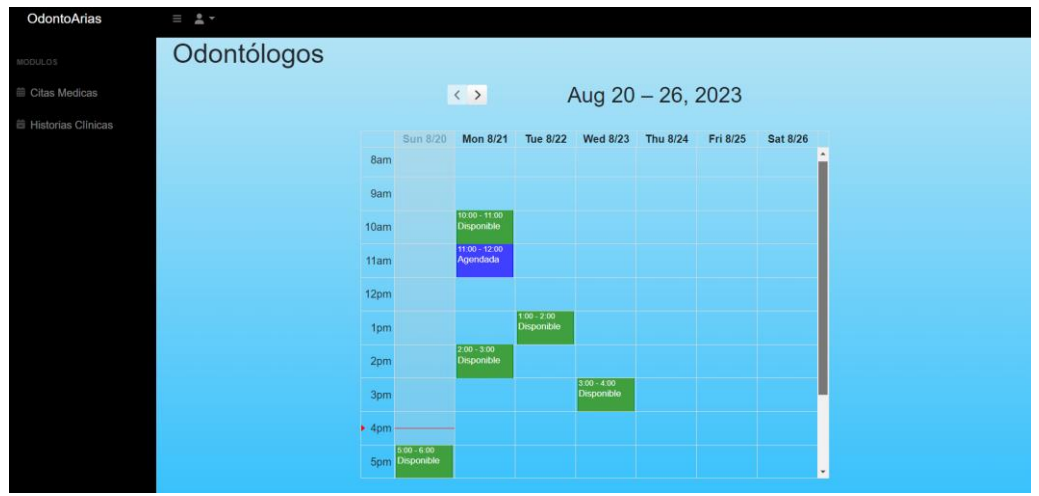

**Figura 24** Diseño: Calendario con citas disponibles y no disponibles (rol odontólogo)

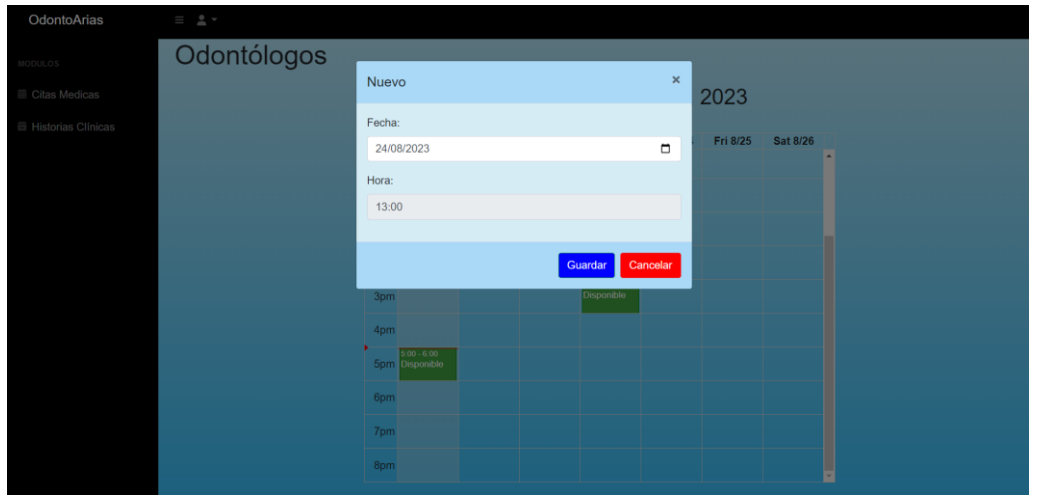

**Figura 25** Diseño: Modal crear cita (rol odontólogo)

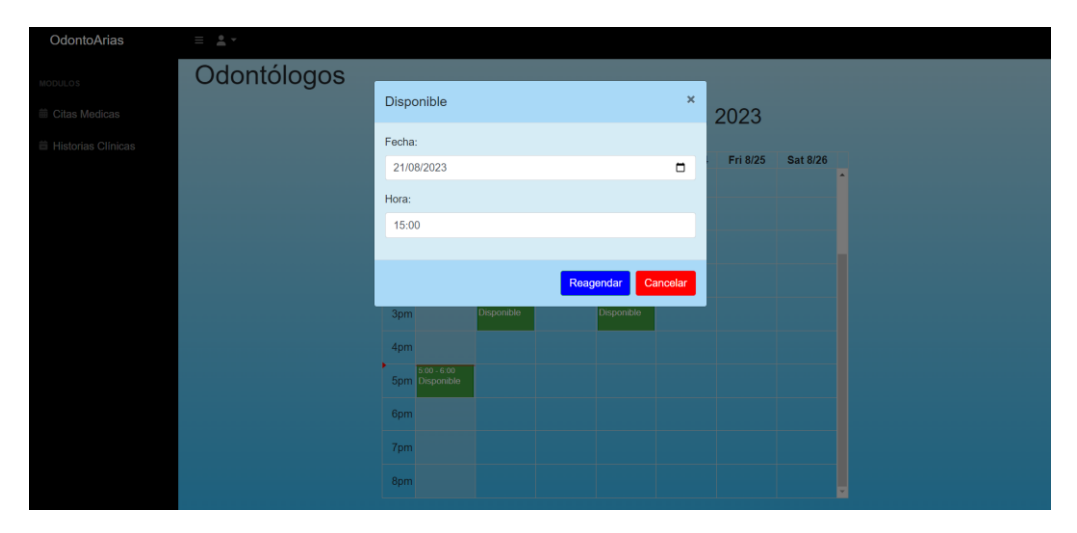

**Figura 26** Diseño: Modal actualizar cita creada (rol odontólogo)

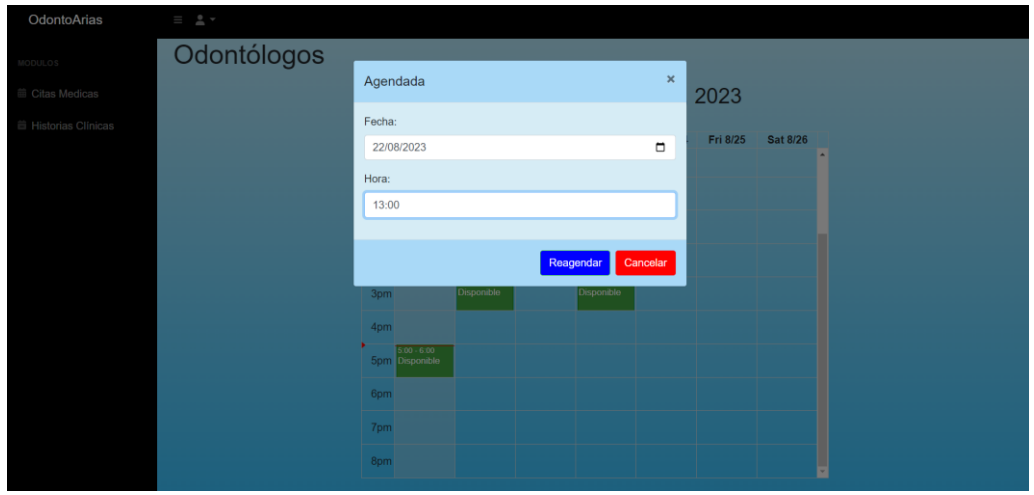

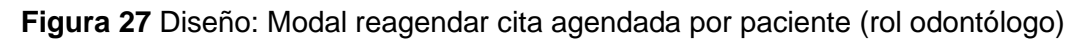

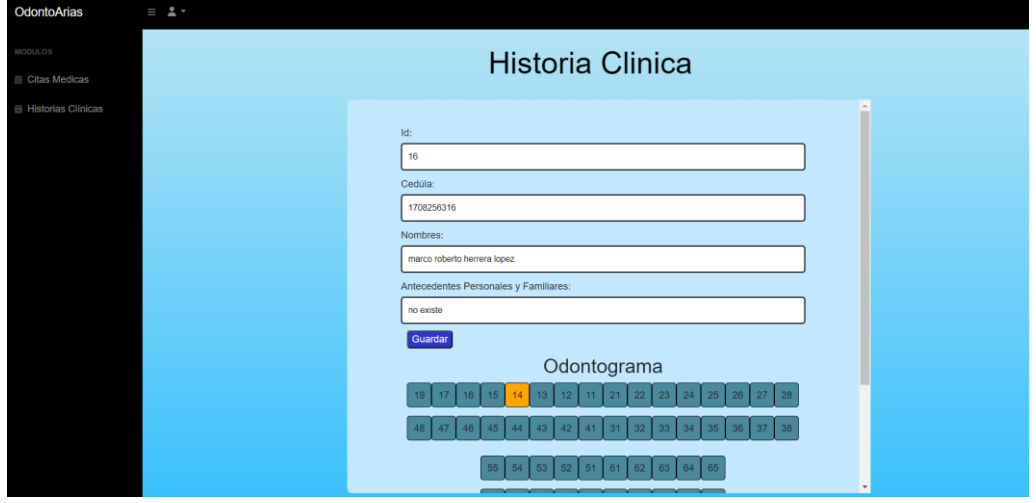

**Figura 28** Diseño: Actualizar historia clínica (rol odontólogo)

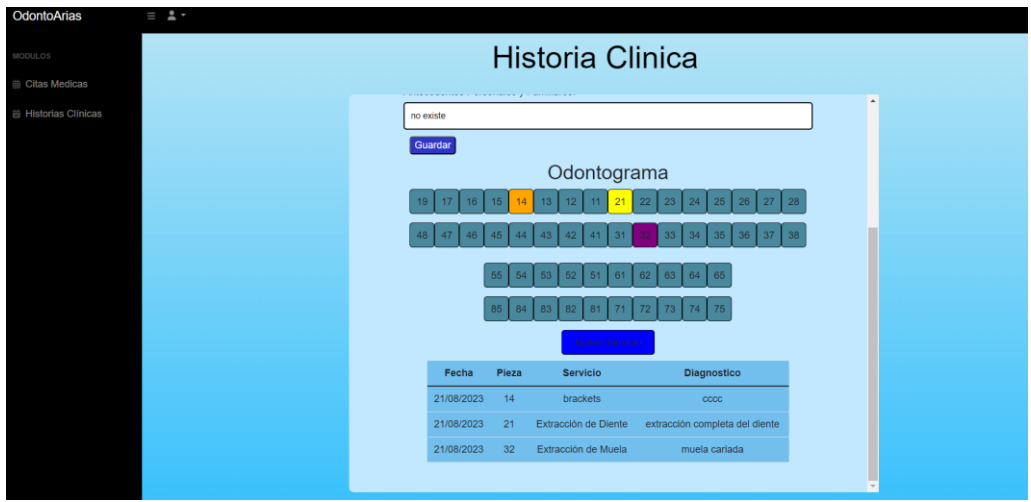

**Figura 29** Diseño: Detalles de los servicios (rol odontólogo)

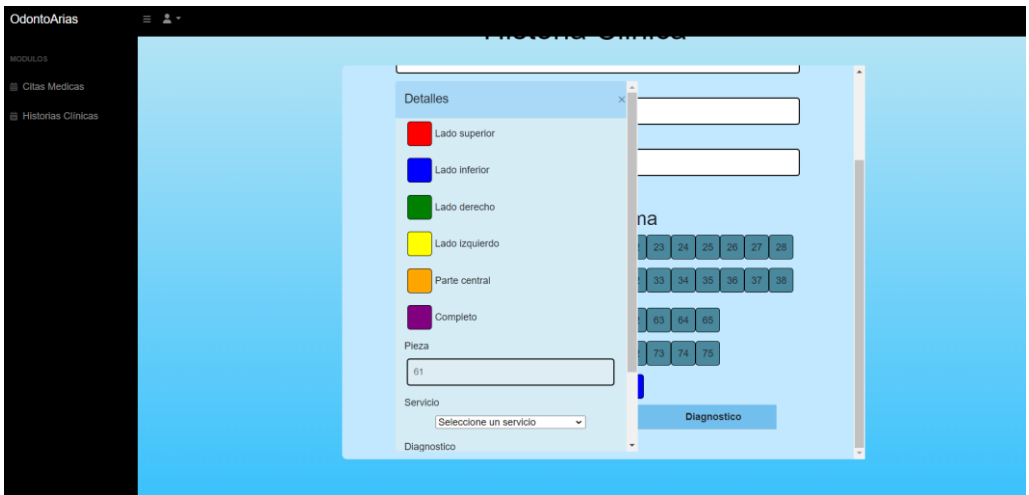

**Figura 30** Diseño: Modal para agregar los detalles (rol odontólogo)

| OdontoArias                                | $\equiv$ 2 $\sim$                                                                                                    |            |                                 |                             |                                    |                   |          |          |  |
|--------------------------------------------|----------------------------------------------------------------------------------------------------|------------|---------------------------------|-----------------------------|------------------------------------|-------------------|----------|----------|--|
| MODULOS                                    | Odontólogos                                                                                                    |            |                                 |                             |                                    |                   |          |          |  |
| Citas Medicas<br><b>■ Historia Clinica</b> | Seleccione un doctor<br>$\check{}$<br>Seleccione un doctor<br>Gabriel Alexander Mendez Carrera<br>Guillermo Joel Vargas Lopez<br>Laura Carolina Martinez Fernandez |            |                                 | $\langle \rangle$           |                                    | Aug 20 - 26, 2023 |          |          |  |
|                                            | wdedef efefefr<br>fgfb fvfv                                                                                                    |            | Sun 8/20                        | <b>Mon 8/21</b>             | Tue 8/22 Wed 8/23 Thu 8/24         |                   | Fri 8/25 | Sat 8/26 |  |
|                                            | dddfdf ddfdd                                                                                                    | 8am        |                                 |                             |                                    |                   |          |          |  |
|                                            |                                                                                                    | <b>9am</b> |                                 |                             |                                    |                   |          |          |  |
|                                            |                                                                                                    | 10am       |                                 |                             |                                    |                   |          |          |  |
|                                            |                                                                                                    | 11am       |                                 |                             |                                    |                   |          |          |  |
|                                            |                                                                                                    | 12pm       |                                 |                             |                                    |                   |          |          |  |
|                                            |                                                                                                    | 1pm        |                                 |                             |                                    |                   |          |          |  |
|                                            |                                                                                                    | 2pm        |                                 |                             |                                    |                   |          |          |  |
|                                            |                                                                                                    | 3pm        |                                 | $3:00 - 4:00$<br>Disponible | $3.00 - 4.00$<br><b>Disponible</b> |                   |          |          |  |
|                                            |                                                                                                    | 4pm        |                                 |                             |                                    |                   |          |          |  |
|                                            |                                                                                                    |            | $5.00 - 6.00$<br>5pm Disponible |                             |                                    |                   |          |          |  |

**Figura 31** Diseño: Calendario con citas disponibles y elegir odontólogo (rol paciente)

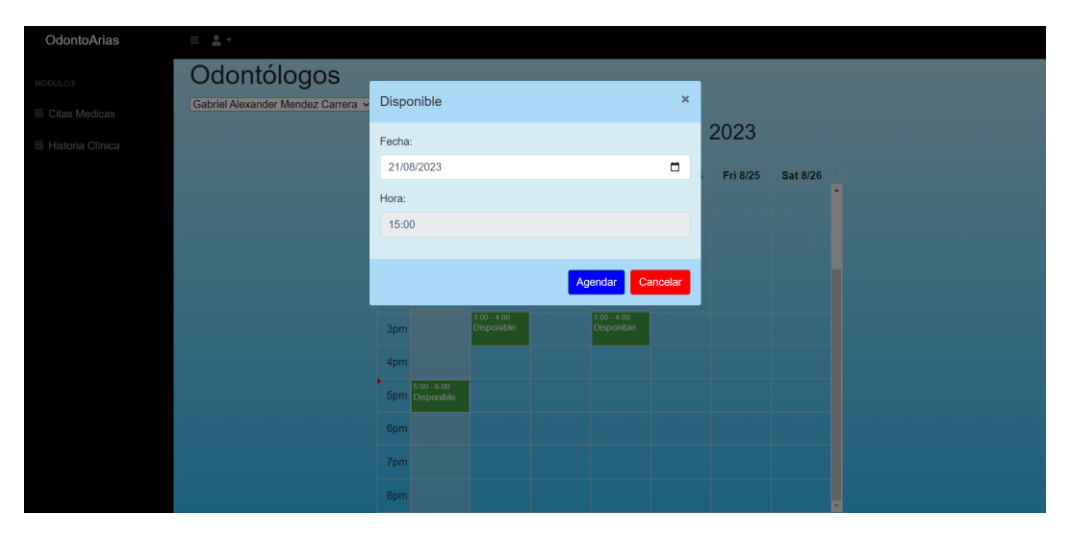

**Figura 32** Diseño: Modal agendar cita (rol paciente)

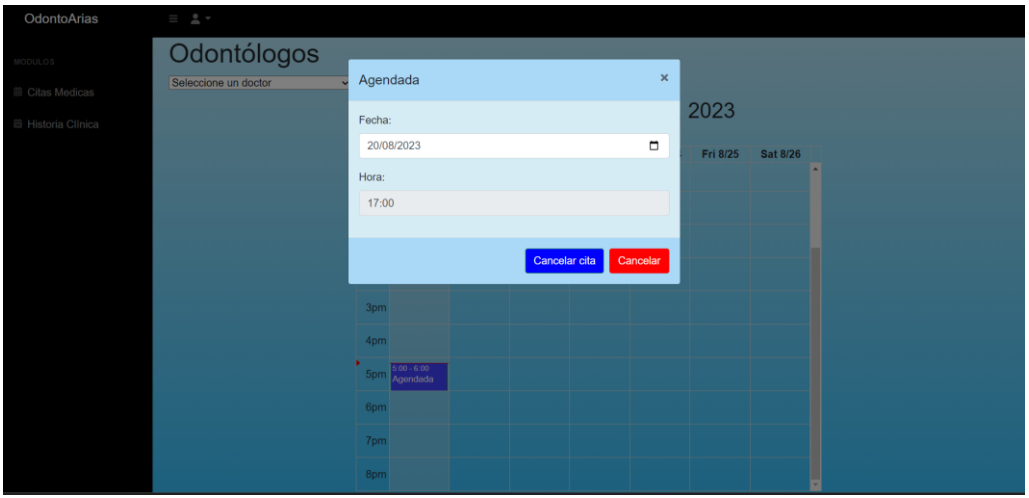

**Figura 33** Diseño: Modal cancelar cita (rol paciente)

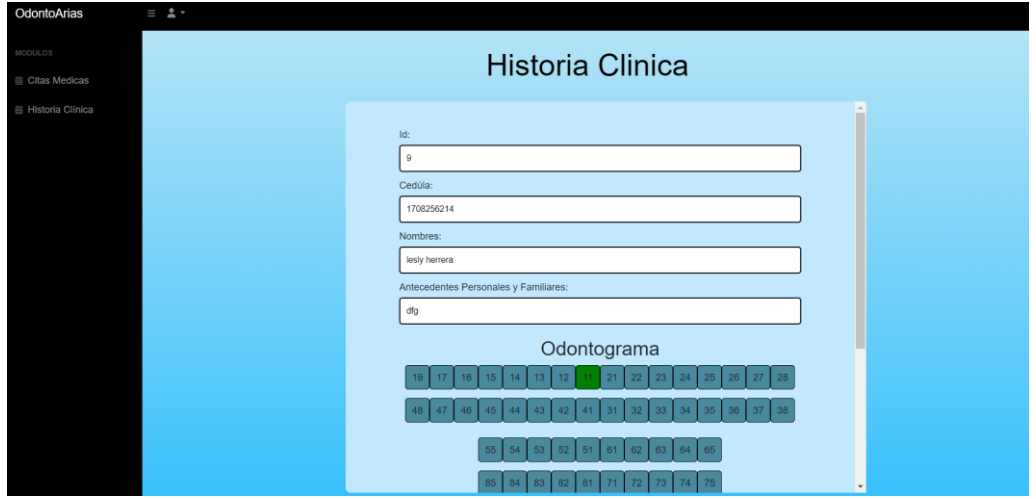

**Figura 34** Diseño: Historia clínica de la persona logeada (rol paciente)

## **Pruebas de Compatibilidad**

Se verifica el correcto funcionamiento en varios dispositivos y navegadores, las pruebas realizadas se muestran desde la **[Figura 35](#page-81-0)** hasta la **[Figura](#page-97-0) 78**, con el propósito de detectar fallos en el *frontend*, con respecto a la presentación de la información.

| <b>OdontoArias</b><br>$\overline{a}$ =<br>Ш<br><b>Registrar Servicios</b><br><b>Servicios</b><br><b>Nuevo Servicio</b><br>$+$<br><b>Servicio</b><br>#<br><b>Opciones</b><br>$\overline{1}$<br>Extracción de<br>Editar<br>Eliminar<br><b>Diente</b><br>$\overline{2}$<br>Extracción de<br>Editar<br>Eliminar<br>Muela<br>$\overline{\mathbf{3}}$<br>Tratamiento de<br>Editar<br>Eliminar<br>caries<br>$\overline{4}$<br>Extracción de<br>Editar<br>Eliminar<br>muelas del juicio<br>5<br>Sellantes<br><b>Editar</b><br>Eliminar<br>dentales<br>6<br>Endodoncia<br>Editar<br>Eliminar<br>$\overline{7}$<br>brackets<br><b>Editar</b><br>Eliminar<br>8<br>ortodoncia<br>Editar<br>Eliminar | ඦ | $\circledcirc$ $s^{\sigma} \leftrightarrow \circledcirc$ |  |  |  | K X<br>×× |
|----------------------------------------------------------------------------------------------------|---|----------------------------------------------------------|--|--|--|-----------|
|                                                                                                    |   |                                                          |  |  |  |           |
|                                                                                                    |   |                                                          |  |  |  |           |
|                                                                                                    |   |                                                          |  |  |  |           |
|                                                                                                    |   |                                                          |  |  |  |           |
|                                                                                                    |   |                                                          |  |  |  |           |
|                                                                                                    |   |                                                          |  |  |  |           |
|                                                                                                    |   |                                                          |  |  |  |           |
|                                                                                                    |   |                                                          |  |  |  |           |
|                                                                                                    |   |                                                          |  |  |  |           |
|                                                                                                    |   |                                                          |  |  |  |           |
|                                                                                                    |   |                                                          |  |  |  |           |
|                                                                                                    |   |                                                          |  |  |  |           |
|                                                                                                    |   |                                                          |  |  |  |           |
|                                                                                                    |   |                                                          |  |  |  |           |
|                                                                                                    |   |                                                          |  |  |  |           |
|                                                                                                    |   |                                                          |  |  |  |           |

<span id="page-81-0"></span>**Figura 35** Visualizar servicios desde rol administrador (iPad)

| iPad 768x1024                                                                   |                                  |                                        |              |
|---------------------------------------------------------------------------------|----------------------------------|----------------------------------------|--------------|
| $\text{Q}^{\sharp}$ $\text{Q}$ $\text{Q}^{\sharp}$ $\leftrightarrow$ $\text{Q}$ |                                  |                                        |              |
| <b>OdontoArias</b>                                                              | $\frac{1}{2}$ $\frac{1}{2}$<br>Ш |                                        |              |
|                                                                                 |                                  | <b>Registrar Servicios</b>             |              |
|                                                                                 |                                  | <b>Servicios</b>                       |              |
|                                                                                 | + Nuevo Servicio                 |                                        |              |
|                                                                                 |                                  | # Servicio Dpciones                    |              |
|                                                                                 | <b>Diente</b>                    | 1 Extracción de <b>Editor</b> Eliminar |              |
|                                                                                 | Registrar Nuevo Servicio         |                                        | $\mathbf{a}$ |
| Servicio:                                                                       |                                  |                                        |              |
| Ingreseel servicio                                                              |                                  |                                        |              |
| Registrar                                                                       |                                  |                                        |              |
|                                                                                 | 6 Endodoncia                     |                                        |              |
|                                                                                 | 7 brackets                       | Eliminar                               |              |
|                                                                                 | 8 ortodoncia                     |                                        |              |
|                                                                                 |                                  |                                        |              |
|                                                                                 |                                  |                                        |              |
|                                                                                 |                                  |                                        |              |
|                                                                                 |                                  |                                        |              |
|                                                                                 |                                  |                                        |              |

**Figura 36** Agregar servicios desde rol administrador (iPad)

|                | iPad 1024x768                |                          |                       |                              |                 |                     |                                                                                                    |                 |
|----------------|------------------------------|--------------------------|-----------------------|------------------------------|-----------------|---------------------|----------------------------------------------------------------------------------------------------|-----------------|
| ඦ              | $\circledcirc$ $\circ^\circ$ | 心<br>$\langle$ $\rangle$ |                       |                              |                 |                     |                                                                                                    | 尻耳<br>K M       |
|                | OdontoArias                  |                          | $\equiv$ $\pm$ $\sim$ |                              |                 |                     |                                                                                                    |                 |
|                |                              |                          |                       | <b>Registrar Odontologos</b> |                 |                     |                                                                                                    |                 |
|                |                              |                          |                       |                              |                 |                     |                                                                                                    |                 |
|                | + Nuevo Odontologo           |                          |                       |                              |                 |                     |                                                                                                    |                 |
| #              | Cédula                       | <b>Nombres</b>           | <b>Apellidos</b>      | Email                        | <b>Teléfono</b> | <b>Dirección</b>    | <b>Descripción</b>                                                                                                    | <b>Opciones</b> |
| 1              | 1815674146                   | Gabriel<br>Alexander     | Mendez<br>Carrera     | gabo@epn.edu.ec              | 0965885400      | ciudadela<br>ibarra | Poseo una<br>Maestria en<br>Ortodoncia y<br>más de 7 años<br>de práctica,<br>enfocándome<br>en alinear<br>sonrisas de<br>manera<br>eficiente y<br>brindando<br>resultados<br>duraderos y<br>estéticos. | Editar          |
| $\overline{2}$ | 1236894574                   | Guillermo<br>Joel        | Vargas<br>Lopez       | Guillermo@gmail.com          | 0977125678      | La carolina         | Mi formación<br>incluye un<br>posgrado en<br>Implantología<br>Oral, lo que me<br>permite ofrecer                                                                                                    | Editar          |

**Figura 37** Gestionar odontólogos desde rol administrador (iPad)

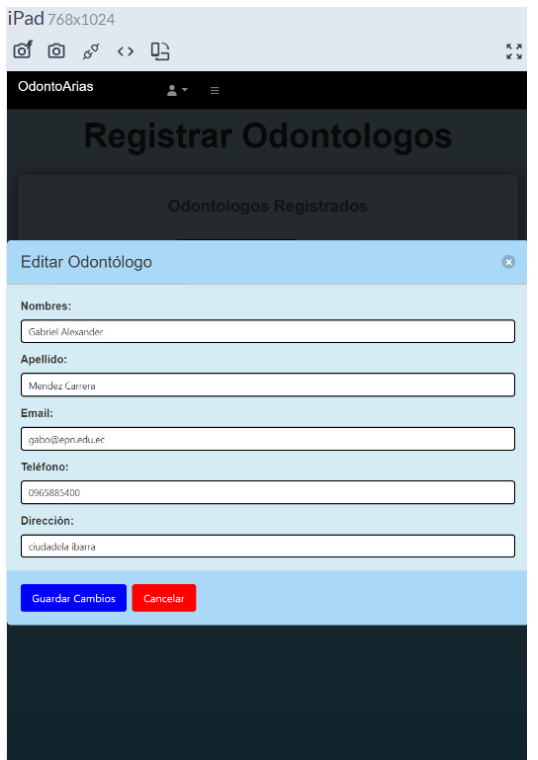

**Figura 38** Editar odontólogos desde rol administrador (iPad)

|   | iPad 1024x768      |                                          |                      |                          |                            |            |                  |                 |
|---|--------------------|------------------------------------------|----------------------|--------------------------|----------------------------|------------|------------------|-----------------|
| ा | ा                  | $\alpha^{\alpha}$<br>$\langle$ $\rangle$ | 呫                    |                          |                            |            |                  | 尻戸<br><b>KN</b> |
|   | <b>OdontoArias</b> |                                          | $\mathbf{A}$<br>Ш    |                          |                            |            |                  |                 |
|   |                    |                                          |                      |                          | <b>Registrar Pacientes</b> |            |                  |                 |
|   |                    | + Nuevo Paciente                         |                      |                          |                            |            |                  |                 |
|   | #                  | Cédula                                   | <b>Nombres</b>       | <b>Apellidos</b>         | Email                      | Teléfono   | <b>Dirección</b> | <b>Opciones</b> |
|   | 1                  | 1711223344                               | <b>Jhon</b><br>Henry | <b>Torres</b><br>Carrera | jhon64t@gmail.com          | 0978145250 | Quito<br>Norte C | Editar          |
|   | $\overline{2}$     | 1708256214                               | lesly                | herrera                  | lesly@gmail.com            | 0962892840 | la<br>magdalena  | Editar          |
|   | 3                  | 1702568970                               | kevin                | enriquez                 | kevin@gmail.com            | 0962892840 | villaflora       | Editar          |
|   | $\overline{4}$     | 1751514082                               | Juanito              | Perez                    | prueba1@gmail.com          | 0987654321 | Los Olivos       | Editar          |
|   | 5                  | 1708256316                               | marco<br>roberto     | herrera<br>lopez         | marco@gmail.com            | 0992609124 | magdalena        | Editar          |
|   | $6\phantom{1}$     | 1708256300                               | lesly                | herrera                  | jairo@gmail.com            | 0962892840 | magdalena        | Editar          |
|   | $\overline{7}$     | 1718215644                               | gabriela<br>lizbeth  | Perez                    | gabriela@gmail.com         | 0987456522 | magdalena        | Editar          |
|   | 8                  | 1726895160                               | Mayra<br>CL.         | Naupari                  | pamemh0122@gmail.com       | 0992626788 | La               | Editar          |

**Figura 39** Visualizar pacientes desde rol administrador (iPad)

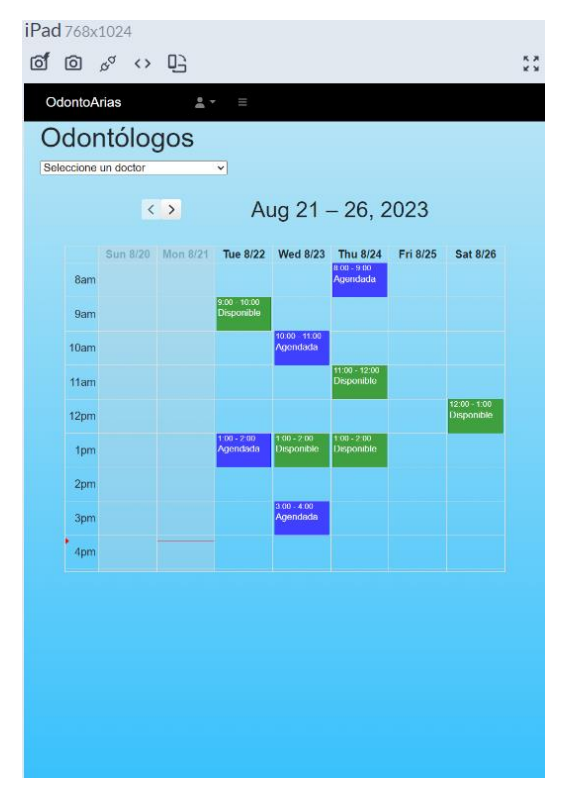

**Figura 40** Calendario de agendamiento y reagendamiento de citas desde rol administrador (iPad)

| Seleccione un    | Odontólogos<br>Disponible |                         |                         |                                    | $\mathbf x$ |                              |
|------------------|---------------------------|-------------------------|-------------------------|------------------------------------|-------------|------------------------------|
|                  | Fecha:<br>22/08/2023      |                         |                         |                                    | $\Box$      |                              |
| c<br>8am         | Hora:<br>09:00            |                         |                         |                                    |             | <b>Sat 8/26</b>              |
| <b>9am</b>       |                           |                         |                         |                                    |             |                              |
| 10am             |                           |                         |                         | Agendar                            | Cancelar    |                              |
| 11am             |                           |                         |                         | Agendada                           |             |                              |
| 12pm             |                           |                         |                         |                                    |             | $12.00 - 1.00$<br>Disponible |
| 1pm              |                           | $100 - 200$<br>Agendada | $\frac{100 - 700}{500}$ | $1.00 - 2.00$<br><b>Disponible</b> |             |                              |
| 2 <sub>pm1</sub> |                           |                         |                         |                                    |             |                              |
| 3pm              |                           |                         | $300 - 400$<br>Agendada |                                    |             |                              |
| 4pm              |                           |                         |                         |                                    |             |                              |
|                  |                           |                         |                         |                                    |             |                              |
|                  |                           |                         |                         |                                    |             |                              |
|                  |                           |                         |                         |                                    |             |                              |

**Figura 41** Agendar citas desde rol administrador (iPad)

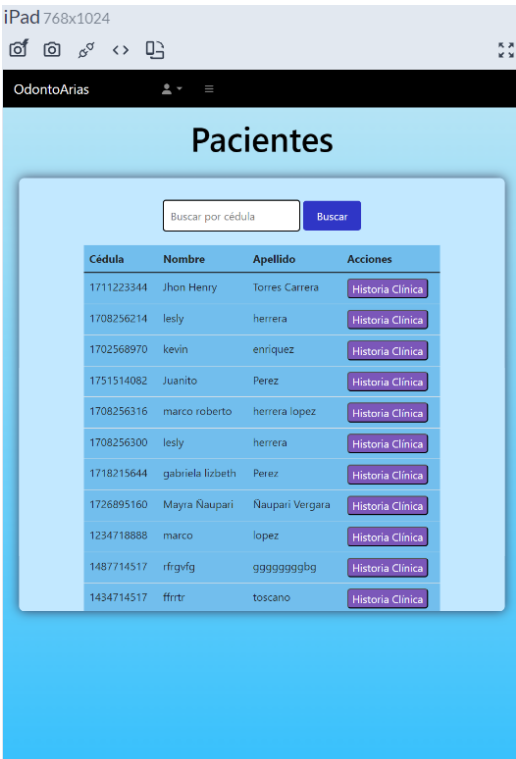

**Figura 42** Listado de pacientes para ir a las historias clínicas desde rol administrador

(iPad)

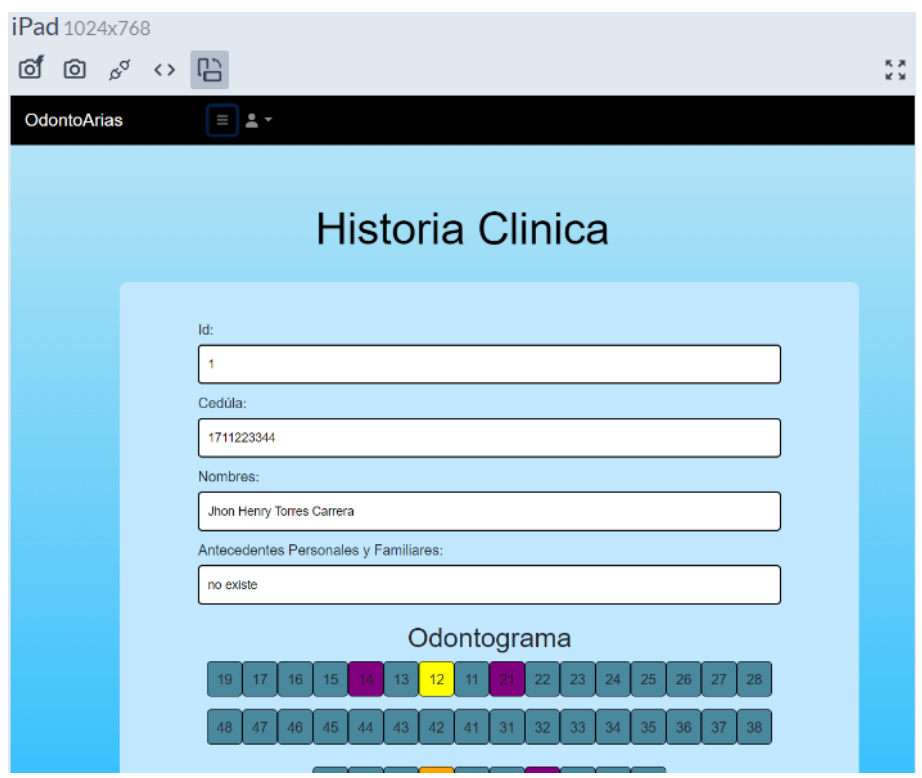

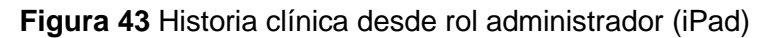

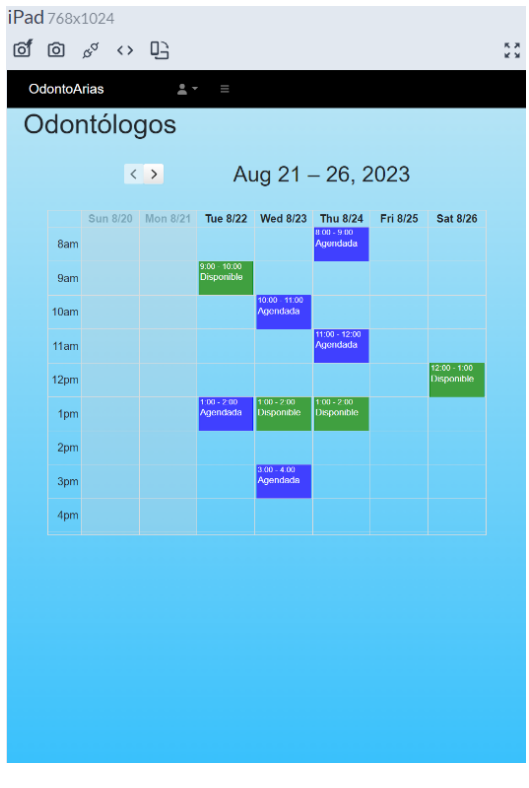

**Figura 44** Calendario desde rol odontólogo (iPad)

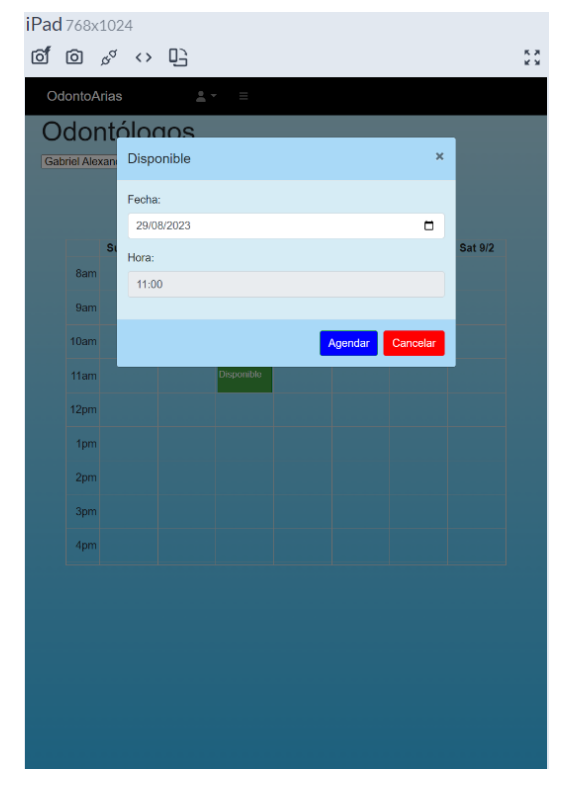

**Figura 45** Agendar cita desde rol paciente (iPad)

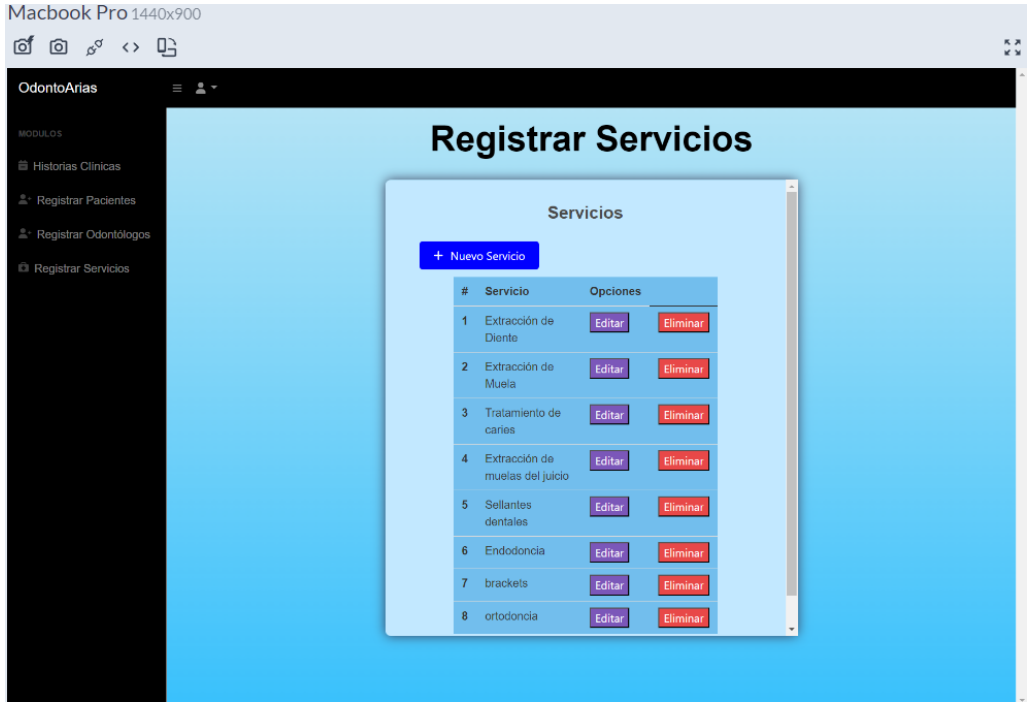

**Figura 46** Visualizar servicio desde rol administrador (Macbook Pro)

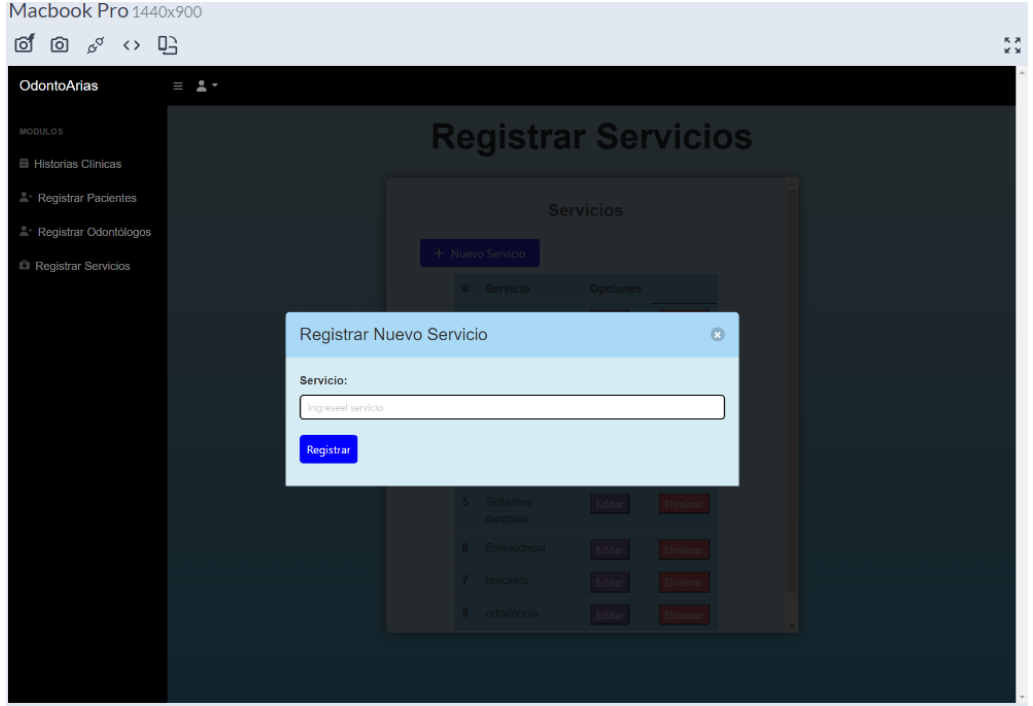

**Figura 47** Registrar servicio desde rol administrador (Macbook Pro)

| <b>OdontoArias</b> |                | $\equiv$ $\pm$ $\sim$ |                      |                   |                              |            |                     |                                                                                                    |                 |                                                        |
|--------------------|----------------|-----------------------|----------------------|-------------------|------------------------------|------------|---------------------|----------------------------------------------------------------------------------------------------|-----------------|--------------------------------------------------------|
|                    |                |                       |                      |                   | <b>Registrar Odontologos</b> |            |                     |                                                                                                    |                 |                                                        |
|                    |                | + Nuevo Odontologo    |                      |                   |                              |            |                     |                                                                                                    |                 | $\hat{\phantom{a}}$                                    |
|                    | #              | Cédula                | <b>Nombres</b>       | <b>Apellidos</b>  | Email                        | Teléfono   | <b>Dirección</b>    | Descripción                                                                                                    | <b>Opciones</b> |                                                        |
|                    | 1              | 1815674146            | Gabriel<br>Alexander | Mendez<br>Carrera | gabo@epn.edu.ec              | 0965885400 | ciudadela<br>ibarra | Poseo una<br>Maestria en<br>Ortodoncia y<br>más de 7 años<br>de práctica,<br>enfocándome<br>en alinear<br>sonrisas de<br>manera<br>eficiente y<br>brindando<br>resultados<br>duraderos y<br>estéticos. | Editar          | Desactivar                                             |
| $\overline{4}$     | $\overline{2}$ | 1236894574            | Guillermo<br>Joel    | Vargas<br>Lopez   | Guillermo@gmail.com          | 0977125678 | La carolina         | Mi formación<br>incluye un<br>posgrado en<br>Implantología<br>Oral, lo que me<br>permite ofrecer<br>estudianos de                                                                                      | Editar          | Desactivar<br>$\overline{\phantom{a}}$<br>$\mathbf{F}$ |

**Figura 48** Gestionar odontólogos desde rol administrador (Macbook Pro)

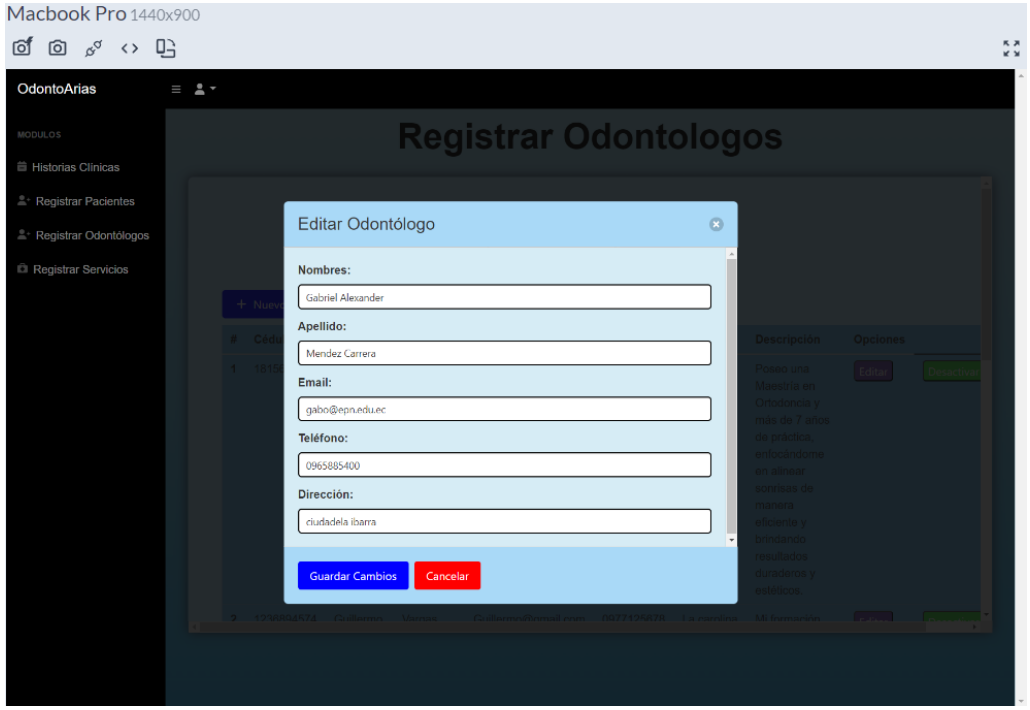

**Figura 49** Editar datos del odontólogo desde rol administrador (Macbook Pro)

| OdontoArias                        |                 | $\equiv$ $\pm$ $\sim$ |                  |                   |                              |                      |                   |                 |                 |              |
|------------------------------------|-----------------|-----------------------|------------------|-------------------|------------------------------|----------------------|-------------------|-----------------|-----------------|--------------|
|                                    |                 |                       |                  |                   | <b>Registrar Pacientes</b>   |                      |                   |                 |                 |              |
|                                    |                 |                       |                  |                   |                              |                      |                   |                 |                 |              |
|                                    |                 |                       |                  |                   | <b>Pacientes Registrados</b> |                      |                   |                 |                 |              |
|                                    |                 |                       |                  |                   |                              | <b>Buscar</b>        |                   |                 |                 |              |
|                                    |                 | + Nuevo Paciente      |                  |                   |                              |                      |                   |                 |                 |              |
|                                    | #               | Cédula                | <b>Nombres</b>   | <b>Apellidos</b>  | Email                        | Teléfono             | <b>Dirección</b>  | <b>Opciones</b> |                 |              |
|                                    | $\overline{1}$  | 1711223344            | Jhon<br>Henry    | Torres<br>Carrera | jhon64t@gmail.com            | 0978145250           | Quito<br>Norte C  | Editar          | Agendar<br>Cita |              |
|                                    | $\overline{2}$  | 1708256214            | lesly            | herrera           | lesly@gmail.com              | 0962892840           | la<br>magdalena   | Editar          | Agendar<br>Cita |              |
|                                    | $\mathbf{3}$    | 1702568970            | kevin            | enriquez          | kevin@gmail.com              | 0962892840           | villaflora        | Editar          | Agendar<br>Cita |              |
|                                    | $\overline{4}$  | 1751514082            | Juanito          | Perez             | prueba1@gmail.com            | 0987654321           | <b>Los Olivos</b> | Editar          | Agendar<br>Cita |              |
|                                    | $5\phantom{.0}$ | 1708256316            | marco<br>roberto | herrera<br>lopez  | marco@gmail.com              | 0992609124           | magdalena         | Editar          | Agendar<br>Cita |              |
| $\left\langle \cdot \right\rangle$ | 6               | 1708256300            | lesly            | herrera           | iairo@gmail.com              | 0962892840 magdalena |                   | Editor          | Anendar         | $\mathbf{F}$ |

**Figura 50** Gestionar pacientes desde rol administrador (Macbook Pro)

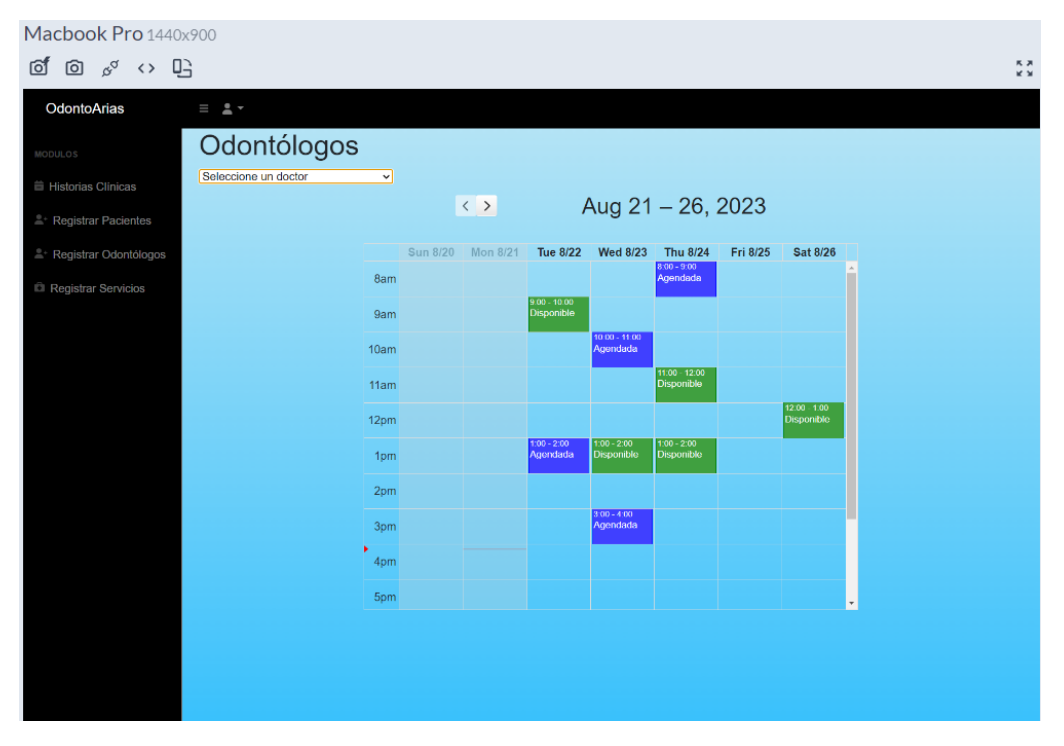

**Figura 51** Calendario para agendar y reagendar citas de un paciente desde rol administrador (Macbook Pro)

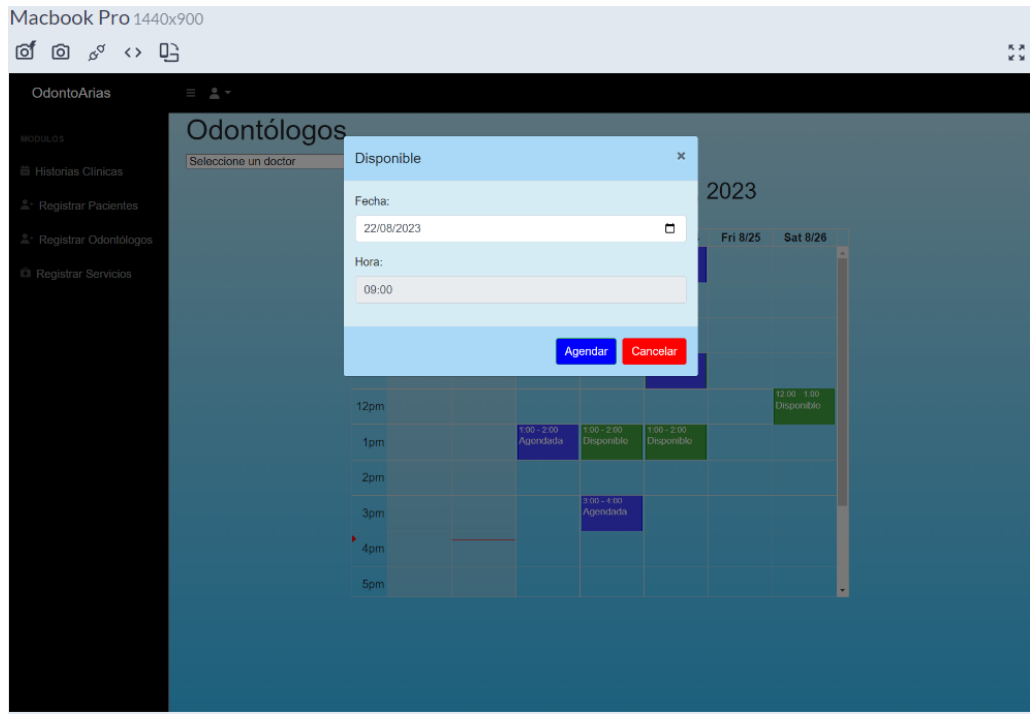

**Figura 52** Agendar citas desde rol administrador (Macbook Pro)

| Macbook Pro 1440x900                                               |            |                  |                                    |                  |        |
|--------------------------------------------------------------------|------------|------------------|------------------------------------|------------------|--------|
| $\mathfrak{s}^{\sigma} \leftrightarrow \boxdot$<br><b>ioj</b><br>ම |            |                  |                                    |                  |        |
| OdontoArias<br>$\equiv$ $\pm$ $\sim$                               |            |                  |                                    |                  |        |
| MODULOS                                                            |            |                  | <b>Pacientes</b>                   |                  |        |
| <b>■ Historias Clínicas</b>                                        |            |                  |                                    |                  |        |
| Registrar Pacientes                                                |            |                  |                                    |                  |        |
| Registrar Odontólogos                                              |            |                  | Buscar por cédula<br><b>Buscar</b> |                  |        |
| Registrar Servicios                                                | Cédula     | <b>Nombre</b>    | Apellido                           | <b>Acciones</b>  |        |
|                                                                    | 1711223344 | Jhon Henry       | <b>Torres Carrera</b>              | Historia Clínica |        |
|                                                                    | 1708256214 | lesly            | herrera                            | Historia Clínica |        |
|                                                                    | 1702568970 | kevin            | enriquez                           | Historia Clínica |        |
|                                                                    | 1751514082 | Juanito          | Perez                              | Historia Clínica |        |
|                                                                    | 1708256316 | marco roberto    | herrera lopez                      | Historia Clínica |        |
|                                                                    | 1708256300 | lesly            | herrera                            | Historia Clínica |        |
|                                                                    | 1718215644 | gabriela lizbeth | Perez                              | Historia Clínica |        |
|                                                                    | 1726895160 | Mayra Naupari    | Naupari Vergara                    | Historia Clínica |        |
|                                                                    | 1234718888 | marco            | lopez                              | Historia Clínica |        |
|                                                                    | 1487714517 | rfrgvfg          | ggggggggbg                         | Historia Clínica |        |
|                                                                    | 1434714517 | ffritr           | toscano                            | Historia Clínica | $\psi$ |

**Figura 53** Listado de pacientes para ir a las historias clínicas desde rol administrador (Macbook Pro)

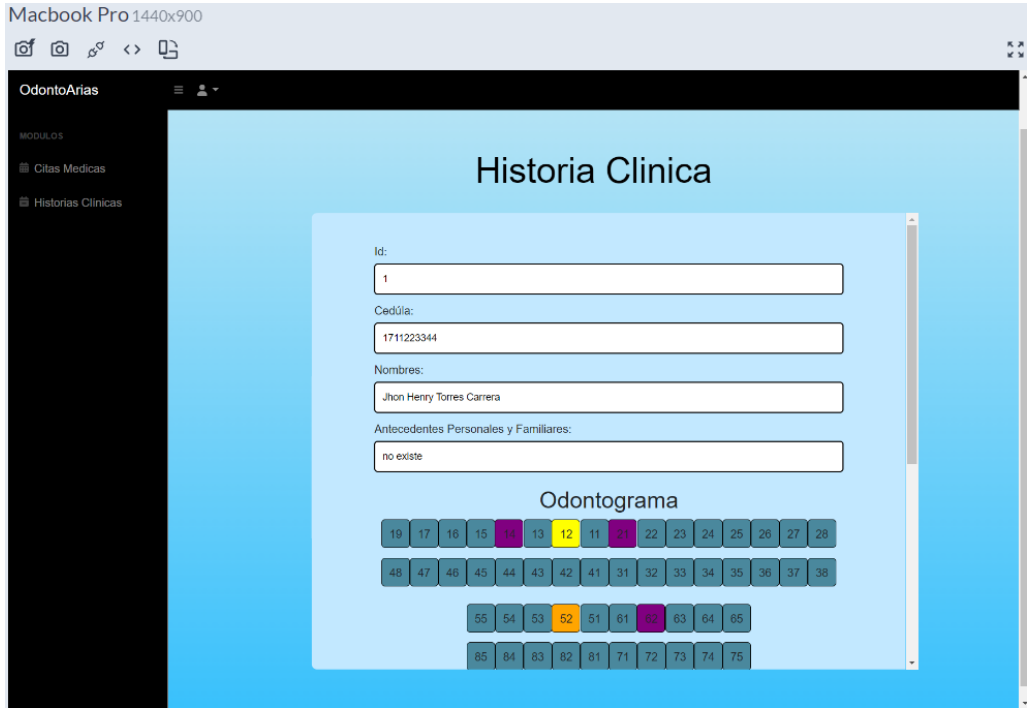

**Figura 54** Historia clínica desde rol paciente (Macbook Pro)

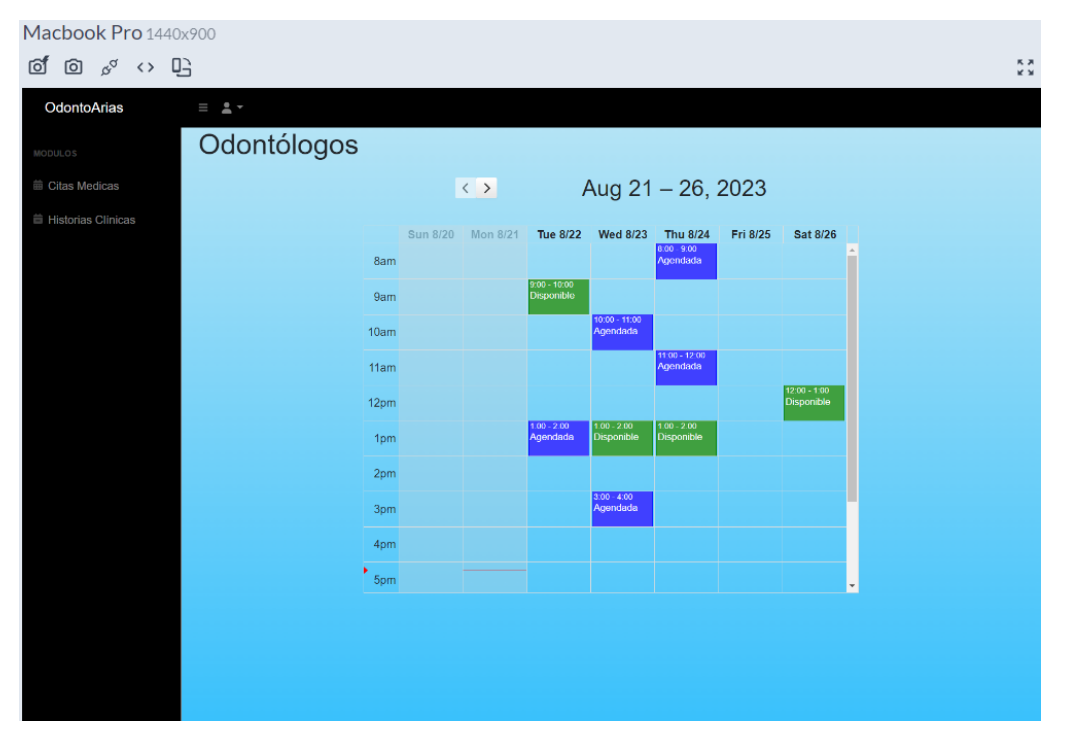

**Figura 55** Calendario desde rol odontólogo (Macbook Pro)

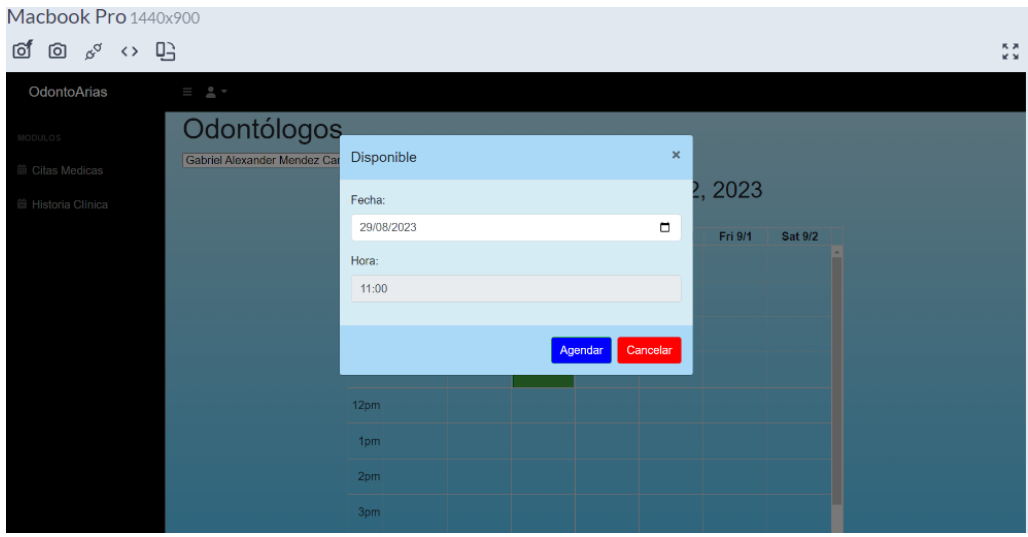

**Figura 56** Agendar cita desde rol paciente (Macbook Pro)

| <b>B</b> Dashboard           | $x +$                                 |                 |                   |                              |                           |                           |          |                            |        |                           | <b>Service Service</b>     | $Q = X$ |
|------------------------------|---------------------------------------|-----------------|-------------------|------------------------------|---------------------------|---------------------------|----------|----------------------------|--------|---------------------------|----------------------------|---------|
| $\mathbf{G}$<br>$\leftarrow$ | <sup>©</sup> 127.0.0.1:8000/dashboard |                 |                   |                              |                           |                           |          |                            | 副日立    | $\Box$ $\Theta$ Incógnito | Reinicia para actualizar : |         |
| OdontoArias                  | $\equiv$ $2 -$                        |                 |                   |                              |                           |                           |          |                            |        |                           |                            |         |
| MODULOS                      | Odontólogos                           |                 |                   |                              |                           |                           |          |                            |        |                           |                            |         |
| Citas Medicas                |                                       |                 | $\langle \rangle$ |                              |                           | Aug 21 - 26, 2023         |          |                            |        |                           |                            |         |
| <b>兰 Historias Clinicas</b>  |                                       | <b>Sun 8/20</b> | <b>Mon 8/21</b>   | Tue 8/22                     | <b>Wed 8/23</b>           | <b>Thu 8/24</b>           | Fri 8/25 | <b>Sat 8/26</b>            |        |                           |                            |         |
|                              |                                       | 8am             |                   |                              |                           | $8.00 - 9.00$<br>Agendada |          |                            | ×<br>− |                           |                            |         |
|                              |                                       | 9am             |                   | $9.00 - 10.00$<br>Disponible |                           |                           |          |                            |        |                           |                            |         |
|                              | 10am                                  |                 |                   |                              | $1000 - 1100$<br>Agendada |                           |          |                            |        |                           |                            |         |
|                              | 11am                                  |                 |                   |                              |                           | 11:00 - 12:00<br>Agendada |          |                            |        |                           |                            |         |
|                              | 12 <sub>pm</sub>                      |                 |                   |                              |                           |                           |          | 12:00 - 1:00<br>Disponible |        |                           |                            |         |
|                              |                                       | <b>1pm</b>      |                   | $1500 - 2500$<br>Agendada    | $100 - 200$<br>Disponible | $160 - 200$<br>Disponible |          |                            |        |                           |                            |         |
|                              |                                       | 2 <sub>pm</sub> |                   |                              |                           |                           |          |                            |        |                           |                            |         |
|                              |                                       | 3pm             |                   |                              | $3:00 - 4:00$<br>Agendada |                           |          |                            |        |                           |                            |         |
|                              |                                       | 4pm             |                   |                              |                           |                           |          |                            |        |                           |                            |         |
|                              |                                       | 5pm             |                   |                              |                           |                           |          |                            | ×      |                           |                            |         |

**Figura 57** Calendario desde rol odontólogo (Google Chrome)

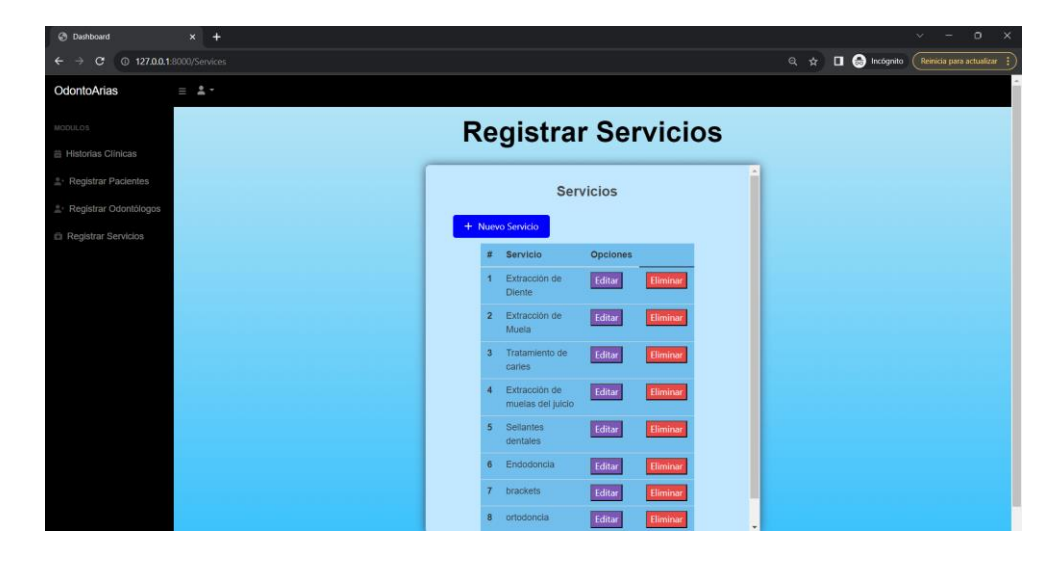

**Figura 58** Visualizar servicio desde rol administrador (Google Chrome)

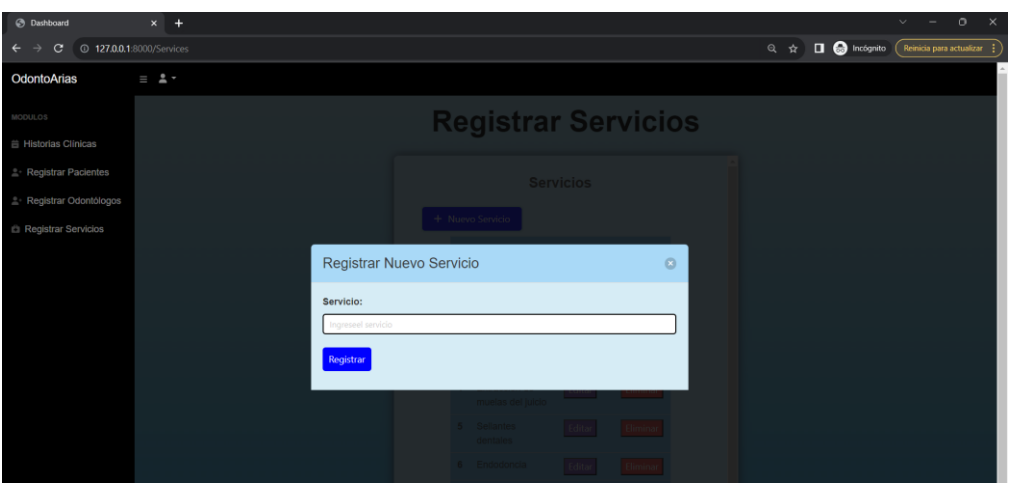

**Figura 59** Registrar servicio desde rol administrador (Google Chrome)

| <b>B</b> Dashboard                                     | $\times$ +                                    |                                      |                      |                   |                                |                       |                     |                                                                                                    |                 |                    | $\circ$<br>$\times$      |
|--------------------------------------------------------|-----------------------------------------------|--------------------------------------|----------------------|-------------------|--------------------------------|-----------------------|---------------------|----------------------------------------------------------------------------------------------------|-----------------|--------------------|--------------------------|
| $\epsilon$<br>$\leftarrow$                             | <b><sup>O</sup></b> 127,0,0,1:8000/AddDoctors |                                      |                      |                   |                                |                       |                     |                                                                                                    | 图 Q ☆           | <b>O</b> Incógnito | Reinicia para actualizar |
| OdontoArias                                            | $\equiv$ $2 -$                                |                                      |                      |                   |                                |                       |                     |                                                                                                    |                 |                    |                          |
| MODULOS                                                |                                               |                                      |                      |                   | <b>Registrar Odontologos</b>   |                       |                     |                                                                                                    |                 |                    |                          |
| Historias Clinicas<br><sup>*</sup> Registrar Pacientes |                                               |                                      |                      |                   | <b>Odontologos Registrados</b> |                       |                     |                                                                                                    |                 |                    |                          |
| <sup>2</sup> Registrar Odontólogos                     |                                               |                                      |                      |                   |                                |                       |                     |                                                                                                    |                 |                    |                          |
| Registrar Servicios                                    |                                               |                                      |                      |                   |                                | <b>Buscar</b>         |                     |                                                                                                    |                 |                    |                          |
|                                                        |                                               | + Nuevo Odontologo                   |                      |                   |                                |                       |                     |                                                                                                    |                 |                    |                          |
|                                                        |                                               | Cédula<br>Ð                          | <b>Nombres</b>       | Apellidos         | Email                          | Teléfono              | <b>Dirección</b>    | <b>Descripción</b>                                                                                                    | <b>Opciones</b> |                    |                          |
|                                                        |                                               | 1815674146                           | Gabriel<br>Alexander | Mendez<br>Carrera | gabo@epn.edu.ec                | 0965885400            | cludadela<br>ibarra | Poseo una<br>Maestria en<br>Ortodoncia y<br>más de 7 años<br>de práctica.<br>enfocándome<br>en alinear<br>sonrisas de<br>manera<br>eficiente y<br>brindando<br>resultados<br>duraderos y<br>estéticos. | Editar          | <b>Desactivar</b>  |                          |
|                                                        |                                               | 4098804574 CHILAPPIA<br>$\mathbf{a}$ |                      | Afarman           | <b>Culturmofilamed nom</b>     | 0077495670 La esplian |                     | <b>AB formación</b>                                                                                                    |                 |                    | ٠                        |

 $C = 0.127,0.0.1.80$  $\overline{a_0}$  Q  $\overrightarrow{x}$   $\Box$   $\bigoplus$  Incógnito  $\equiv$   $\Delta$  -OdontoArias **Registrar Odontologos** Editar Odontólogo  $\circ$ Nombres Gabriel Al Guardar Cambios

**Figura 60** Gestionar odontólogos desde rol administrador (Google Chrome)

**Figura 61** Editar datos del odontólogo desde rol administrador (Google Chrome)

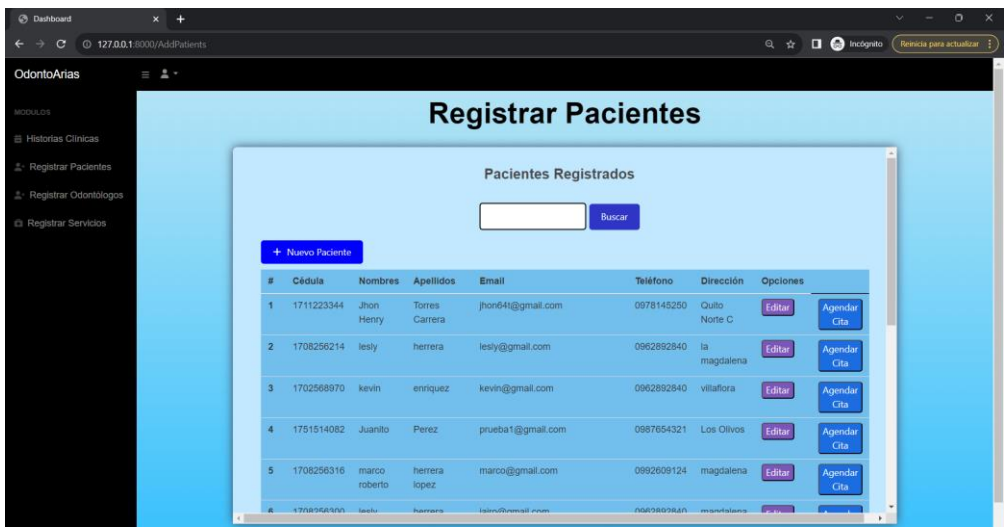

**Figura 62** Gestionar pacientes desde el rol administrador (Google Chrome)

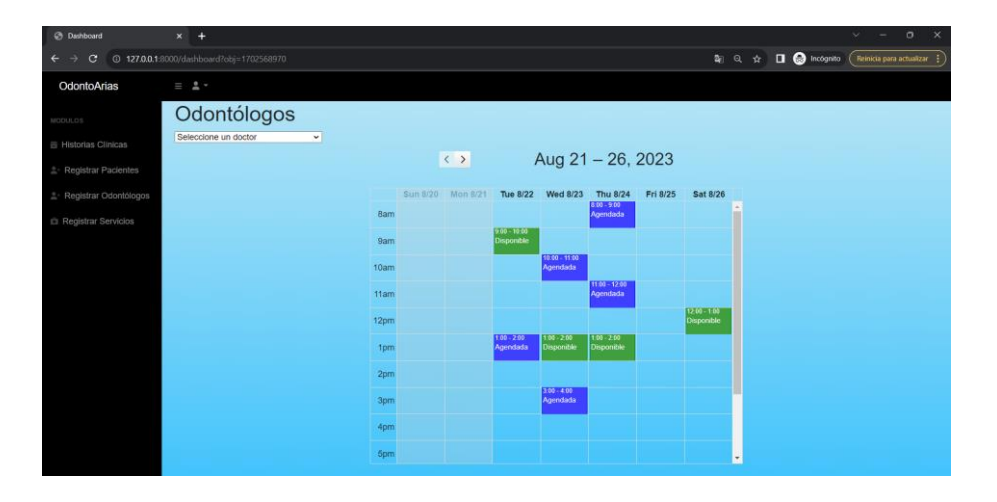

**Figura 63** Calendario - agendar y reagendar citas - rol administrador (Google Chrome)

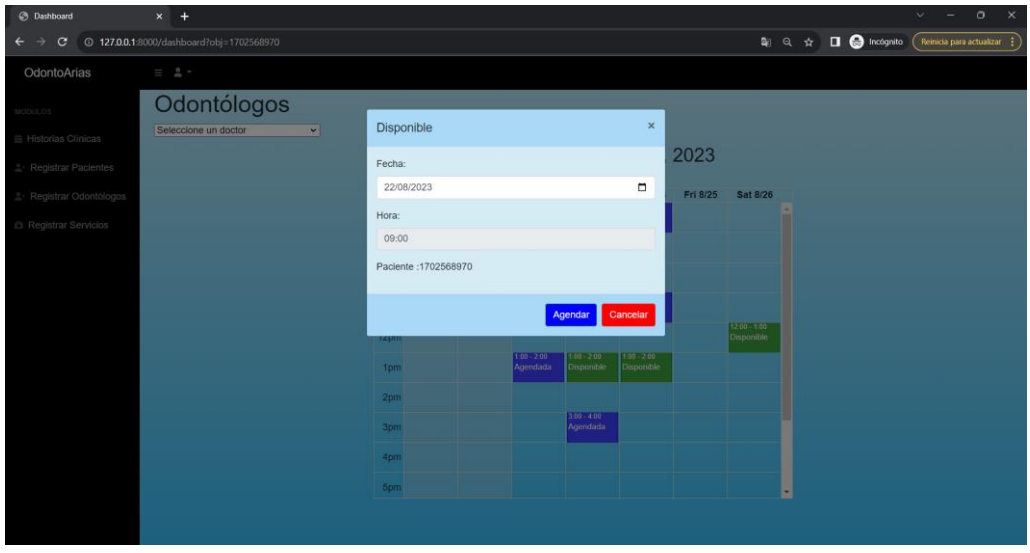

**Figura 64** Agendar citas desde el rol administrador (Google Chrome)

| <b>B</b> Dashboard                 | $x +$                                    |            |                  |                             |                         | $\mathbf{x}$<br>$\circ$<br>$\sim$                     |
|------------------------------------|------------------------------------------|------------|------------------|-----------------------------|-------------------------|-------------------------------------------------------|
| C<br>$\rightarrow$                 | <sup>C</sup> 127.0.0.1:8000/ListPatients |            |                  |                             | 日立                      | $\Box$ $\Theta$ Incógnito<br>Reinicia para actualizar |
| OdontoArias                        | $\equiv$ $2$ $\sim$                      |            |                  |                             |                         |                                                       |
| MODULOS                            |                                          |            |                  | <b>Pacientes</b>            |                         |                                                       |
| <b>兰 Historias Clínicas</b>        |                                          |            |                  |                             |                         |                                                       |
| <sup>8</sup> Registrar Pacientes   |                                          |            |                  |                             |                         |                                                       |
| <sup>2</sup> Registrar Odontólogos |                                          |            |                  | Buscar por cédula<br>Buscar |                         |                                                       |
| <b>ID</b> Registrar Servicios      |                                          | Cédula     | <b>Nombre</b>    | Apellido                    | <b>Acciones</b>         |                                                       |
|                                    |                                          | 1711223344 | Jhon Henry       | <b>Torres Carrera</b>       | Historia Clínica        |                                                       |
|                                    |                                          | 1708256214 | lesly            | herrera                     | Historia Clínica        |                                                       |
|                                    |                                          | 1702568970 | kevin            | enriquez                    | Historia Clínica        |                                                       |
|                                    |                                          | 1751514082 | Juanito          | Perez                       | <b>Historia Clínica</b> |                                                       |
|                                    |                                          | 1708256316 | marco roberto    | herrera lopez               | Historia Clínica        |                                                       |
|                                    |                                          | 1708256300 | lesly            | herrera                     | <b>Historia Clínica</b> |                                                       |
|                                    |                                          | 1718215644 | gabriela lizbeth | Perez                       | Historia Clínica        |                                                       |
|                                    |                                          | 1726895160 | Mayra Naupari    | Naupari Vergara             | <b>Historia Clínica</b> |                                                       |
|                                    |                                          | 1234718888 | marco            | lopez                       | Historia Clínica        |                                                       |
|                                    |                                          | 1487714517 | rfravfa          | ggggggggbg                  | <b>Historia Clínica</b> |                                                       |
|                                    |                                          | 1434714517 | ffretr           | toscano                     | <b>Historia Clínica</b> | $\star$                                               |

**Figura 65** Listado de pacientes para ir a las historias clínicas desde rol administrador (Google Chrome)

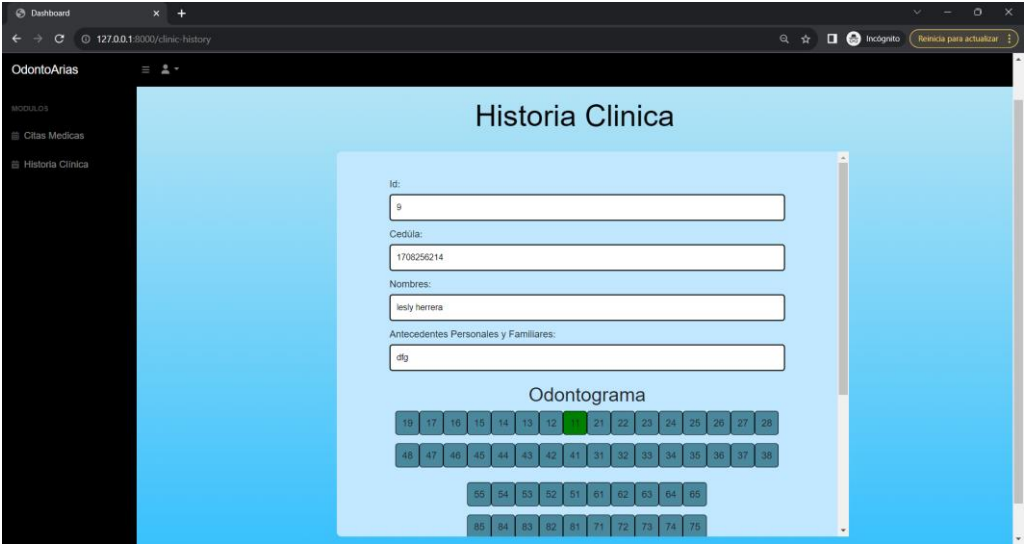

**Figura 66** Historia clínica desde rol paciente (Google Chrome)

| <b>B</b> Dashboard                                                  | $x +$                          |            |                                                          |                                   | $\circ$<br>$\mathbb{R}^{\times}$<br>$\vee$<br>$\sim$ |
|---------------------------------------------------------------------|--------------------------------|------------|----------------------------------------------------------|-----------------------------------|------------------------------------------------------|
| <sup>127.0.0.1:8000/dashboard</sup><br>$\leftarrow$<br>$\mathbf{C}$ |                                |            |                                                          | 图 Q ☆ □ ● Incógnito               | Reinicia para actualizar :                           |
| OdontoArias                                                         | $\equiv$ $2 -$                 |            |                                                          |                                   |                                                      |
| ODULOS                                                              | Odontólogos                    |            |                                                          |                                   |                                                      |
| Citas Medicas                                                       | Seleccione un doctor<br>$\sim$ | Disponible | $\pmb{\times}$                                           |                                   |                                                      |
| Historia Clínica                                                    |                                | Fecha:     | 2023                                                     |                                   |                                                      |
|                                                                     |                                | 22/08/2023 | $\Box$<br>Fri 8/25                                       | Sat 8/26                          |                                                      |
|                                                                     |                                | Hora:      |                                                          |                                   |                                                      |
|                                                                     |                                | 09:00      |                                                          |                                   |                                                      |
|                                                                     |                                |            |                                                          |                                   |                                                      |
|                                                                     |                                |            | Cancelar<br>Agendar                                      |                                   |                                                      |
|                                                                     |                                | 12pm       |                                                          | $1200 - 100$<br><b>Disponible</b> |                                                      |
|                                                                     |                                | 1pm        | $100 - 200$<br>$1.00 - 2.00$<br>Disponible<br>Disponible |                                   |                                                      |
|                                                                     |                                | 2pm        |                                                          |                                   |                                                      |

**Figura 67** Agendar cita desde rol paciente (Google Chrome)

| $\Box$<br>n Dashboard                   | $\times$ +        |                |                                    |                  |                 |  |               |  | $\circ$<br>-  | $\times$ |
|-----------------------------------------|-------------------|----------------|------------------------------------|------------------|-----------------|--|---------------|--|---------------|----------|
| 127.0.0.1:8000/Services<br>$\odot$<br>G |                   |                |                                    |                  |                 |  | A 3 ☆ 中 ☆ ● や |  | InPrivate (C) |          |
| OdontoArias                             | $\equiv$ 1 $\sim$ |                |                                    |                  |                 |  |               |  |               |          |
| <b>MODULOS</b>                          |                   |                | <b>Registrar Servicios</b>         |                  |                 |  |               |  |               |          |
| <b>■ Historias Clínicas</b>             |                   |                |                                    |                  |                 |  |               |  |               |          |
| <sup>2</sup> Registrar Pacientes        |                   |                |                                    | <b>Servicios</b> |                 |  |               |  |               |          |
| <sup>2</sup> Registrar Odontólogos      |                   |                |                                    |                  |                 |  |               |  |               |          |
| Registrar Servicios                     |                   |                | + Nuevo Servicio                   |                  |                 |  |               |  |               |          |
|                                         |                   | #              | <b>Servicio</b>                    | <b>Opciones</b>  |                 |  |               |  |               |          |
|                                         |                   |                | Extracción de<br><b>Diente</b>     | Editar           | Eliminar        |  |               |  |               |          |
|                                         |                   | $\overline{2}$ | Extracción de<br>Muela             | Editar           | Eliminar        |  |               |  |               |          |
|                                         |                   | 3              | Tratamiento de<br>caries           | Editar           | Eliminar        |  |               |  |               |          |
|                                         |                   | $\overline{a}$ | Extracción de<br>muelas del juicio | Editar           | Eliminar        |  |               |  |               |          |
|                                         |                   | 5 <sup>1</sup> | Sellantes<br>dentales              | Editar           | <b>Eliminar</b> |  |               |  |               |          |

**Figura 68** Visualizar servicio desde rol administrador (Microsoft Edge)

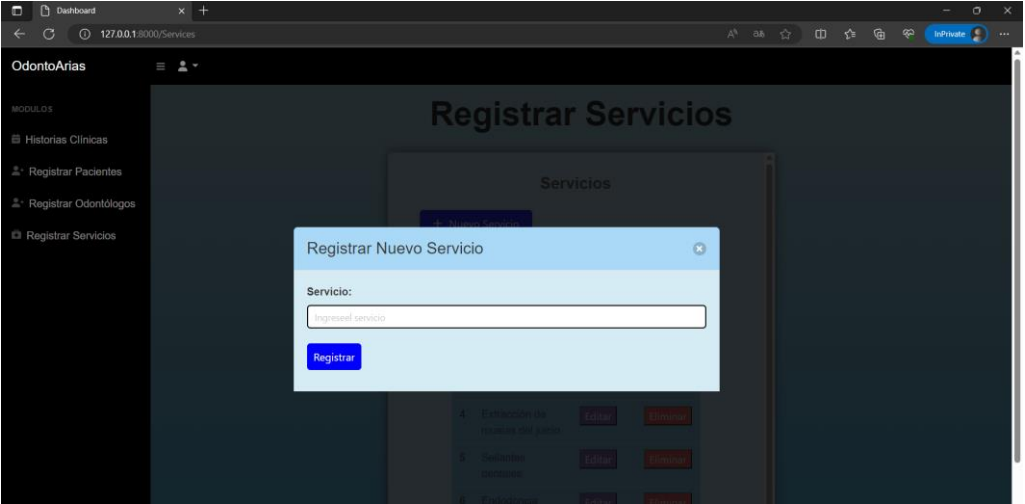

**Figura 69** Registrar servicio desde rol administrador (Microsoft Edge)

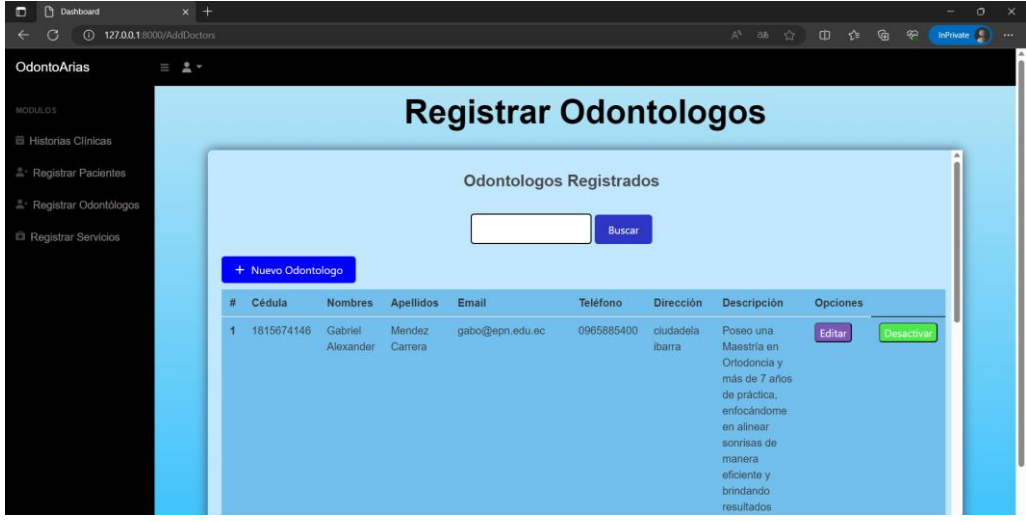

**Figura 70** Gestionar odontólogos desde rol administrador (Microsoft Edge)

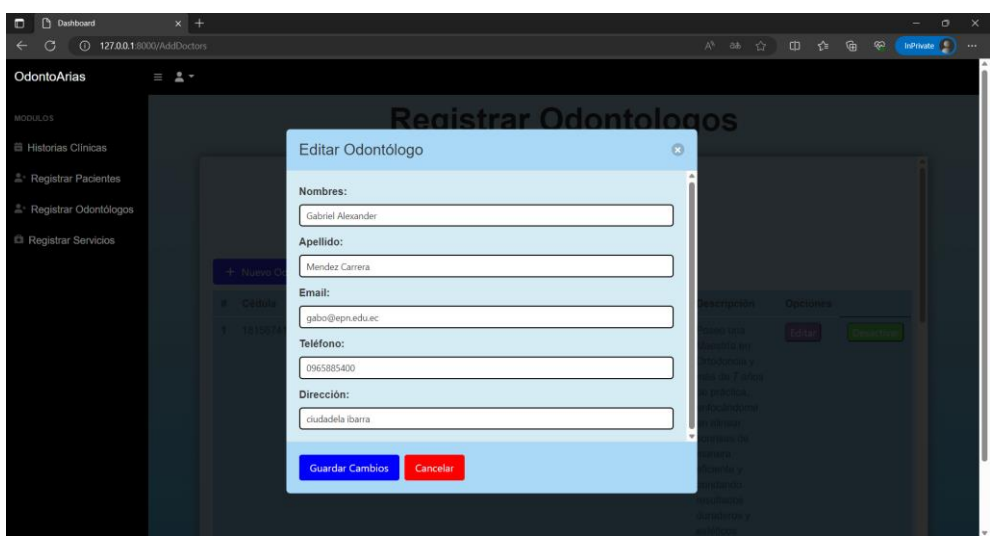

**Figura 71** Editar datos del odontólogo desde rol administrador (Microsoft Edge)

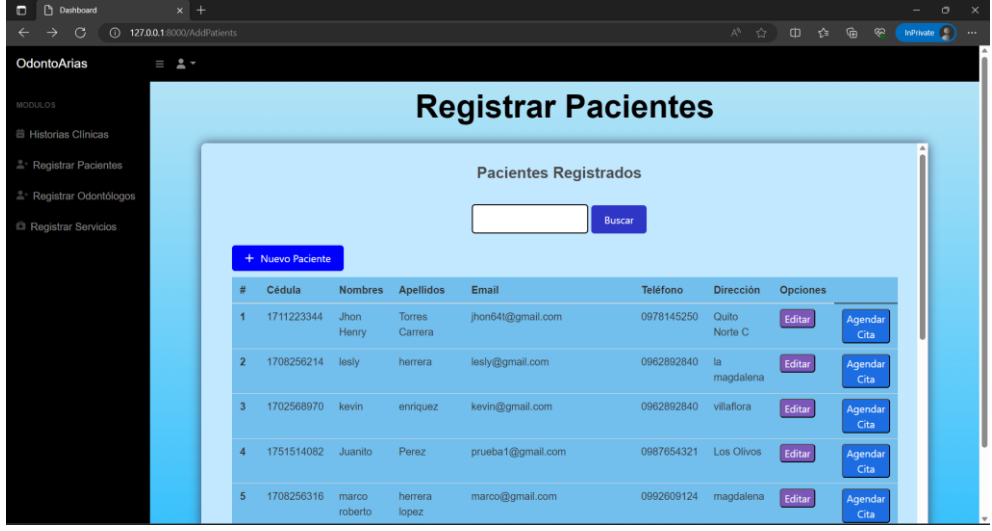

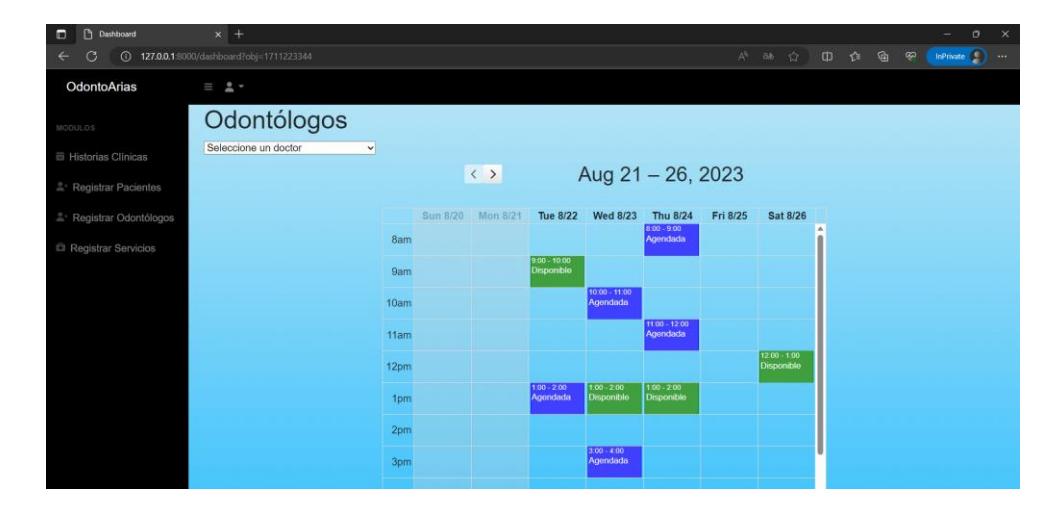

**Figura 72** Gestionar pacientes desde el rol administrador (Microsoft Edge)

**Figura 73** Calendario - agendar y reagendar citas - rol administrador (Microsoft Edge)

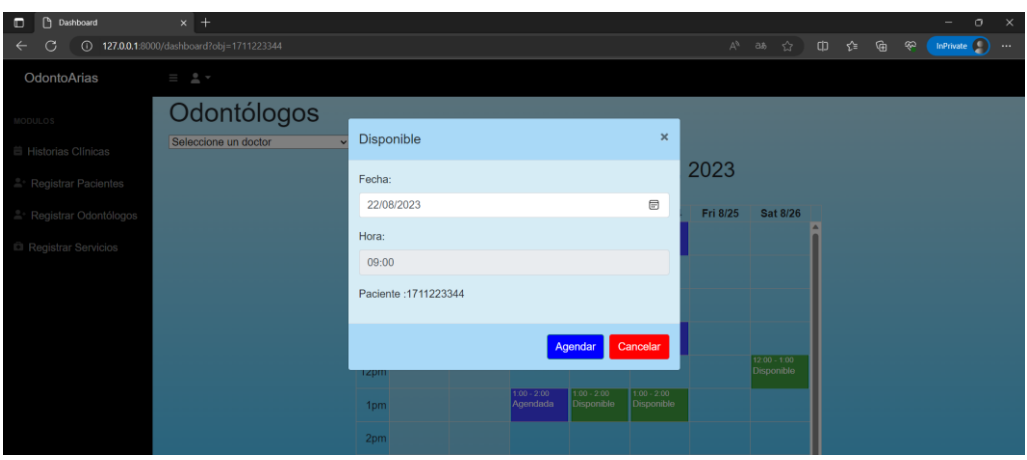

**Figura 74** Agendar citas desde el rol administrador (Microsoft Edge)

| n<br>Ξ<br>Dashboard                                          | $x$ +          |            |                   |                  |                                     | $\mathbf{x}$<br>$\sigma$<br>- |
|--------------------------------------------------------------|----------------|------------|-------------------|------------------|-------------------------------------|-------------------------------|
| 127.0.0.1:8000/ListPatients<br>$\leftarrow$<br>G<br>$\Omega$ |                |            |                   |                  | な 田 ぬ<br>$A^R$ as $C^*$<br>$\omega$ | InPrivate $\bigcirc$          |
| OdontoArias                                                  | $\equiv$ $2 -$ |            |                   |                  |                                     |                               |
| MODULOS.<br><b>iii</b> Historias Clínicas                    |                |            |                   | <b>Pacientes</b> |                                     |                               |
| <sup>®</sup> Registrar Pacientes                             |                |            | Buscar por cédula | <b>Buscar</b>    |                                     | ۸                             |
| <sup>2</sup> Registrar Odontólogos                           |                |            |                   |                  |                                     |                               |
| Registrar Servicios                                          |                | Cédula     | <b>Nombre</b>     | <b>Apellido</b>  | <b>Acciones</b>                     |                               |
|                                                              |                | 1711223344 | Jhon Henry        | Torres Carrera   | Historia Clínica                    |                               |
|                                                              |                | 1708256214 | lesly             | herrera          | Historia Clínica                    |                               |
|                                                              |                | 1702568970 | kevin             | enriquez         | Historia Clínica                    |                               |
|                                                              |                | 1751514082 | Juanito           | Perez            | Historia Clínica                    |                               |
|                                                              |                | 1708256316 | marco roberto     | herrera lopez    | <b>Historia Clínica</b>             |                               |
|                                                              |                | 1708256300 | lesly             | herrera          | Historia Clínica                    |                               |
|                                                              |                | 1718215644 | gabriela lizbeth  | Perez            | Historia Clínica                    |                               |
|                                                              |                | 1726895160 | Mayra Naupari     | Naupari Vergara  | Historia Clínica<br>_____           |                               |

**Figura 75** Listado de pacientes para ir a las historias clínicas desde rol administrador (Microsoft Edge)

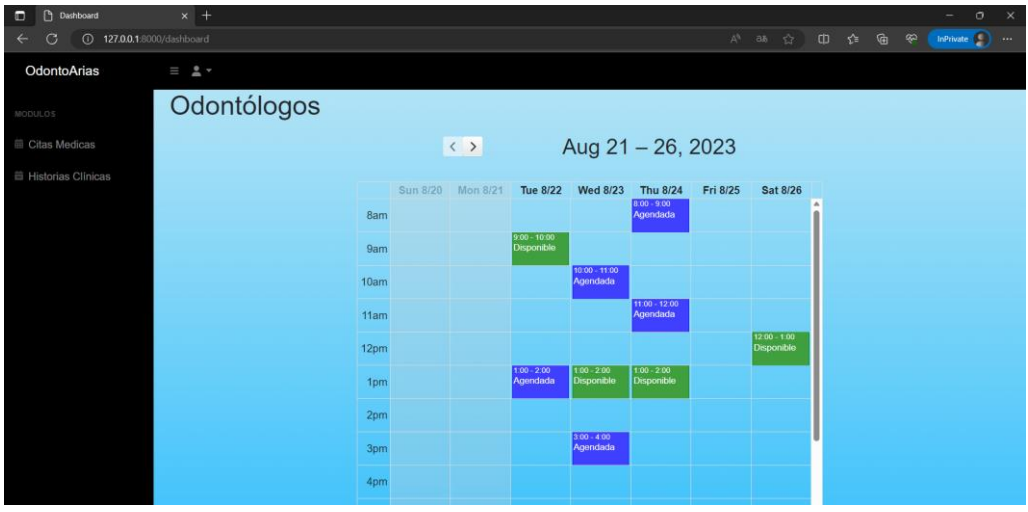

**Figura 76** Calendario desde rol odontólogo (Microsoft Edge)

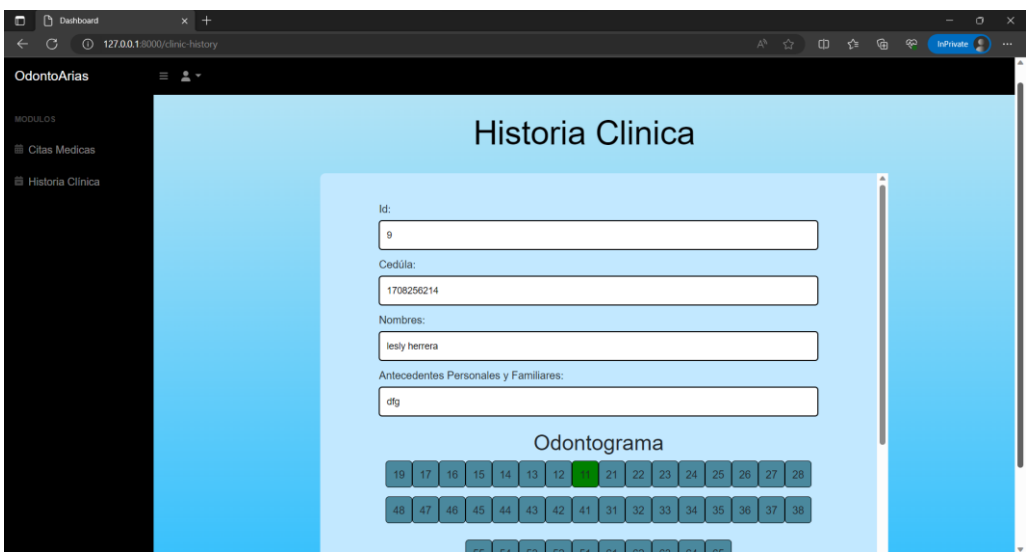

**Figura 77** Historia clínica desde rol paciente (Microsoft Edge)

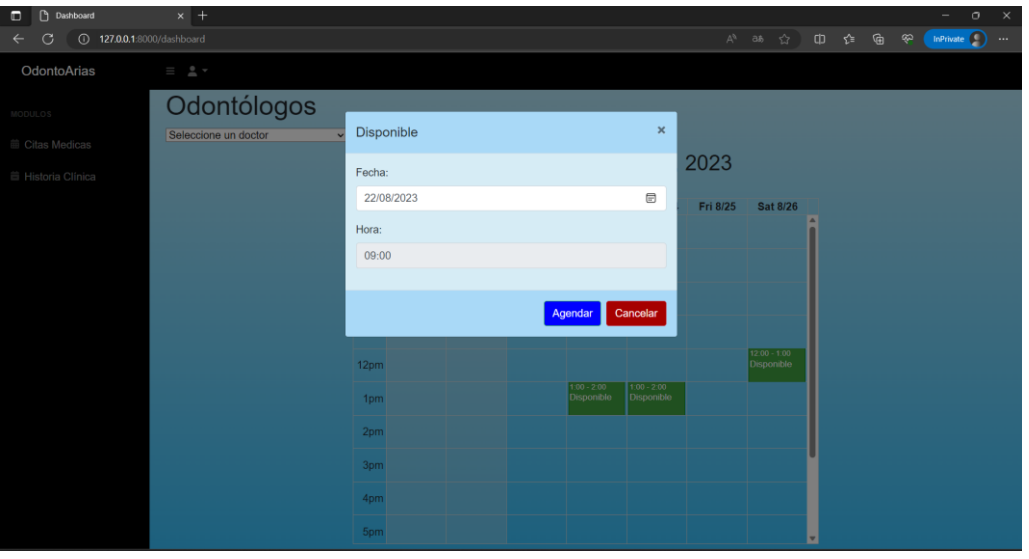

**Figura 78** Agendar cita desde rol paciente (Microsoft Edge)

# <span id="page-97-0"></span>**Pruebas de Aceptación**

Estas pruebas se muestran desde la **[Tabla 20](#page-98-0)** hasta la **[Tabla 35](#page-109-0)**, para que las funcionalidades sean aprobadas por el cliente.

## **Tabla 20** PA001: Registrarse

<span id="page-98-0"></span>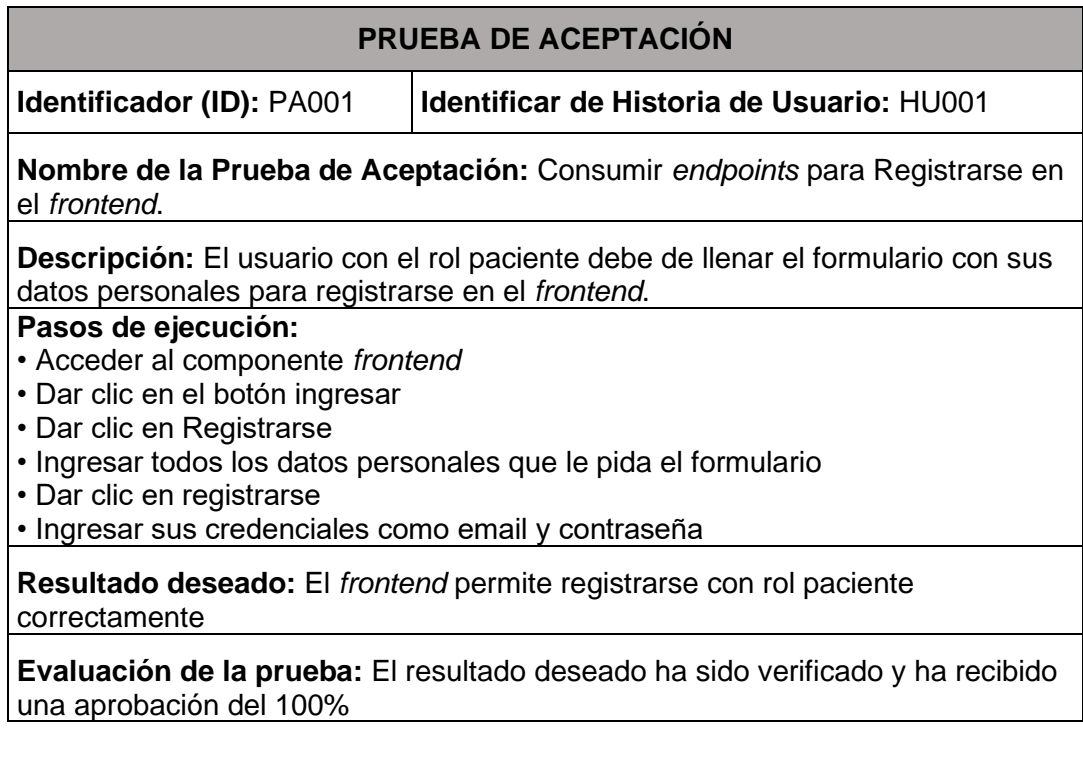

**Tabla 21** PA002: Inicio y cierre de sesión

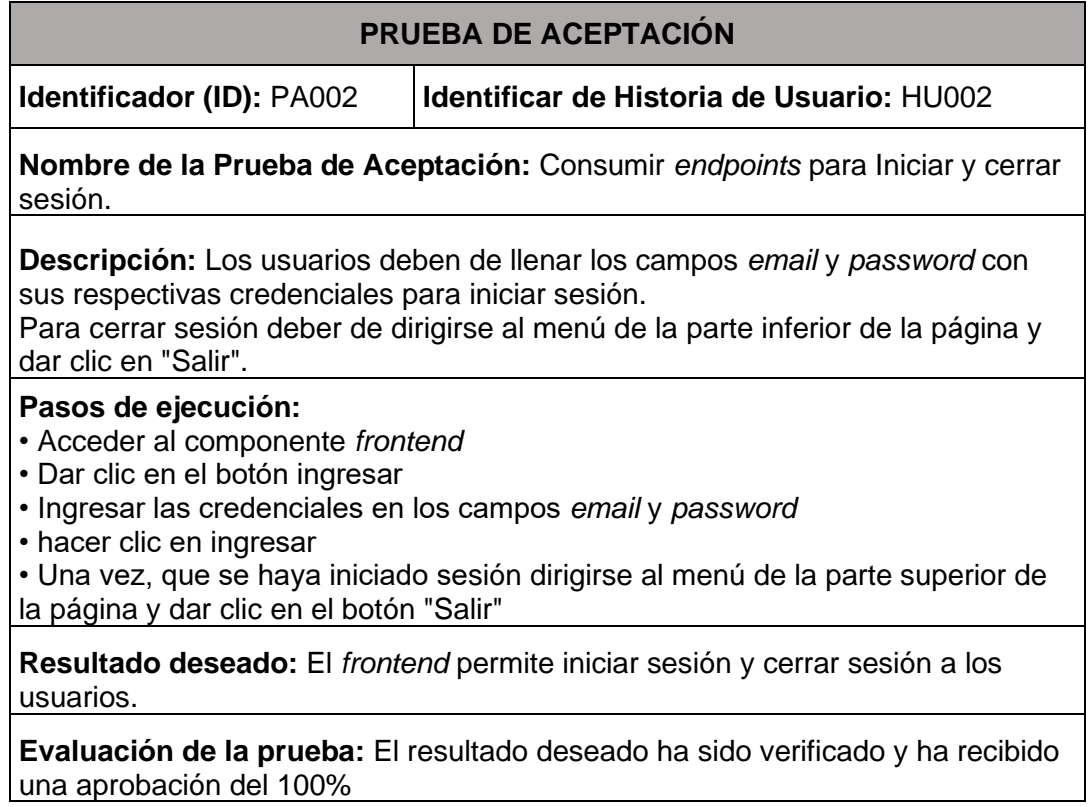

## **Tabla 22** PA003: Recuperación de contraseña

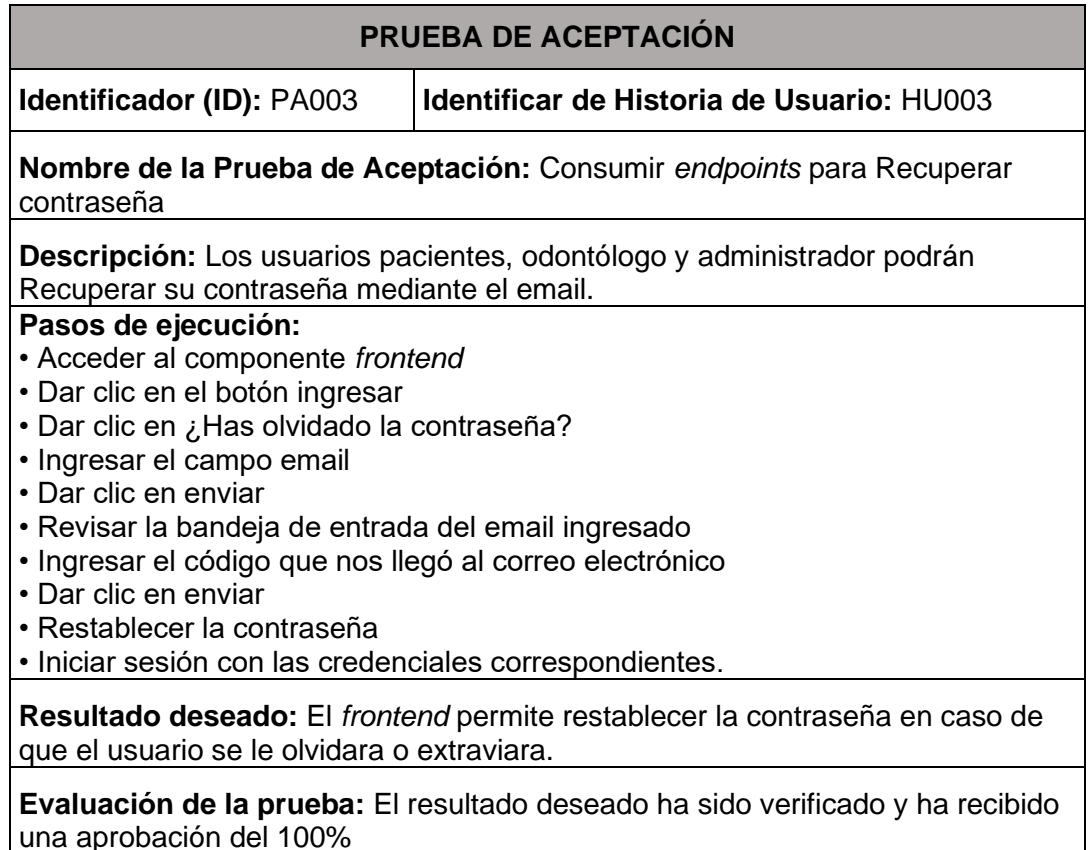

una aprobación del 100%

#### **Tabla 23** PA004: Gestionar perfil personal

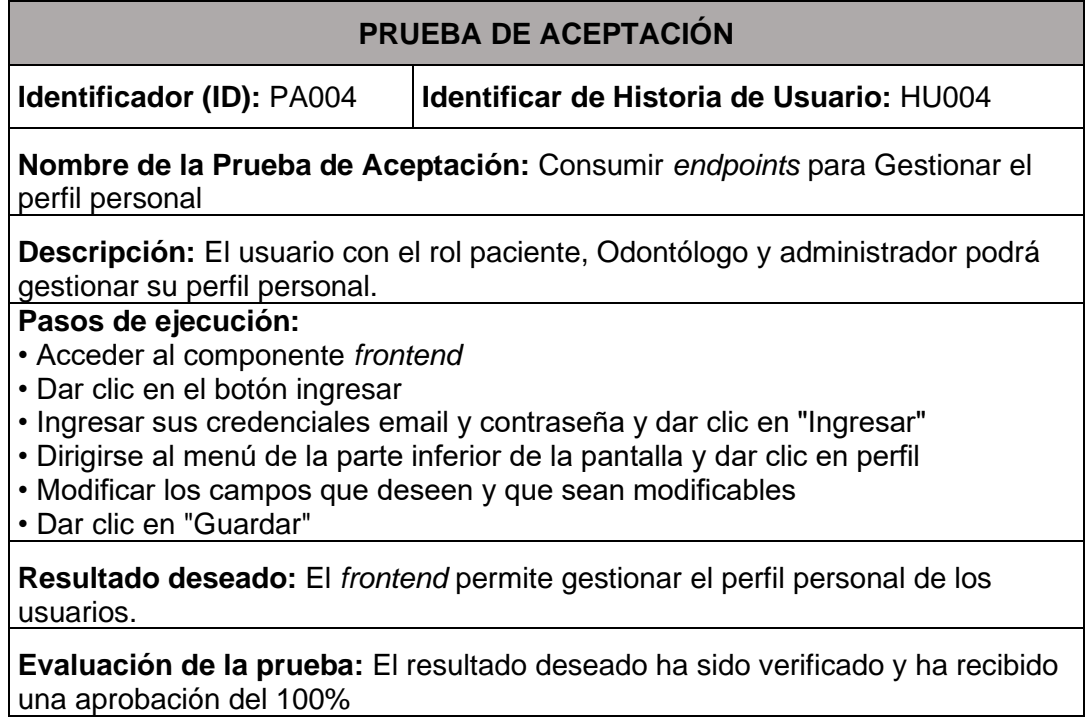

## **Tabla 24** PA005: Gestionar Odontólogo

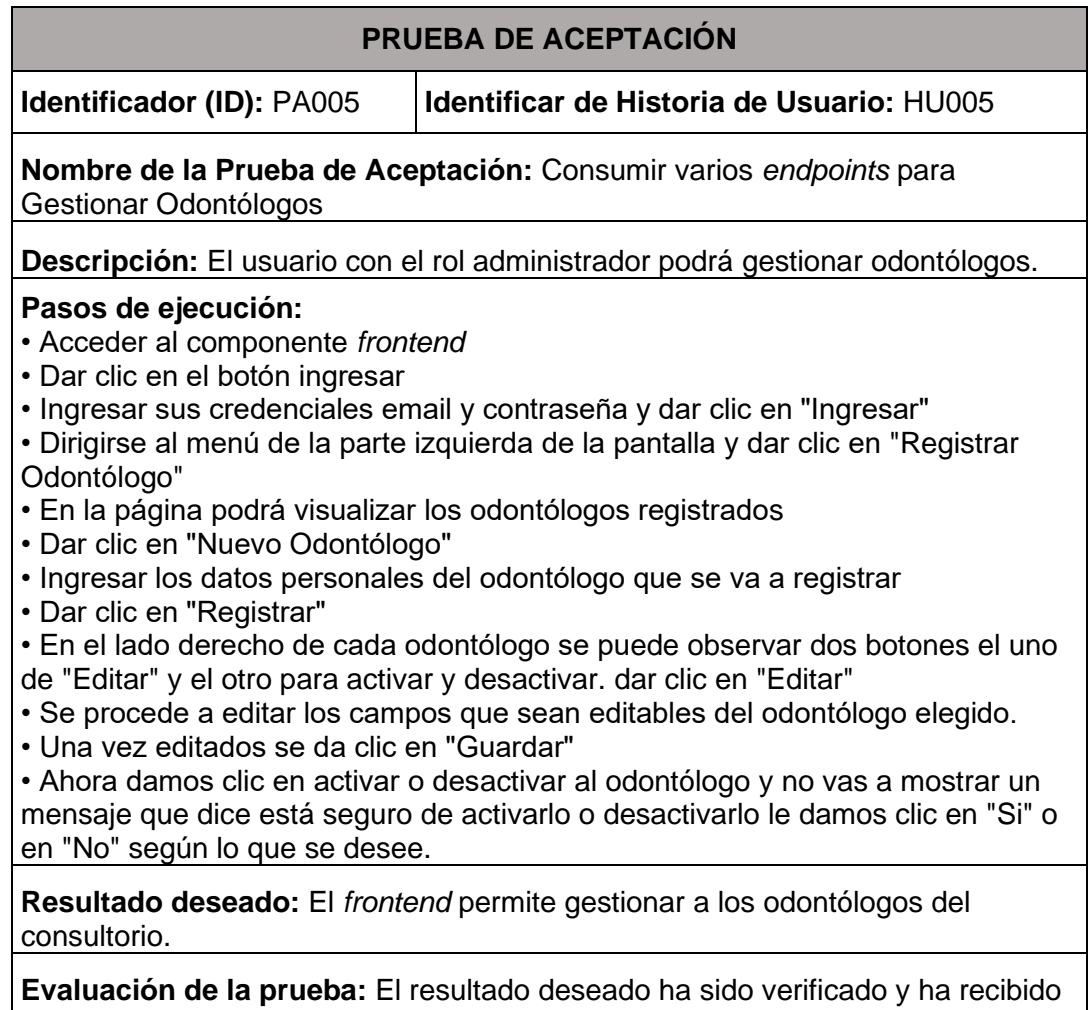

una aprobación del 100%

### **Tabla 25** PA007: Gestionar servicios

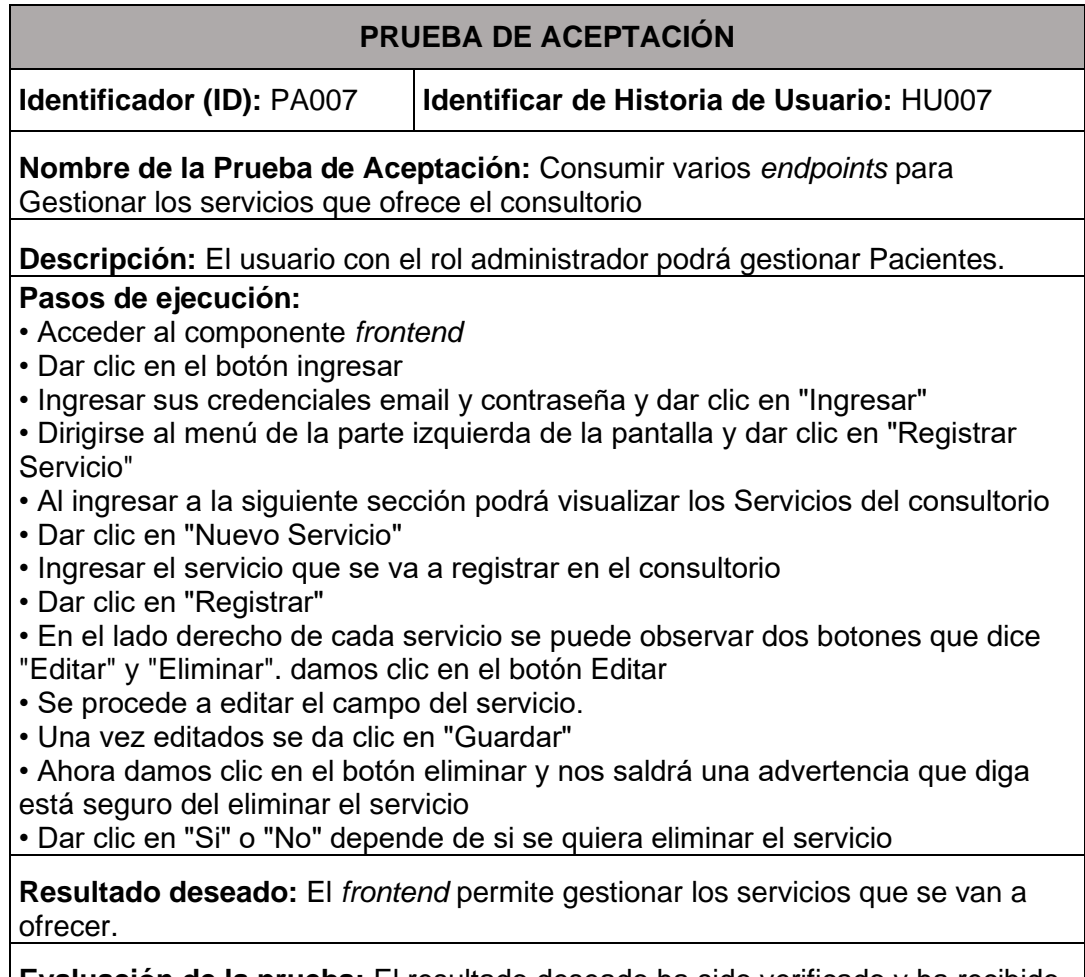

**Evaluación de la prueba:** El resultado deseado ha sido verificado y ha recibido una aprobación del 100%

#### **Tabla 26** PA008: Crear Citas

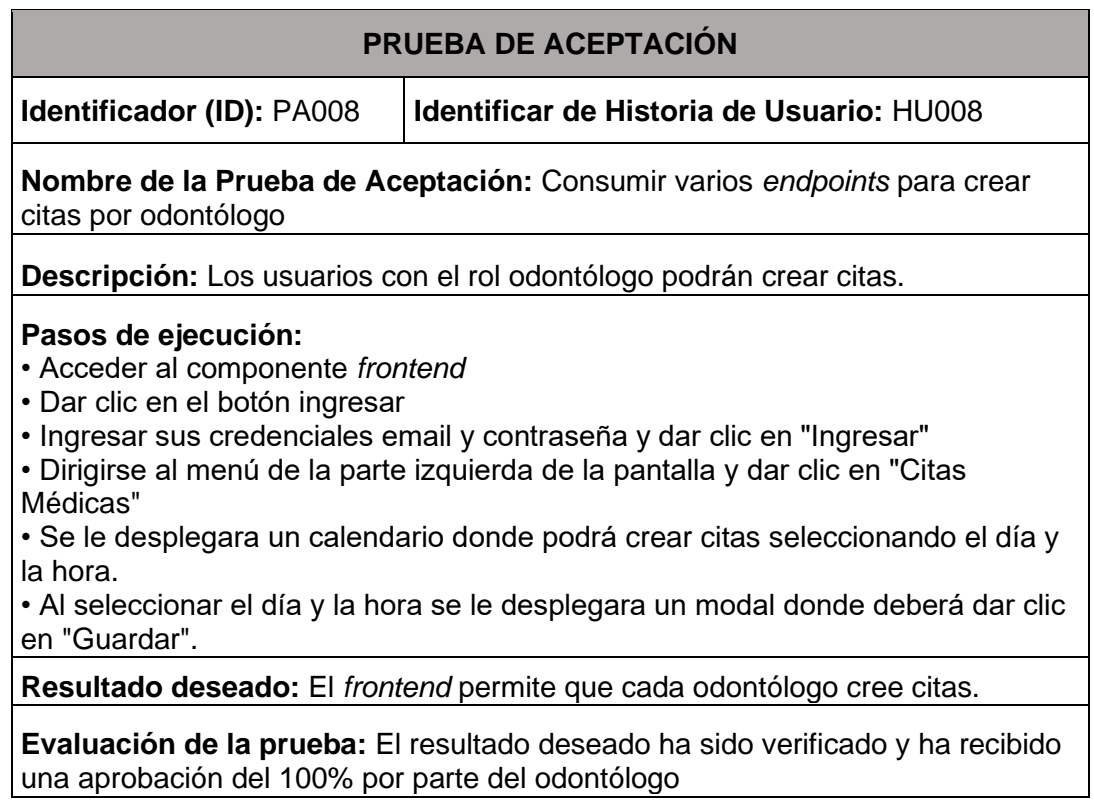

# **Tabla 27** PA009: Agendar Citas Odontológicas (rol administrador)

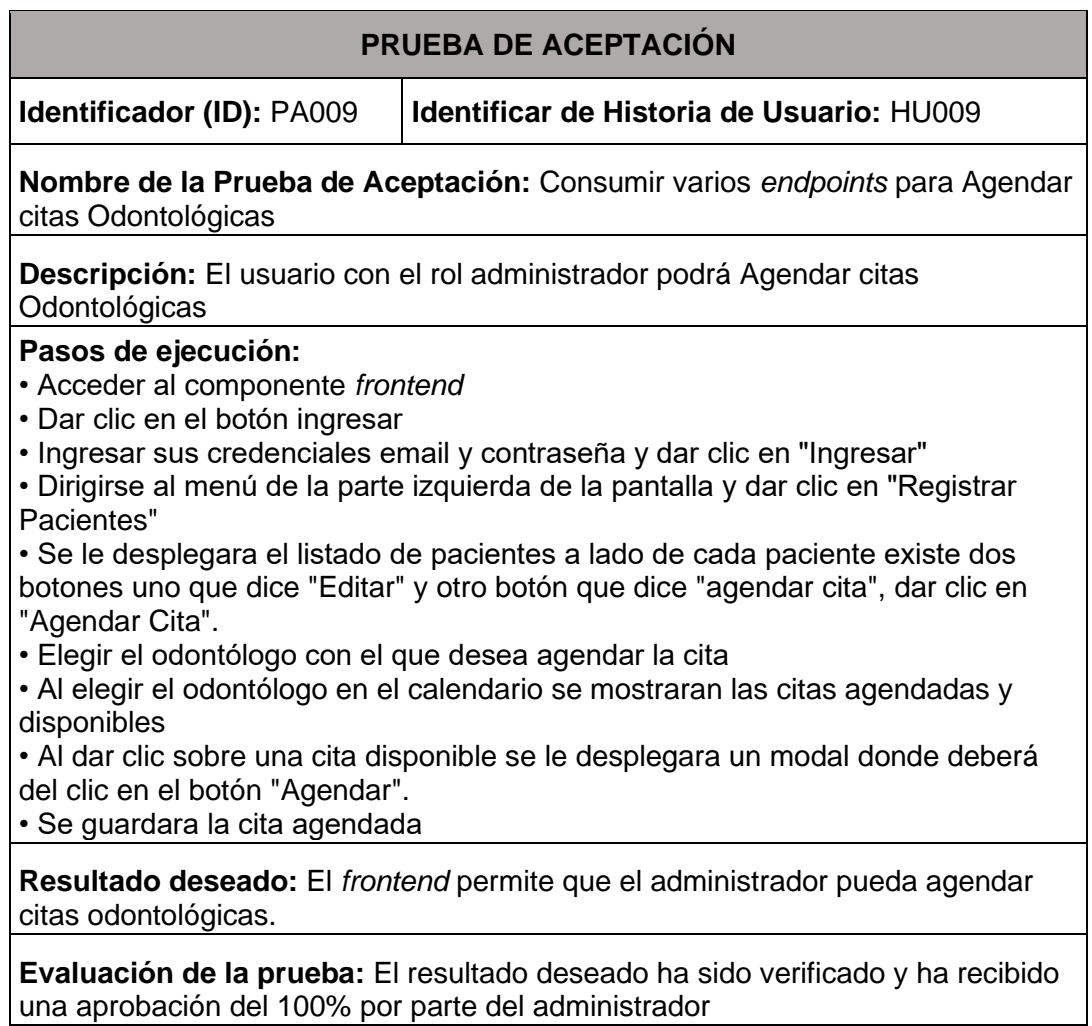

# **Tabla 28** PA010: Visualizar citas odontológicas (rol administrador)

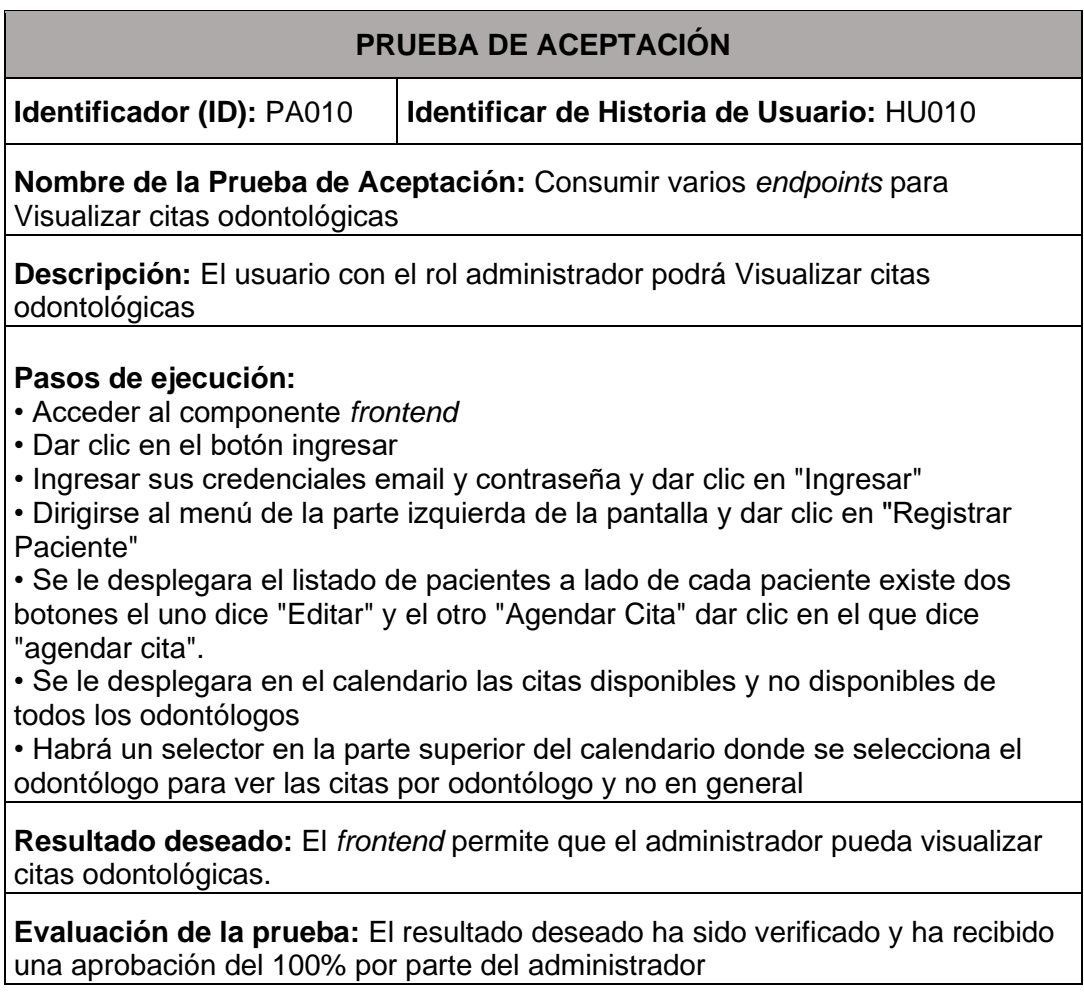

## **Tabla 29** PA011: Gestionar citas (rol odontólogo)

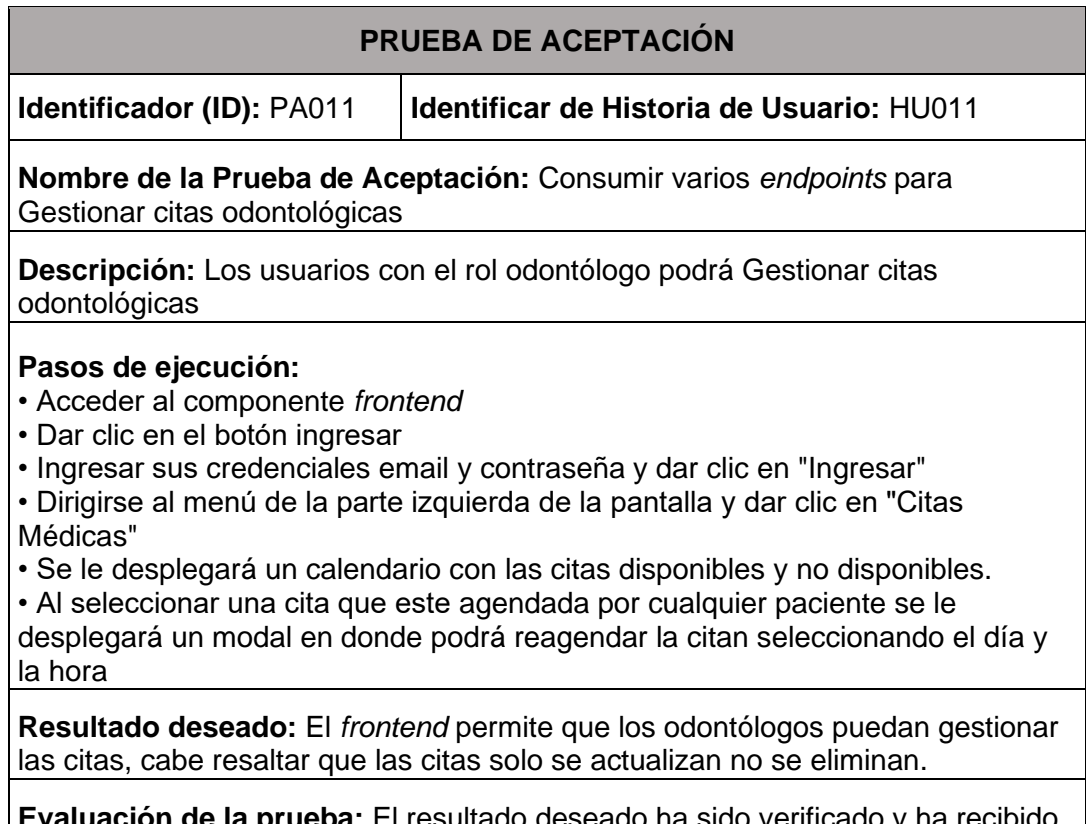

**Evaluación de la prueba:** El resultado deseado ha sido verificado y ha recibido una aprobación del 100% por parte del odontólogo

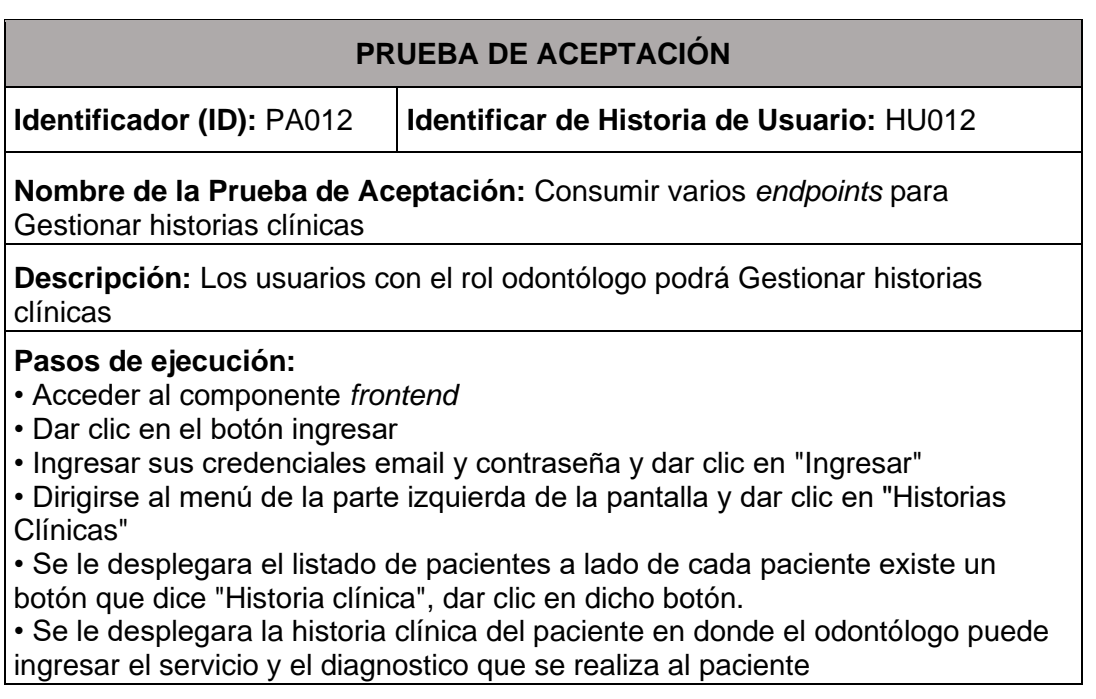

**Tabla 30** PA012: Gestionar historias clínicas (rol odontólogo)

**Resultado deseado:** El *frontend* permite que los odontólogos puedan gestionar las historias clínicas.

**Evaluación de la prueba:** El resultado deseado ha sido verificado y ha recibido una aprobación del 100% por parte del odontólogo

## **Tabla 31** PA013: Visualizar Historias Clínicas

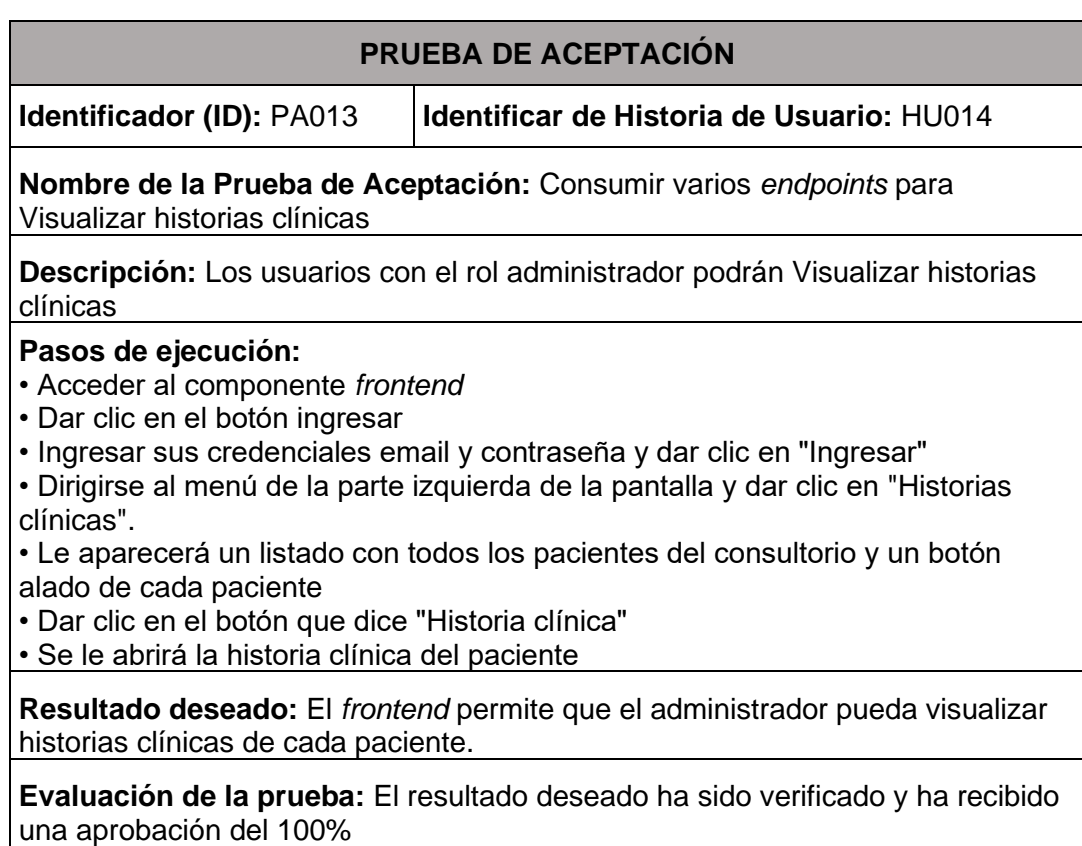

## **Tabla 32** PA014: Seleccionar cita odontológica (rol paciente)

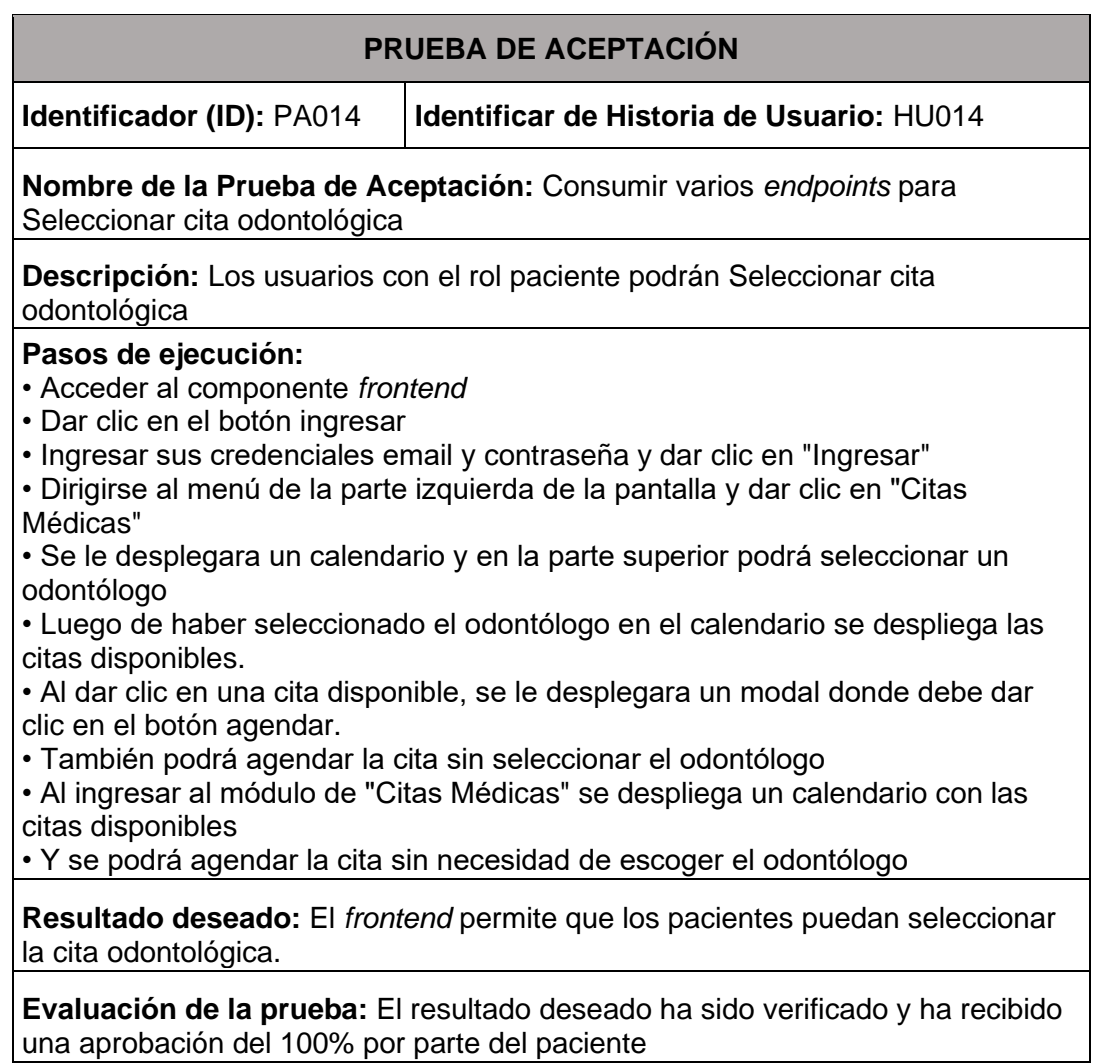

### **Tabla 33** PA015: Visualizar información del consultorio

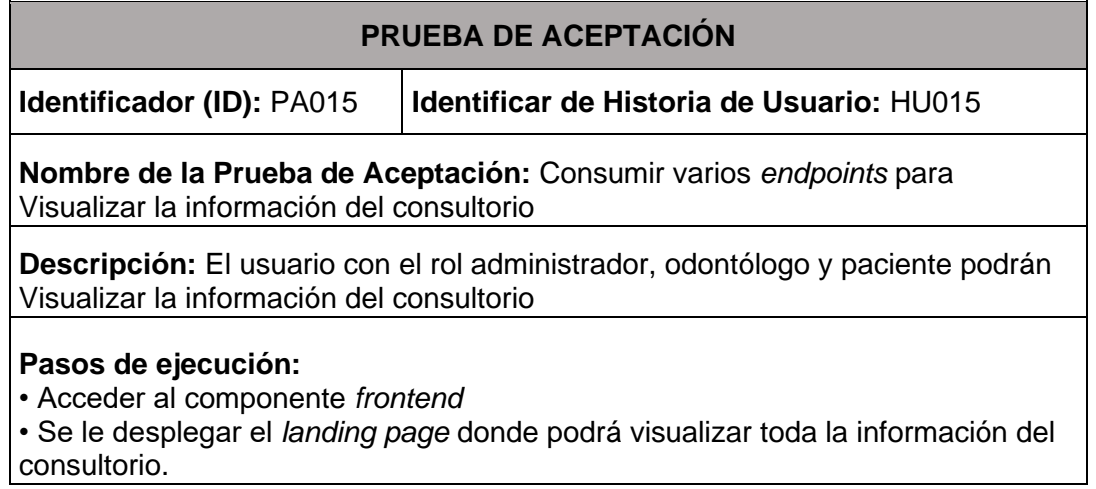
**Resultado deseado:** El *frontend* permite que los administradores, odontólogos y pacientes puedan visualizar la información del consultorio sin necesidad de registrarse.

**Evaluación de la prueba:** El resultado deseado ha sido verificado y ha recibido una aprobación del 100% por parte del paciente

**Tabla 34** PA016: Cancelar cita (rol paciente)

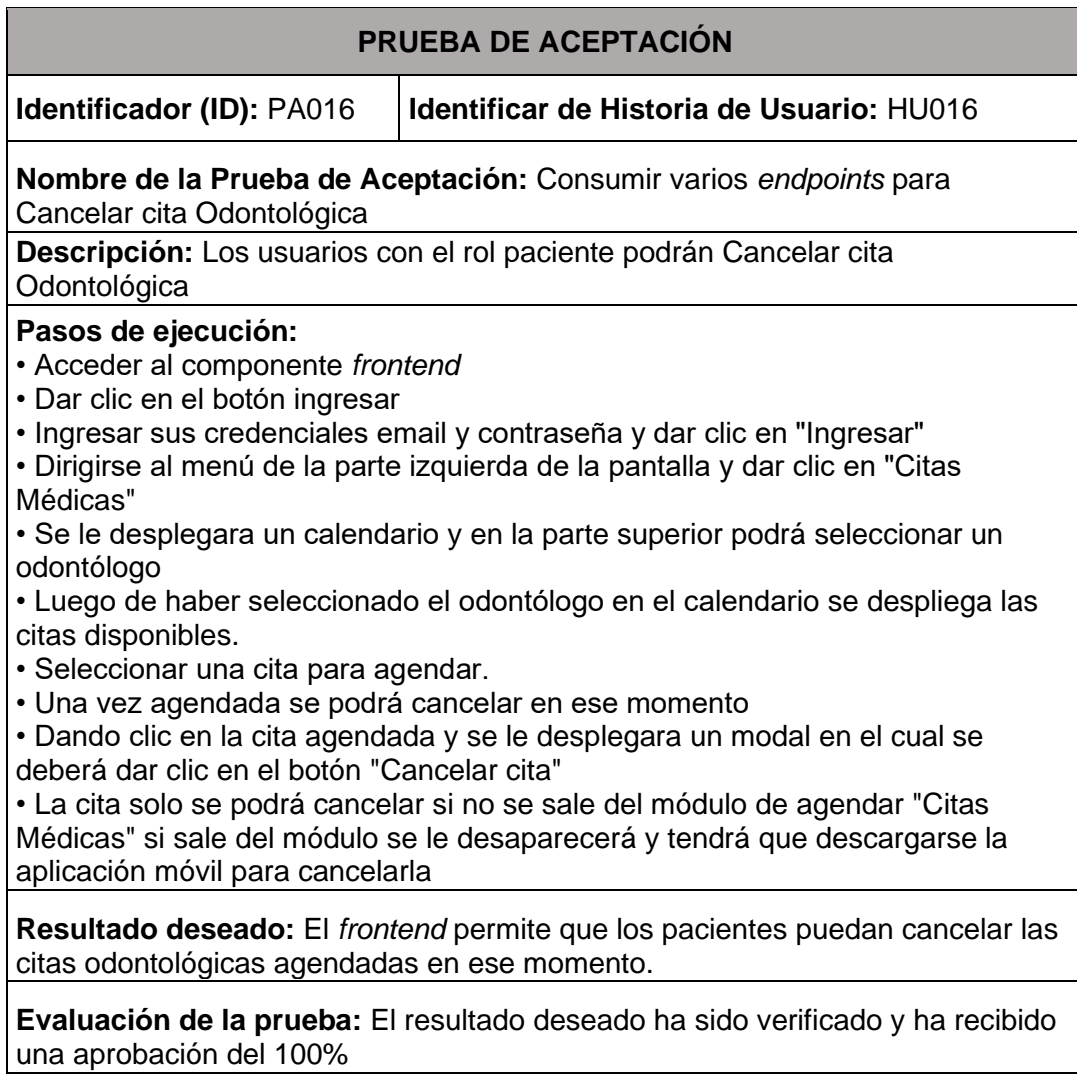

## **Tabla 35** PA003: visualizar historia clínica (rol paciente)

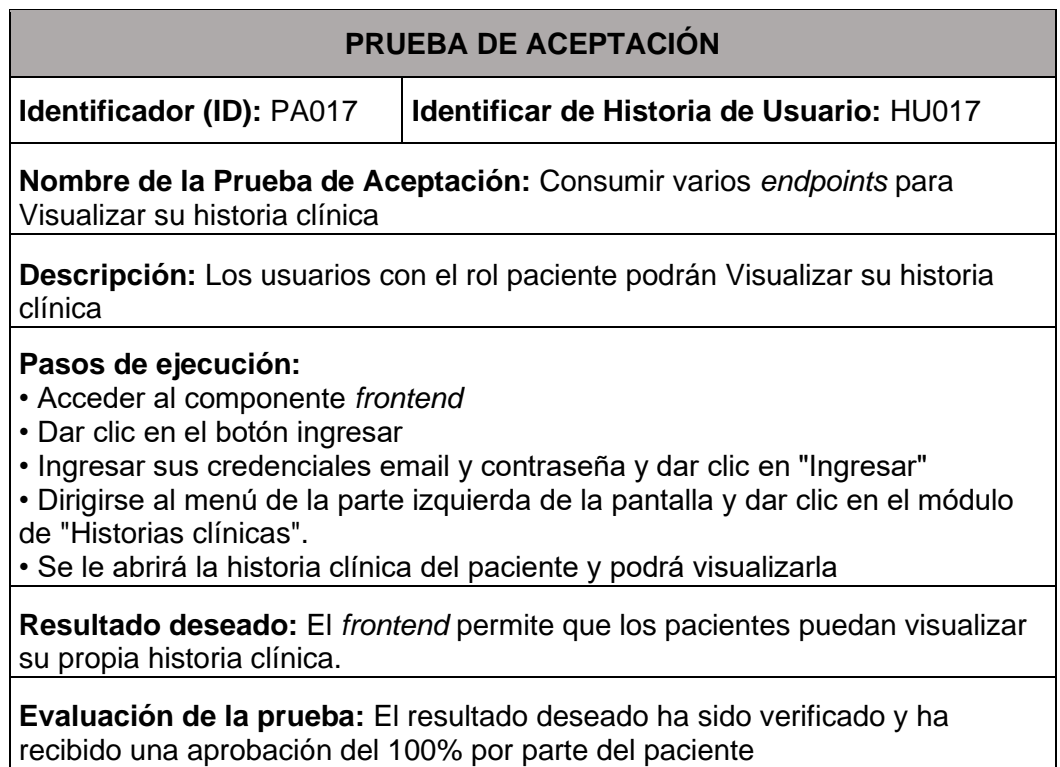

# **ANEXO III**

Para visualizar el manual de usuario del frontend, se requiere ingresar al siguiente URL: https://www.youtube.com/watch?v=E3e7qoUhCX0

# **ANEXO IV**

Ahora, se proporcionan las credenciales de acceso al *frontend*, además se indica el repositorio de GitHub, donde se alberga todo el código y los pasos necesarios para su instalación. Los cuales se encuentran explicados en el apartado del README.

### **Credenciales de acceso para el** *frontend*

Para ingresar a la página web en producción, es necesario dirigirse a la siguiente dirección URL:

#### <https://odontoarias-production.up.railway.app/>

#### **Credenciales del perfil administrador**

- [admin@epn.edu.ec](mailto:admin@epn.edu.ec)
- password

### **Credenciales del perfil odontólogo**

- [gabo@epn.edu.ec](mailto:gabo@epn.edu.ec)
- password

#### **Credenciales del perfil paciente**

- [lesly@gmail.com](mailto:lesly@gmail.com)
- Lesly123@

## **Repositorio del** *frontend*

El código fuente del proyecto *frontend* esta alojada en un repositorio de GitHub, el cual se puede acceder a través de la siguiente URL:

<https://github.com/Lesly-liseth/Odontoarias.git>